Cod. 006.0001.2320 13/02/2023 V.1.0

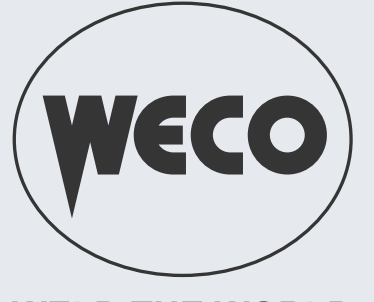

# **Discovery 200AC/DC Evo**

**WELD THE WORLD** 

## **Manuale d'uso**

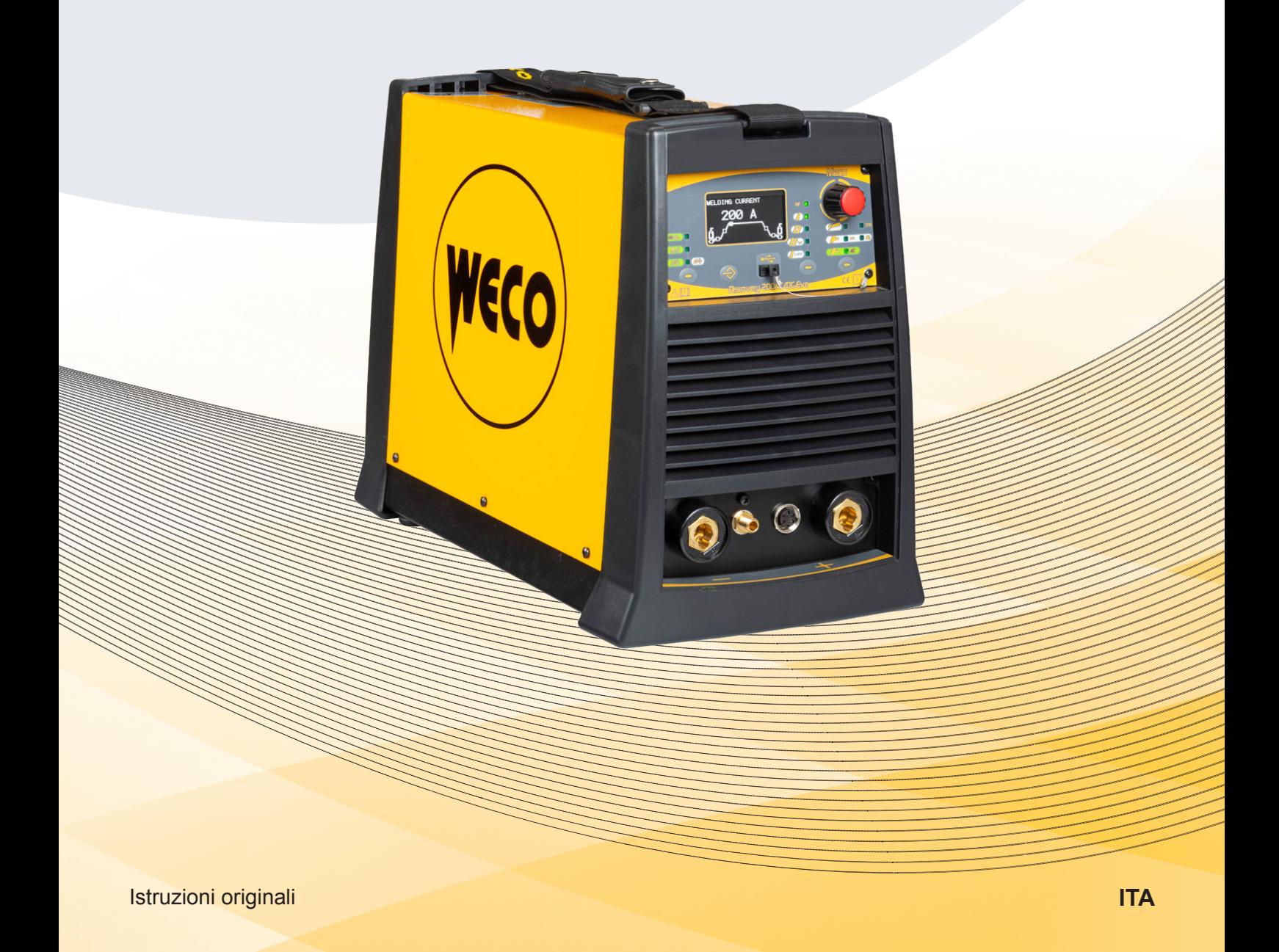

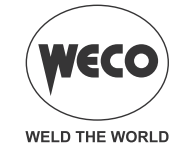

 $\equiv$ 

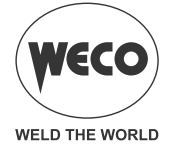

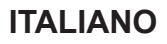

## **INDICE GENERALE**

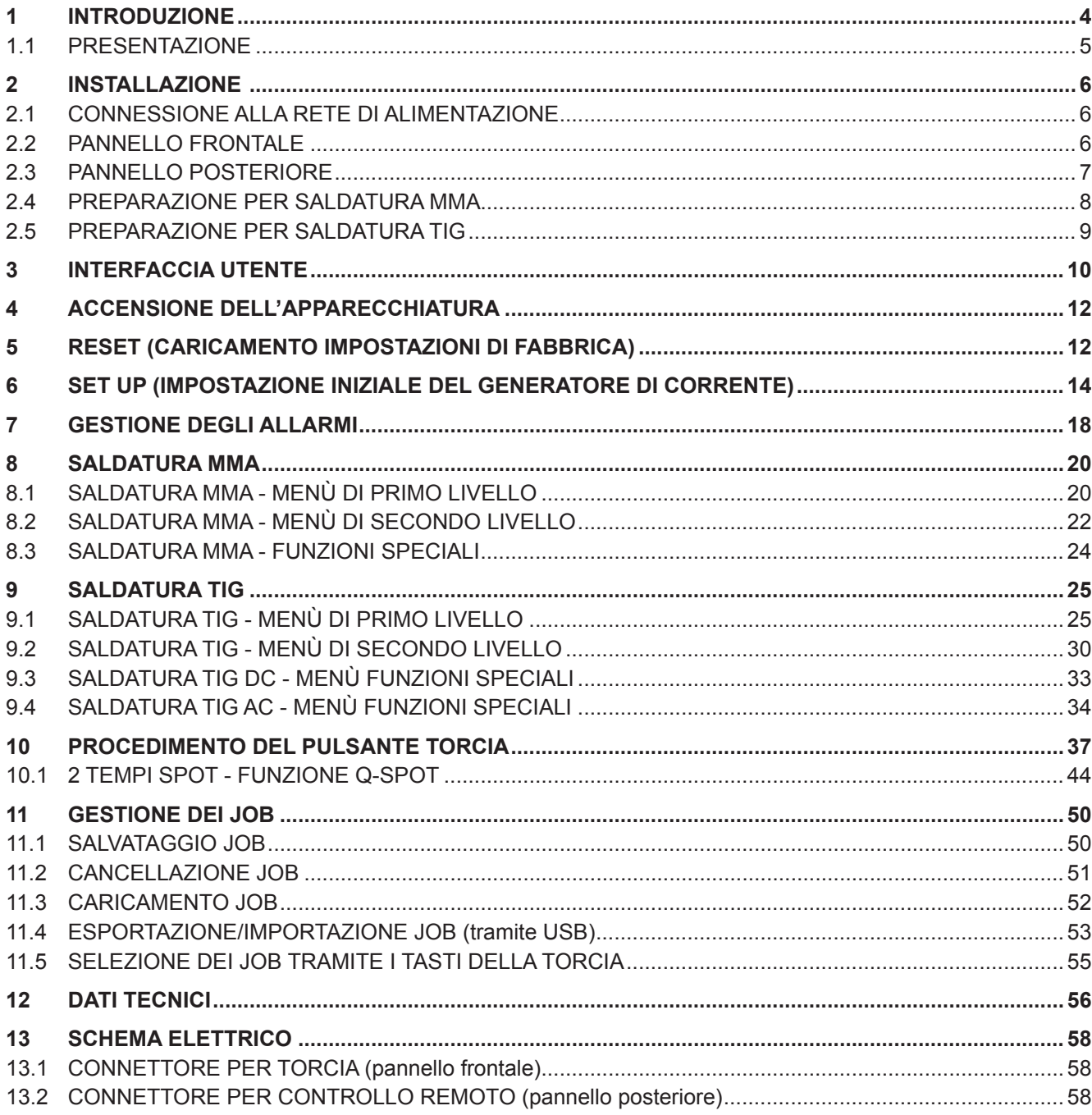

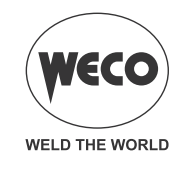

## <span id="page-3-0"></span>**1 INTRODUZIONE**

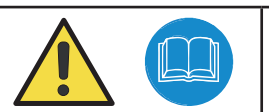

## *IMPORTANTE!*

*La presente documentazione deve essere consegnata all'utilizzatore prima dell'installazione e della messa in servizio dell'apparecchiatura.*

*Leggere il manuale "disposizioni d'uso generali" fornito in forma separata dal presente manuale prima dell'installazione e della messa in servizio dell'apparecchiatura.*

*Il significato della simbologia presente in questo manuale e le avvertenze correlate sono riportate nel manuale "disposizioni d'uso generali".*

*Qualora il manuale "disposizioni d'uso generali" non sia presente è indispensabile chiederne una copia al rivenditore o al produttore.*

*Conservare la documentazione per future necessità.*

#### **LEGENDA**

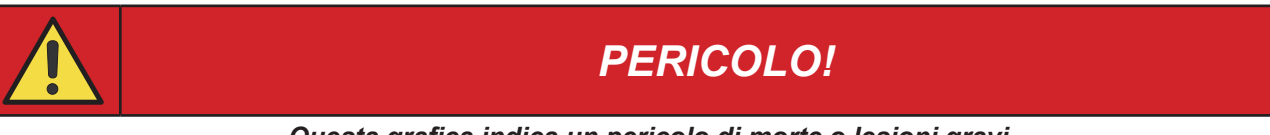

*Questa grafica indica un pericolo di morte o lesioni gravi.*

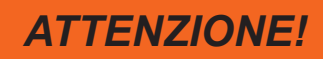

*Questa grafica indica un rischio di lesioni o danni materiali.*

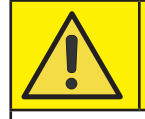

## *PRUDENZA!*

*Questa grafica indica una situazione potenzialmente pericolosa.*

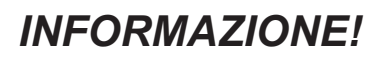

*Questa grafica indica un'informazione importante per il regolare svolgimento delle operazioni.*

- Il simbolo indica un'azione che si verifica automaticamente come conseguenza dell'azione precedentemente effettuata.
- Il simbolo indica un'informazione aggiuntiva o rimanda a un'altra sezione del manuale in cui ci sono informazioni correlate.
- **§** Il simbolo indica il richiamo ad un capitolo.
- **\*1** Il simbolo rimanda alla relativa nota numerata.

#### **NOTE**

Le immagini contenute in questo manuale sono a scopo esplicativo e possono essere diverse da quelle delle apparecchiature vere e proprie.

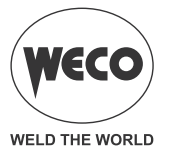

#### <span id="page-4-0"></span>**1.1 PRESENTAZIONE**

Discovery 200 AC/DC Evo è un generatore di corrente monofase di tecnologia avanzata per la saldatura in TIG AC e DC.

Le funzioni in TIG AC sono ideali per la saldatura dell'alluminio, magnesio e loro leghe.

La saldatura TIG AC è ottimizzata grazie a:

L'innesco sinergico dell'arco, selezionabile dal l'interfaccia utente in base al diametro dell'elettrodo di tungsteno.

L'onda morbida per un'ottima qualità di saldatura riscontrabile nell'elevata velocità di esecuzione, nel controllo del bagno fuso e nella riduzione del rumore.

Nella modalità TIG DC, acciai comuni, acciai inossidabili e rame sono facilmente saldabili.

In TIG DC sono disponibili le modalità Pulsato Lento (0.1 Hz-5.0 Hz) e Pulsato Veloce (5.0 Hz-250 Hz). Special HF control garantisce al 100 % un rapido e preciso innesco dell'arco.

In MMA si saldano con facilità elettrodi fino a 3.25 mm di diametro.

#### **Accessori/dispositivi ausiliari collegabili all'apparecchiatura:**

- Dispositivo di Overcut, per proteggere il generatore dai picchi della tensione di alimentazione che potrebbero danneggiare la parte elettrica.
- Controllo remoto manuale, per la regolazione a distanza della corrente di saldatura.
- Controllo remoto a pedale, per l'innesco della torcia TIG e la regolazione a distanza della corrente di saldatura.
- Gruppo di raffreddamento a liquido per le torce TIG.
- Carrello porta generatore.

Per una lista aggiornata degli accessori e delle ultime novità disponibili rivolgersi al proprio rivenditore.

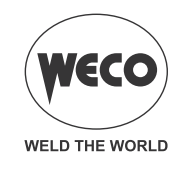

<span id="page-5-0"></span>**2 INSTALLAZIONE** 

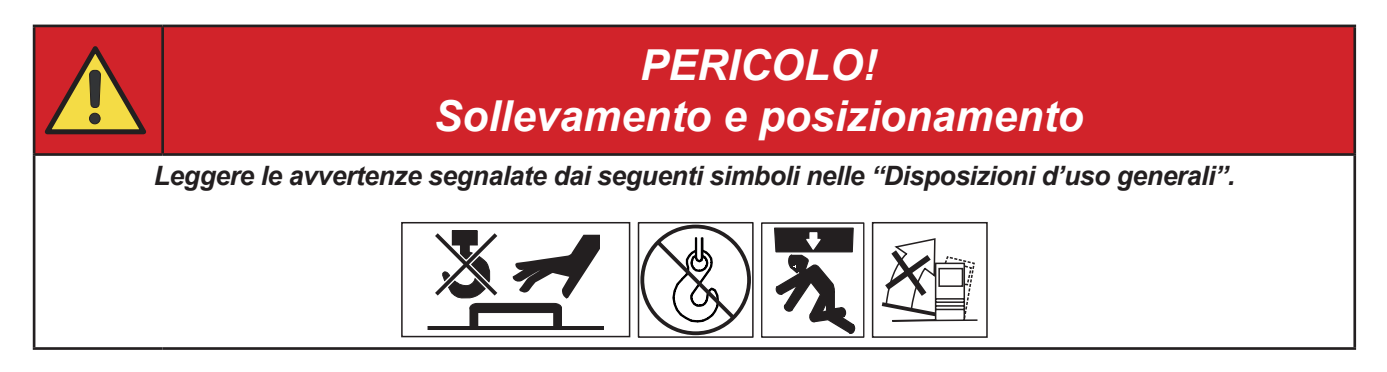

## **2.1 CONNESSIONE ALLA RETE DI ALIMENTAZIONE**

Le caratteristiche della rete di alimentazione a cui deve essere collegata l'apparecchiatura sono riportate al capitolo "12 DATI TECNICI" a pagina [56.](#page-55-1)

La macchina può essere connessa ai motogeneratori purché presentino una tensione stabilizzata. Eseguire le operazioni di connessione/disconessione tra i vari dispositivi con la macchina spenta.

#### **2.2 PANNELLO FRONTALE**

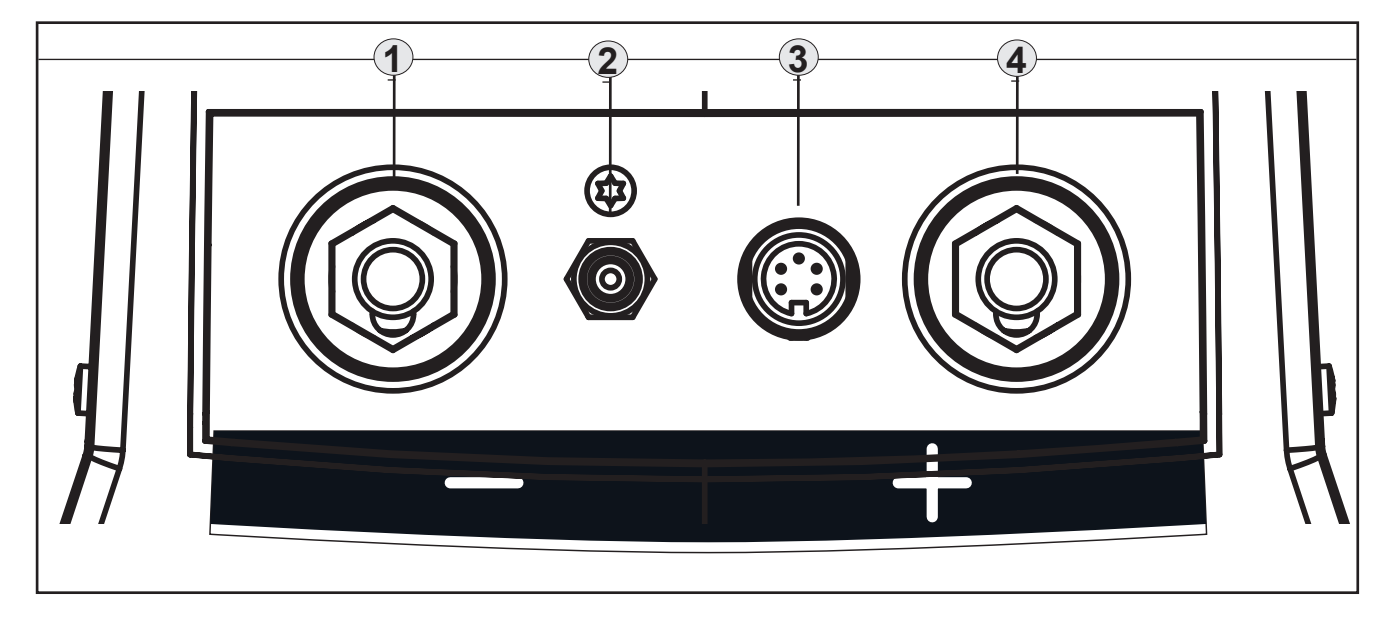

- Presa di saldatura polarità negativa [Part. 1].
- Connettore per il tubo di alimentazione del gas: flusso del gas dal generatore verso la torcia. [Part. 2].
- Connettore comandi TORCIA TIG [Part. 3].
- Presa di saldatura polarità positiva [Part. 4].

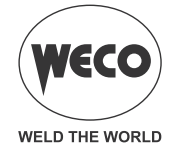

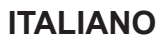

#### <span id="page-6-0"></span>**2.3 PANNELLO POSTERIORE**

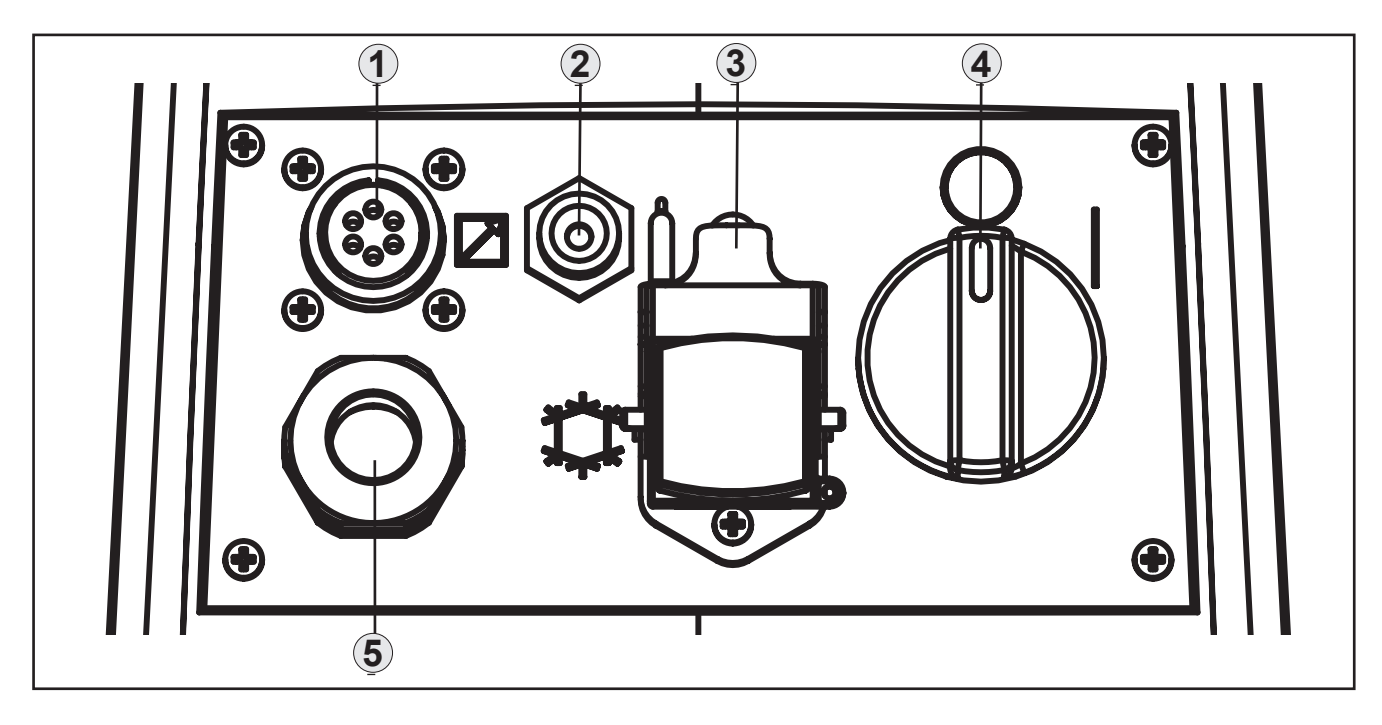

- Connettore per il controllo remoto [Part. 1].
- Connettore per il tubo di alimentazione del gas: flusso del gas dalla bombola verso il generatore [Part. 2].
- Connettore per alimentare il gruppo di raffreddamento [Part. 3].
	- Tensione: 230 V a.c.
	- Corrente erogata: 1.35 A
	- Grado di protezione IP: IP20 (tappo aperto) / IP66 (tappo chiuso)

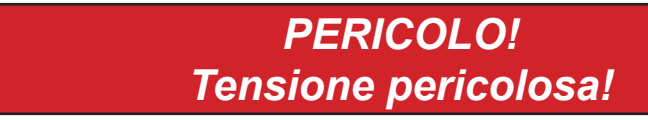

*Se alla presa non è collegata nessuna apparecchiatura tenere sempre chiuso il coperchio.*

- Interruttore per lo spegnimento e l'accensione del generatore [Part. 4].
- Cavo alimentazione [Part. 5].
	- Lunghezza (parte esterna): 2.05 m
	- Numero e sezione conduttori:  $3 \times 2.5$  mm<sup>2</sup>
	- Tipologia di spina elettrica: Schuko 250 V a.c. / 16 A

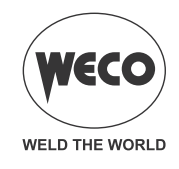

#### <span id="page-7-0"></span>**2.4 PREPARAZIONE PER SALDATURA MMA**

- 1. Posizionare l'interruttore del generatore di corrente nella posizione "O" (apparecchiatura spenta).
- 2. Collegare la spina del cavo di alimentazione alla presa di corrente.
- 3. Scegliere l'elettrodo in base al tipo di materiale e allo spessore del pezzo da saldare.
- 4. Inserire l'elettrodo nella pinza porta elettrodo.
- 5. Collegare la spina della pinza porta elettrodo alla presa di saldatura in base alla polarità richiesta dal tipo di elettrodo utilizzato.
- 6. Collegare la spina della pinza massa alla presa di saldatura in base alla polarità richiesta.
- 7. Collegare la pinza massa al pezzo in lavorazione.

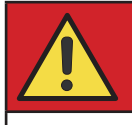

## *PERICOLO!*

*Rischio da shock elettrico!*

*Leggere le avvertenze segnalate dai seguenti simboli nelle "Disposizioni d'uso generali".*

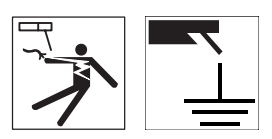

- 8. Posizionare l'interruttore del generatore di corrente nella posizione "I" (apparecchiatura accesa).
- 9. Selezionare tramite l'interfaccia utente la modalità di saldatura seguente: MMA

10. Impostare tramite l'interfaccia utente i valori dei parametri di saldatura.

 Collegando e attivando il controllo remoto [RC] il valore della corrente sarà regolato tramite esso. Il sistema è pronto per iniziare la saldatura.

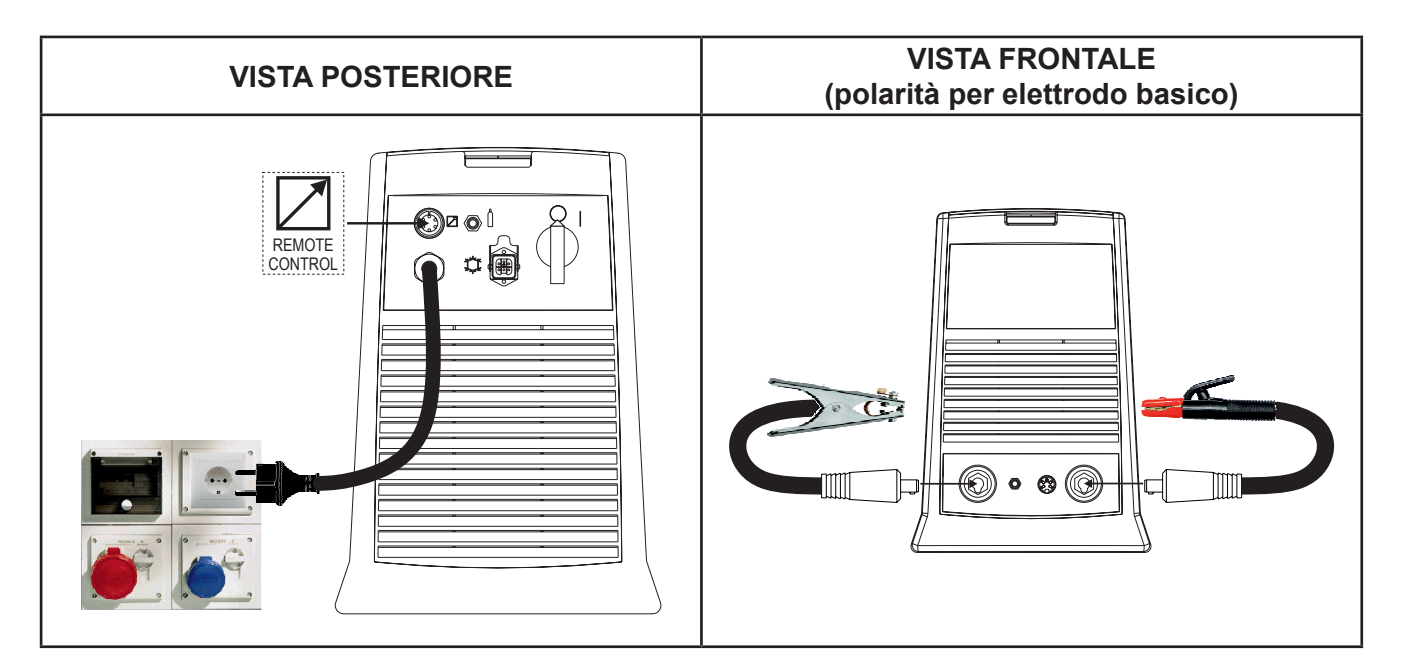

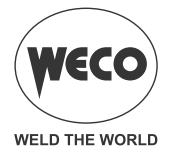

#### <span id="page-8-0"></span>**2.5 PREPARAZIONE PER SALDATURA TIG**

#### **NOTA: Per la procedura di assemblaggio tra l'unità di raffreddamento e il generatore fare riferimento al manuale di istruzioni dell'unità di raffreddamento.**

- 1. Posizionare l'interruttore del generatore di corrente nella posizione "O" (apparecchiatura spenta).
- 2. Collegare la spina del cavo di alimentazione alla presa di corrente.
- 3. Collegare il tubo del gas proveniente dalla bombola al connettore posteriore del gas.
- 4. Aprire la valvola della bombola.
- 5. Scegliere l'elettrodo in base al tipo di materiale e allo spessore del pezzo da saldare.
- 6. Inserire l'elettrodo nella torcia TIG.
- 7. Collegare la spina della torcia alla presa di saldatura in base alla polarità richiesta dal tipo di elettrodo.
- 8. Collegare la spina della pinza massa alla presa di saldatura in base alla polarità richiesta.
- 9. Collegare il tubo del gas della torcia di saldatura al connettore frontale del gas.
- 10. Collegare il connettore della torcia di saldatura al connettore per i segnali logici della torcia TIG.
- 11. Collegare la pinza massa al pezzo in lavorazione.
- 12. Posizionare l'interruttore del generatore di corrente nella posizione "I" (apparecchiatura accesa).
- 13. Selezionare tramite l'interfaccia utente la modalità di saldatura seguente: TIG DC
- 14. Premere il pulsante torcia, con la torcia lontana da parti metalliche, per far aprire l'elettrovalvola del gas senza innescare l'arco di saldatura.
- 15. Regolare con il flussimetro la quantità di gas che si desidera, mentre il gas esce.
- 16. Impostare tramite il l'interfaccia utente i valori dei parametri di saldatura.
- Collegando e attivando il controllo remoto pedale il valore della corrente sarà regolato in base a quanto si preme sul pedale.

Il sistema è pronto per iniziare la saldatura.

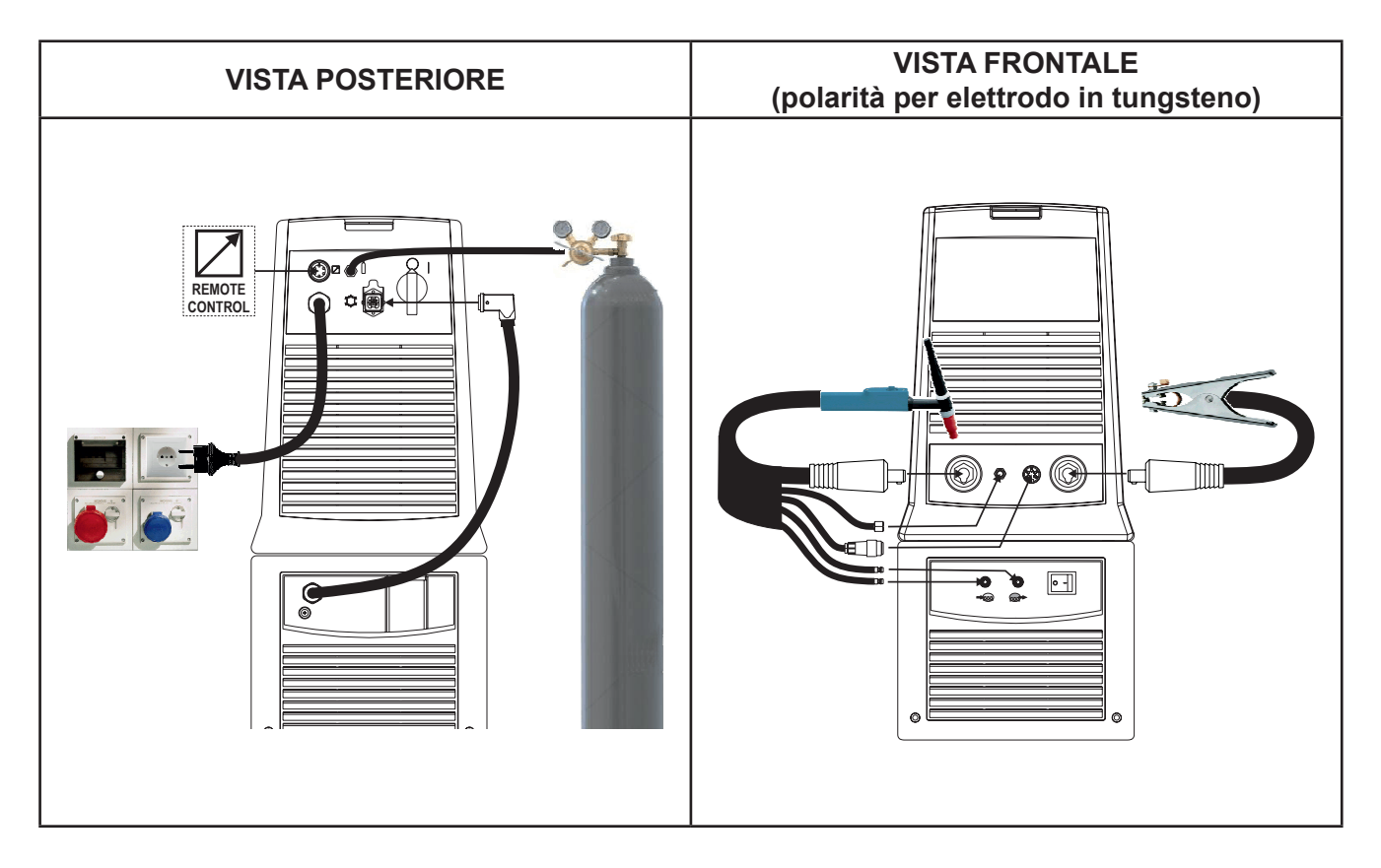

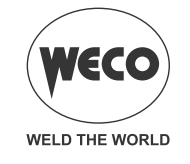

## <span id="page-9-0"></span>**3 INTERFACCIA UTENTE**

#### **Discovery 200AC/DC Evo**

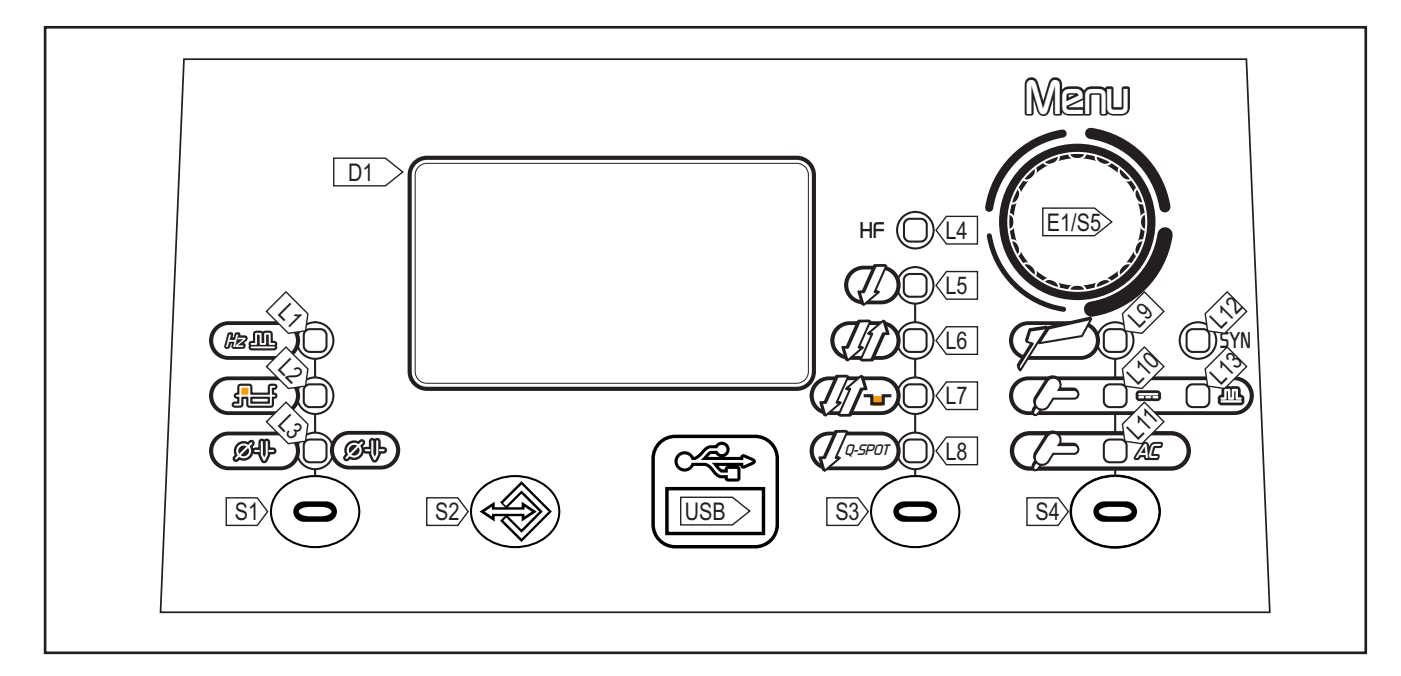

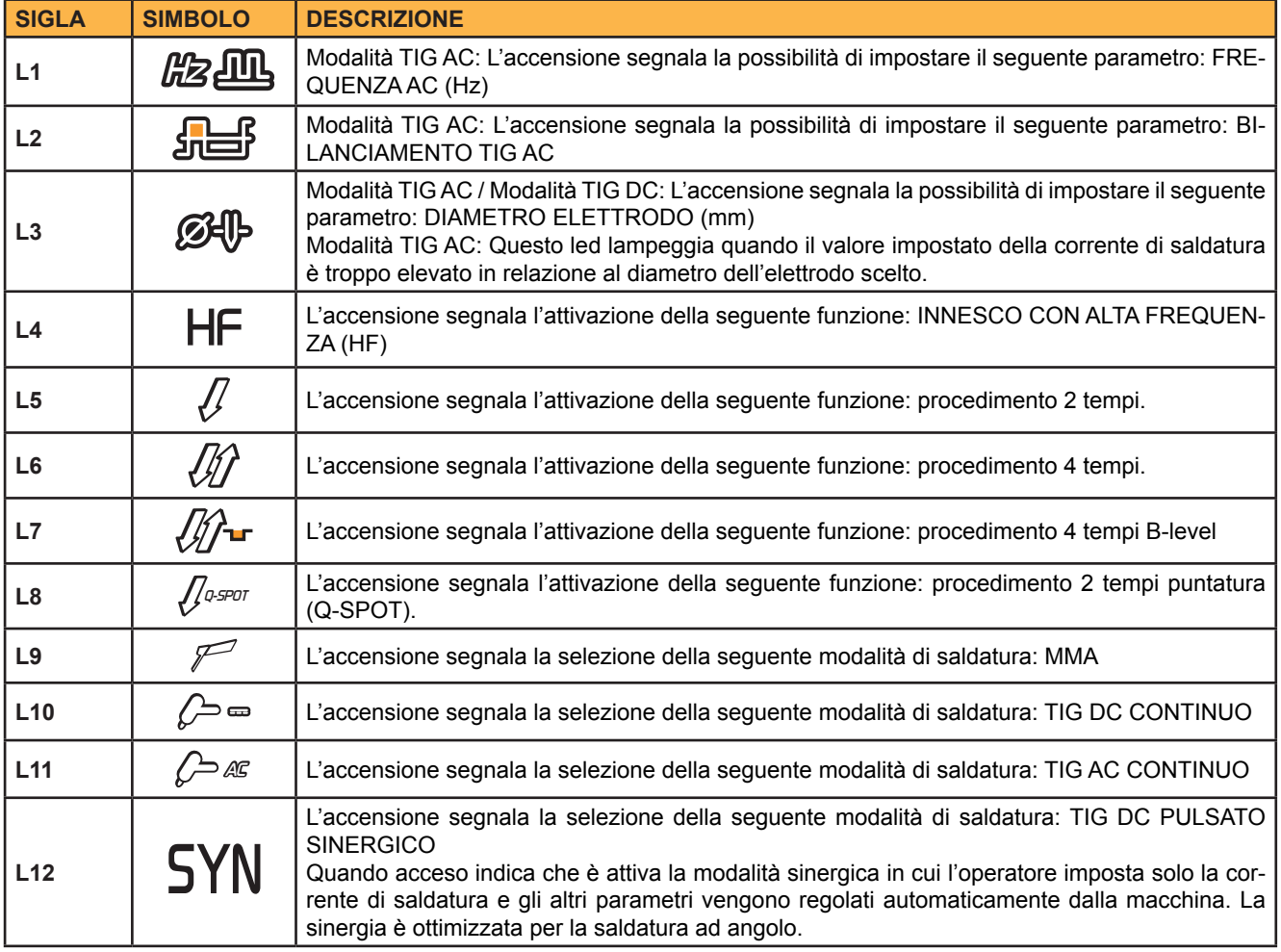

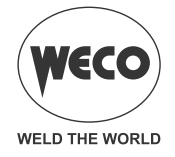

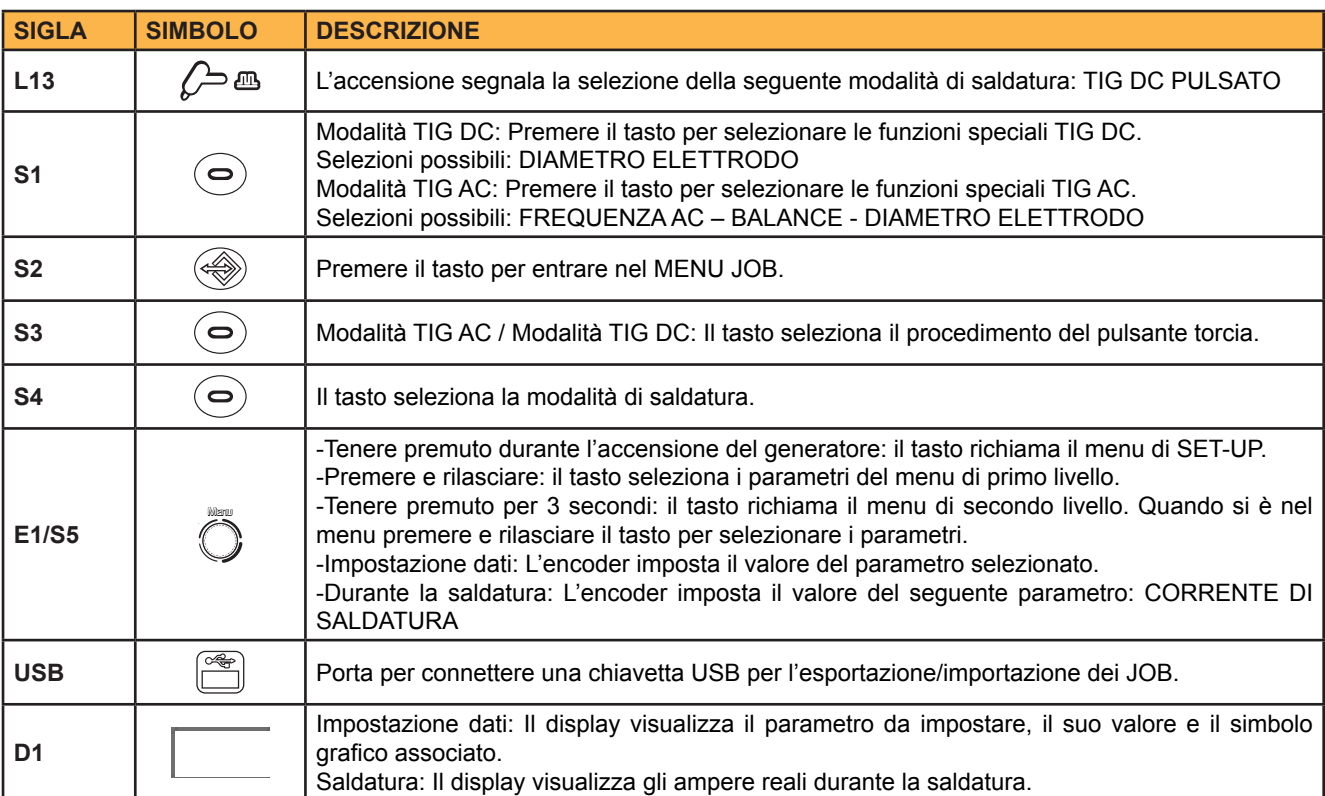

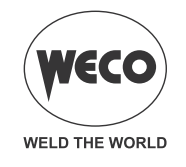

## <span id="page-11-0"></span>**4 ACCENSIONE DELL'APPARECCHIATURA**

Posizionare l'interruttore di alimentazione del generatore su "I" per accendere l'apparecchiatura. Il messaggio appare nel display **D1.**

F.x.x= versione del software

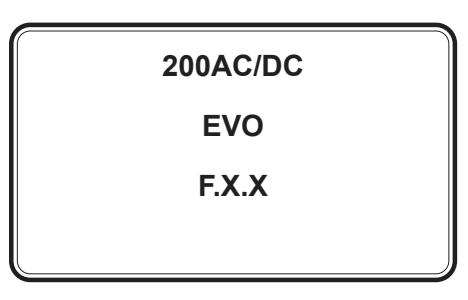

Prima accensione o accensione successiva alla procedura di RESET

Il generatore di corrente si predispone alla saldatura con valori prestabiliti da fabbrica. Accensioni successive

Il generatore di corrente si predispone nell'ultima configurazione di saldatura stabile tenuta prima dello spegnimento.

## **5 RESET (CARICAMENTO IMPOSTAZIONI DI FABBRICA)**

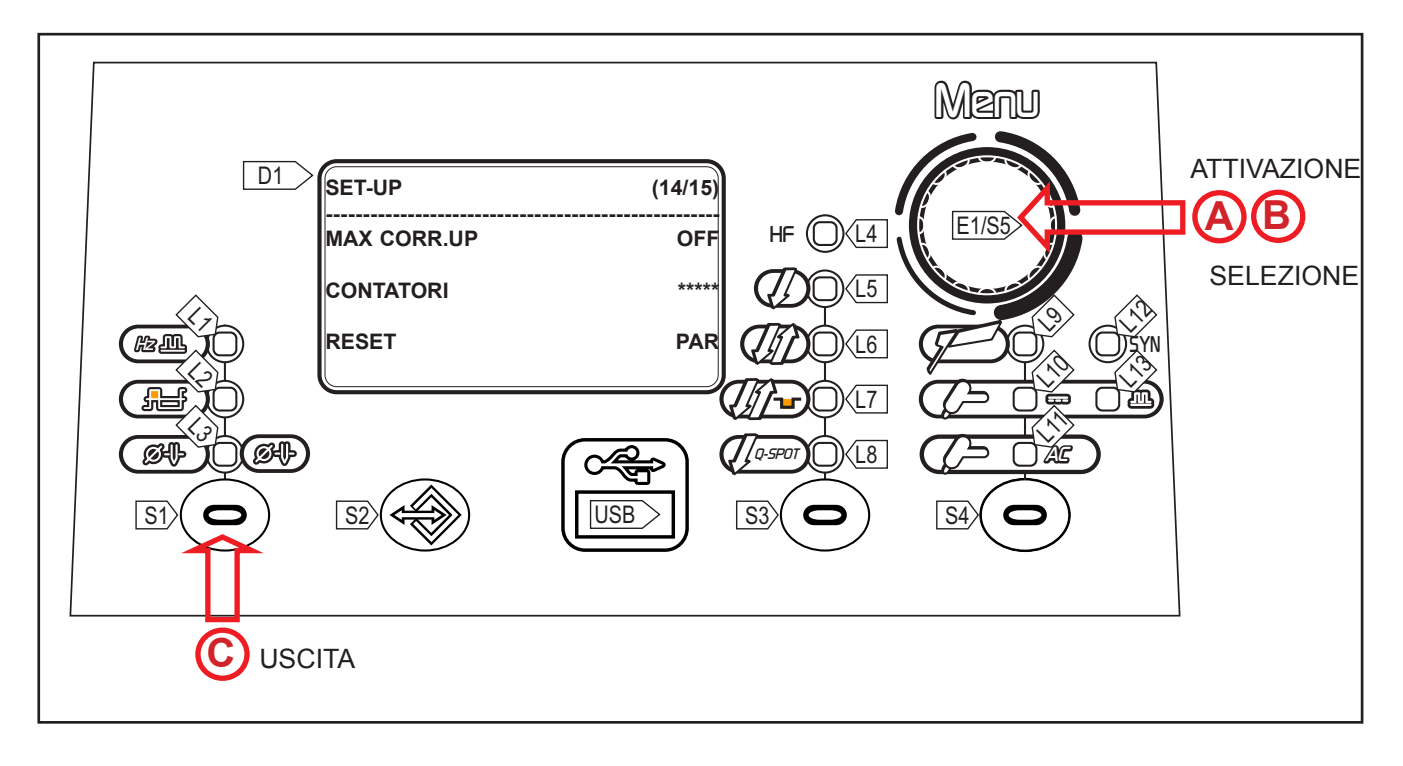

La procedura di reset attua il completo ripristino di valori, parametri e memorie alle impostazioni di fabbrica.

Questa procedura è utile nei seguenti casi:

- Troppe modifiche ai parametri di saldatura e difficoltà a ristabilire i parametri di fabbrica.
- Problemi software non identificati che impediscono il corretto funzionamento del generatore di corrente.

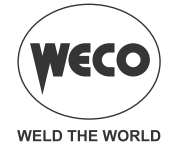

#### **RESET PARZIALE**

La procedura di reset attua il ripristino dei valori dei parametri e delle impostazioni, tranne per i seguenti settaggi:

- Impostazioni del menu di SETUP.
- JOB memorizzati.

#### **RESET TOTALE**

La procedura di reset attua il completo ripristino di valori, parametri e memorie alle impostazioni di fabbrica.

Tutte le locazioni di memoria e quindi tutte le impostazioni personali di saldatura verranno cancellate!

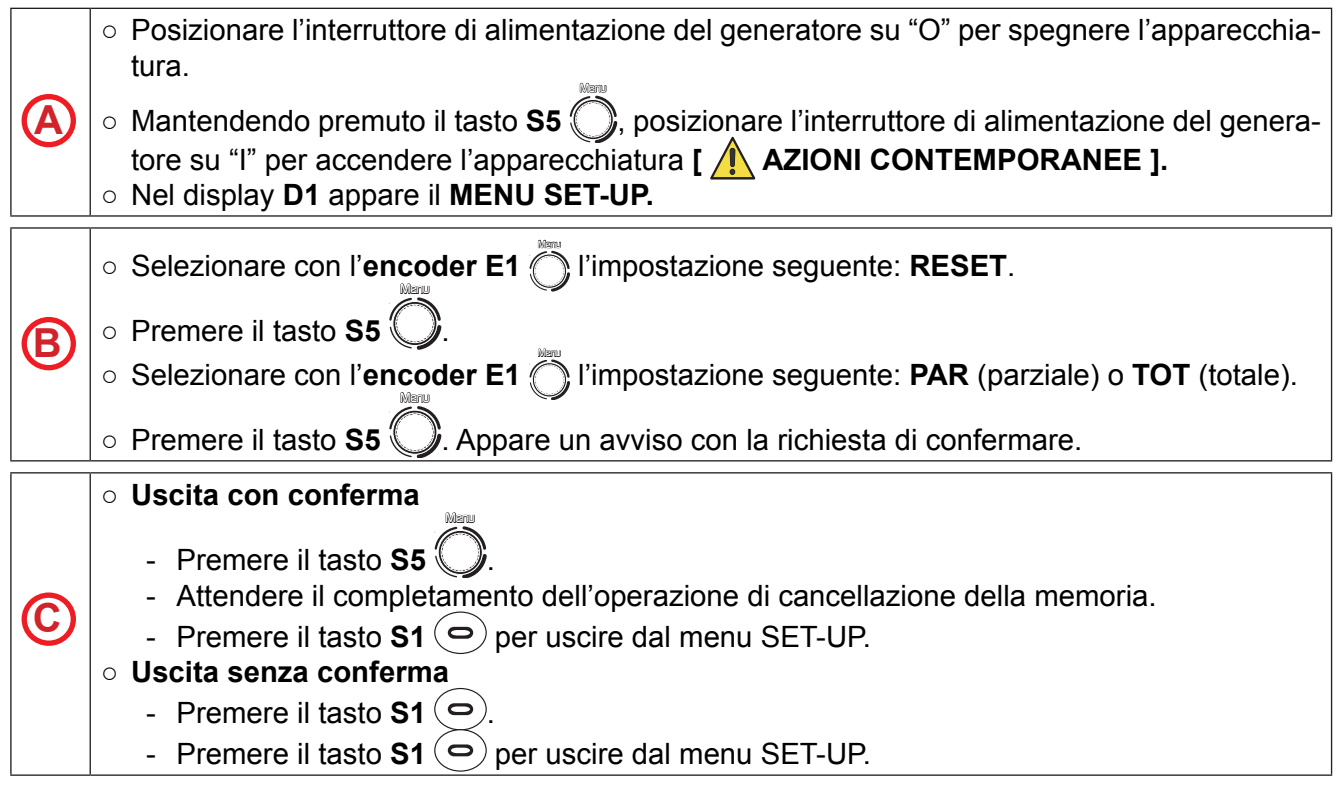

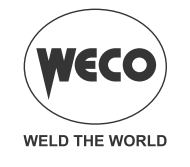

## <span id="page-13-0"></span>**6 SET UP (IMPOSTAZIONE INIZIALE DEL GENERATORE DI CORRENTE)**

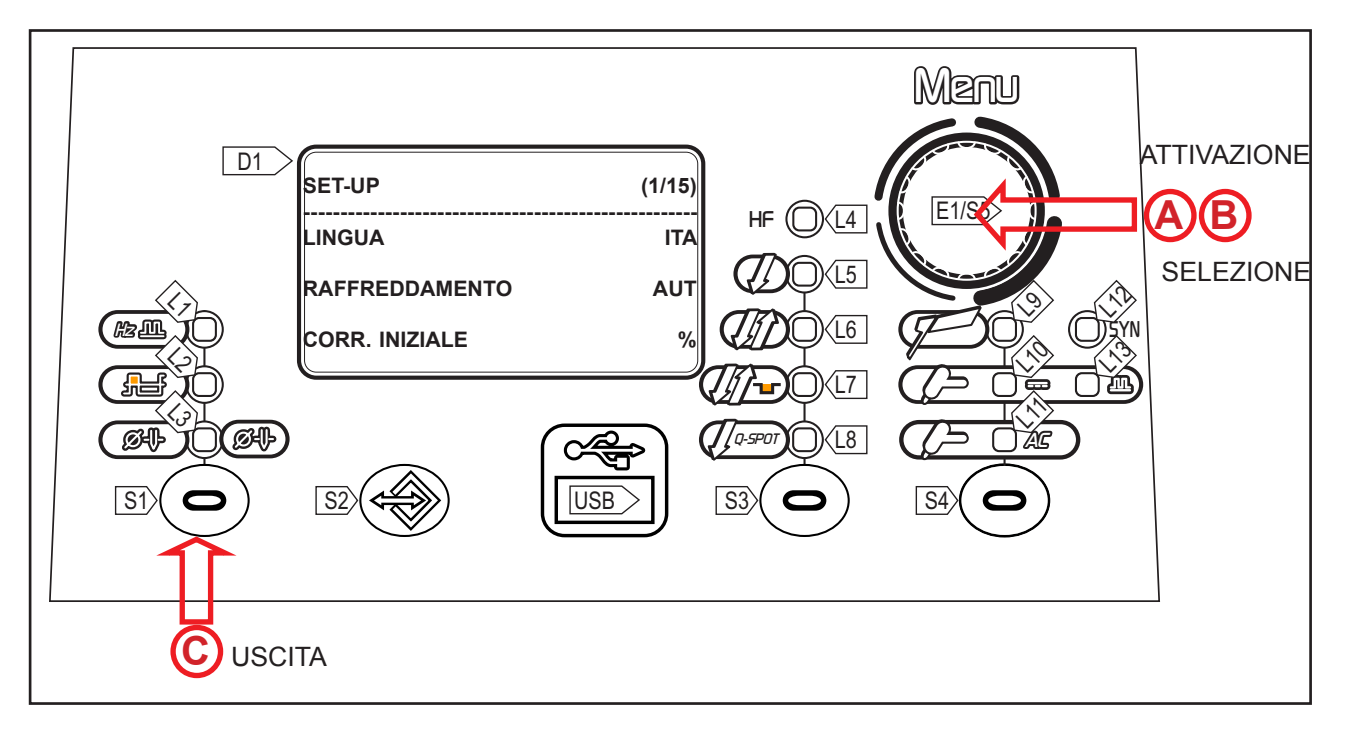

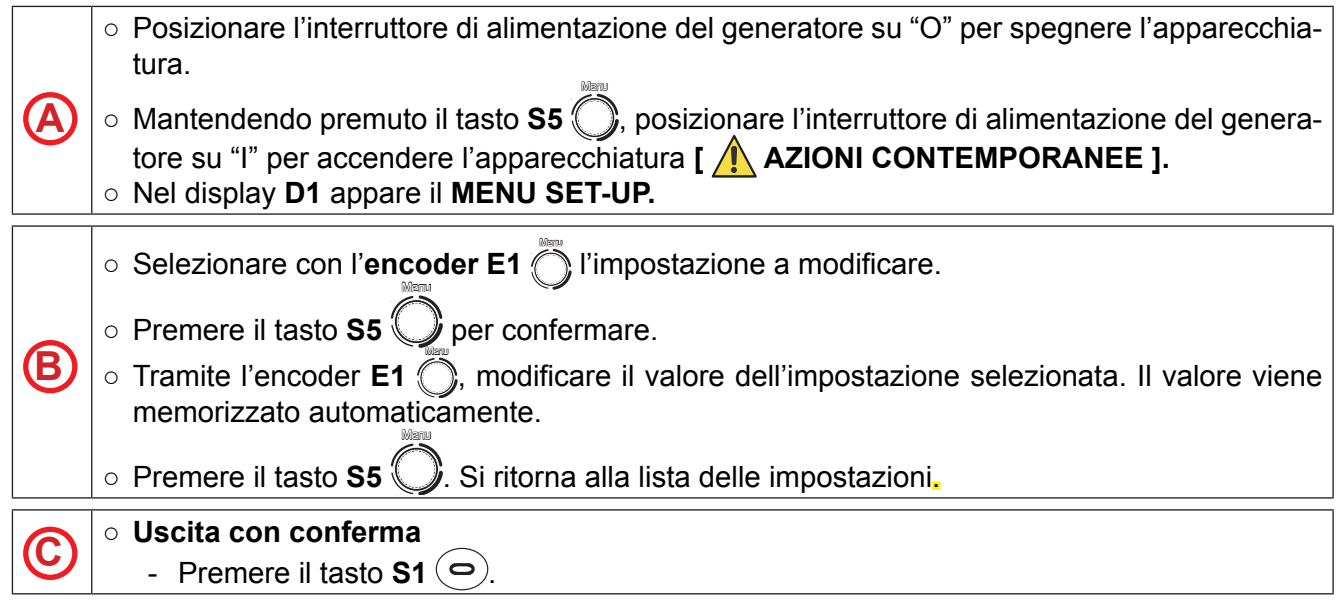

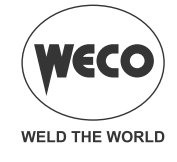

*Tab. 1 - Impostazioni di Setup*

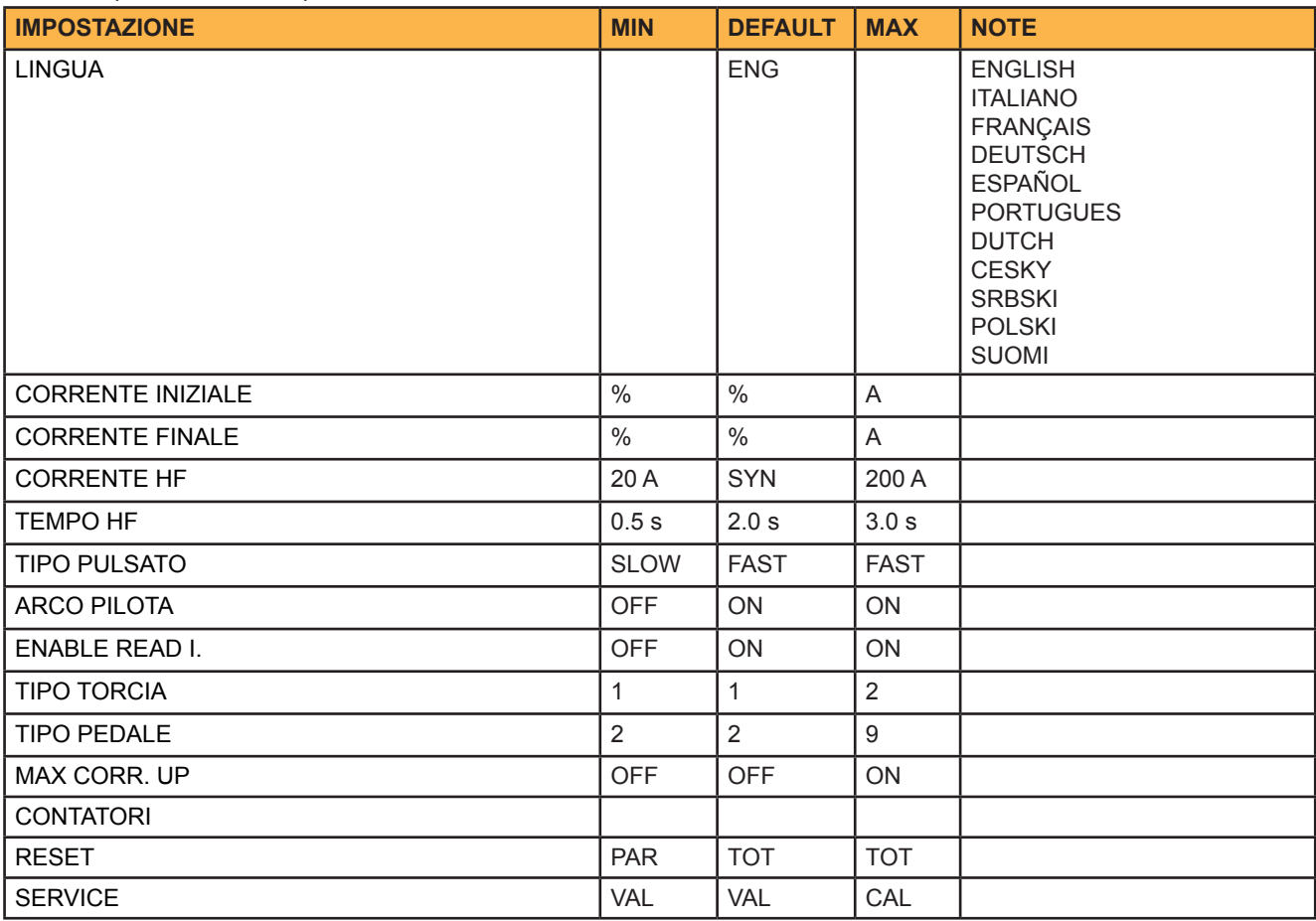

#### **Riempimento torcia**

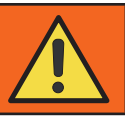

## *ATTENZIONE!*

*Accertarsi che la torcia utilizzata sia correttamente dimensionata per la corrente di saldatura richiesta e per il tipo di raffreddamento disponibile e selezionato. In questo modo si evitano pericoli di ustioni e bruciature per l'operatore, possibili malfunzionamenti, danni irreversibili alla torcia stessa ed all'impianto.*

*Se si monta una torcia o la si sostituisce con un'altra mentre la macchina è accesa, è necessario riempire il circuito della torcia appena montata con il liquido di raffreddamento per evitare che innescando con correnti alte e con il circuito senza liquido si danneggi la torcia.*

#### **- CORRENTE INIZIALE**

○ Il valore del parametro è impostabile come percentuale rispetto alla corrente di saldatura o come valore assoluto espresso in Ampere.

#### **- CORRENTE FINALE**

○ Il valore del parametro è impostabile come percentuale rispetto alla corrente di saldatura o come valore assoluto espresso in Ampere.

#### **- CORRENTE HF**

- Il parametro stabilisce il valore di corrente durante la scarica di HF. Il valore del parametro è impostabile come valore assoluto o in SYN.
- Con l'impostazione in SYN il valore della corrente HF viene calcolato automaticamente in base al

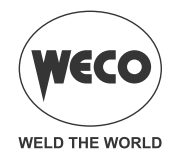

valore della corrente di saldatura impostata.

*Conseguenze di un aumento del valore:*

- L'innesco dell'arco di saldatura è facilitato anche su pezzi molto sporchi.
- Si rischia di perforare la lamiera se lo spessore è troppo sottile.

#### **- TEMPO HF**

○ Questo parametro stabilisce la durata massima dell'innesco ad alta frequenza (HF).

#### **- TIPO DI PULSATO**

- SLOW = L'impostazione abilita la modalità pulsato lento. Si impostano il tempo di picco e il tempo di base.
- FAST= L'impostazione abilita la modalità pulsato veloce. Si impostano la frequenza e il duty-cycle.

#### **- ARCO PILOTA**

 $\circ$  La funzione abilita l'emissione di una piccola corrente tra il 1° e il 2° tempo del pulsante torcia per oscurare preventivamente la maschera ed evitare di essere abbagliati dalla corrente di saldatura.

#### **- ENABLE READ CURRENT**

○ Questa funzione permette di abilitare o disabilitare la visualizzazione della corrente reale di saldatura

#### **- TIPO TORCIA**

- Il parametro varia la modalità di funzionamento del pulsante della torcia.
	- oFF: indica il funzionamento standard.
	- 1: specifica la variante per la gestione del 4T B-livel. Permette il passaggio alla seconda corrente di saldatura premendo e mantenendo premuto un pulsante tra UP / DOWN; rilasciando il pulsante si riporta alla corrente principale. Con la variante oFF selezionata sono disabilitati i tasti UP / DOWN in tutti i procedimenti.
	- 2: specifica la variante per la gestione della rampa di discesa. Rilasciando il pulsante torcia durante il terzo tempo (3T) la rampa di discesa viene interrotta e si passa immediatamente alla corrente finale senza effettuare tutto il tempo di rampa. La ripartenza HF durante la rampa di discesa è disabilitata.

#### **- TIPO PEDALE**

- Il parametro seleziona il tipo di pedale utilizzato:
	- RC02 Tipo di Pedale standard.
	- RC09 Tipo di Pedale speciale. Questo tipo di pedale, permette di riconoscere la pressione del pedale o del pulsante torcia, così da poter passare in modo automatico da regolazione interna a regolazione esterna con pedale.

#### **- MAX CORR. UP**

○ Quando il parametro è settato su ON, il valore massimo della corrente di saldatura impostabile tramite la torcia UP/DOWN è quello della corrente impostata tramite l'encoder nel pannello frontale del generatore. Quando il parametro è settato su OFF, il valore massimo della corrente di saldatura impostabile tramite la torcia UP/DOWN è quello della massima corrente erogabile dal generatore.

#### **- CONTATORE ORE DI LAVORO**

○ La pagina del menu mostra i contatori delle ore di lavorazione.

- POWER ON = Totale delle ore in cui la macchina è stata accesa (alimentata dalla rete).
- T.ARC ON = Totale delle ore in cui l'arco di saldatura è stato acceso.
- P.ARC ON = Parziale delle ore in cui l'arco di saldatura è stato acceso. Tenendo premuto il

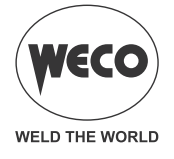

tasto S5 per 3 secondi si azzera il parziale P.ARC ON.

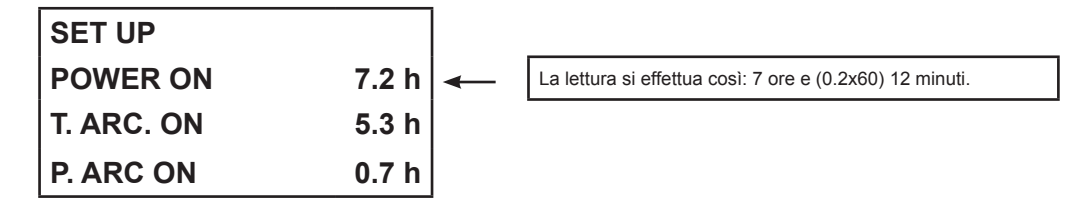

#### **- RESET**

- La procedura di reset attua il completo ripristino di valori, parametri e memorie alle impostazioni di fabbrica.
- Questa procedura è utile nei seguenti casi:
	- Troppe modifiche ai parametri di saldatura e difficoltà a ristabilire i parametri di fabbrica.
	- Problemi software non identificati che impediscono il corretto funzionamento del generatore di corrente.

#### **RESET PARZIALE**

- La procedura di reset attua il ripristino dei valori dei parametri e delle impostazioni, tranne per i seguenti settaggi:
	- Impostazioni del menu di SETUP.
	- JOB memorizzati.

#### **RESET TOTALE**

- La procedura di reset attua il completo ripristino di valori, parametri e memorie alle impostazioni di fabbrica.
- Tutte le locazioni di memoria e quindi tutte le impostazioni personali di saldatura verranno cancellate!

#### **- SERVICE**

○ L'impostazione abilita la validazione (VAL) e la calibrazione (CAL) della macchina.

#### **VALIDAZIONE**

○ Tramite la validazione si verifica la corretta rilevazione del valore di corrente (Ampere) e tensione (Volt) di saldatura che vengono visualizzati nel display dell'apparecchiatura. La validazione necessita che l'apparecchiatura sia collegata ad un carico statico adeguato.

#### **CALIBRAZIONE**

○ Tramite la calibrazione si tara la corrente della macchina.

La procedura di SERVICE esula dallo scopo del presente manuale in quanto è rivolta a personale tecnico specializzato, dotato di adeguata formazione e strumentazione. Le modalità di test e le caratteristiche della strumentazione sono stabilite da specifiche normative tecniche.

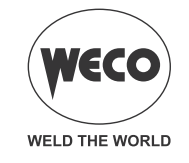

## <span id="page-17-0"></span>**7 GESTIONE DEGLI ALLARMI**

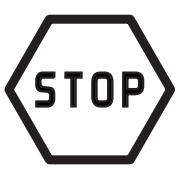

Questo simbolo appare nel caso si verifichi una condizione di funzionamento non corretta. Viene visualizzato un messaggio di allarme nel seguente display: **D1.**

#### *Tab. 2 - Messaggi di allarme*

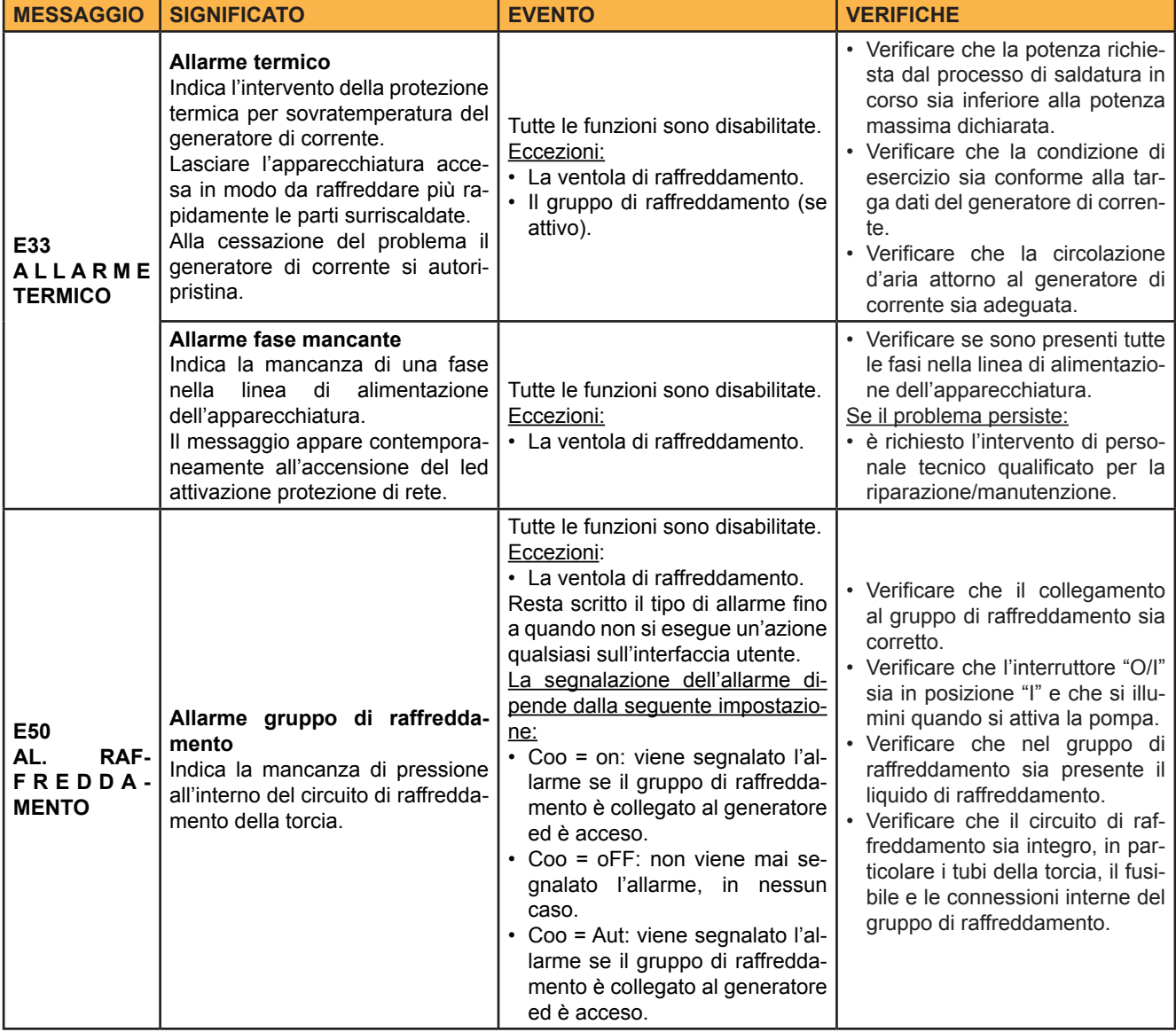

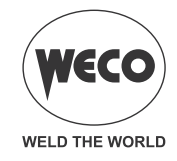

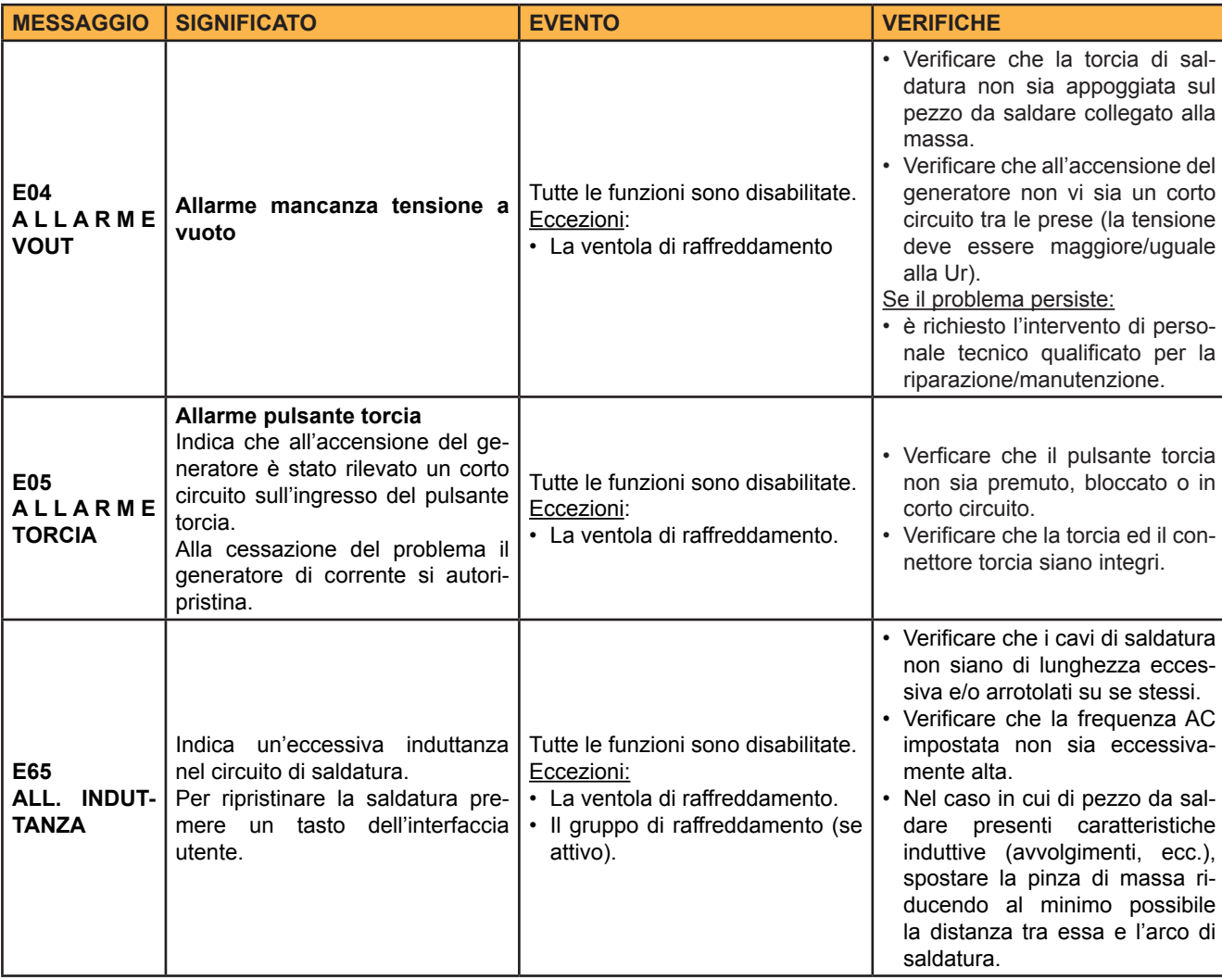

<span id="page-19-0"></span>Cod. 006.0001.2320<br>13/02/2023 V.1.0

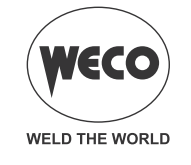

#### **ITALIANO**

## **8 SALDATURA MMA**

#### **8.1 SALDATURA MMA - MENÙ DI PRIMO LIVELLO**

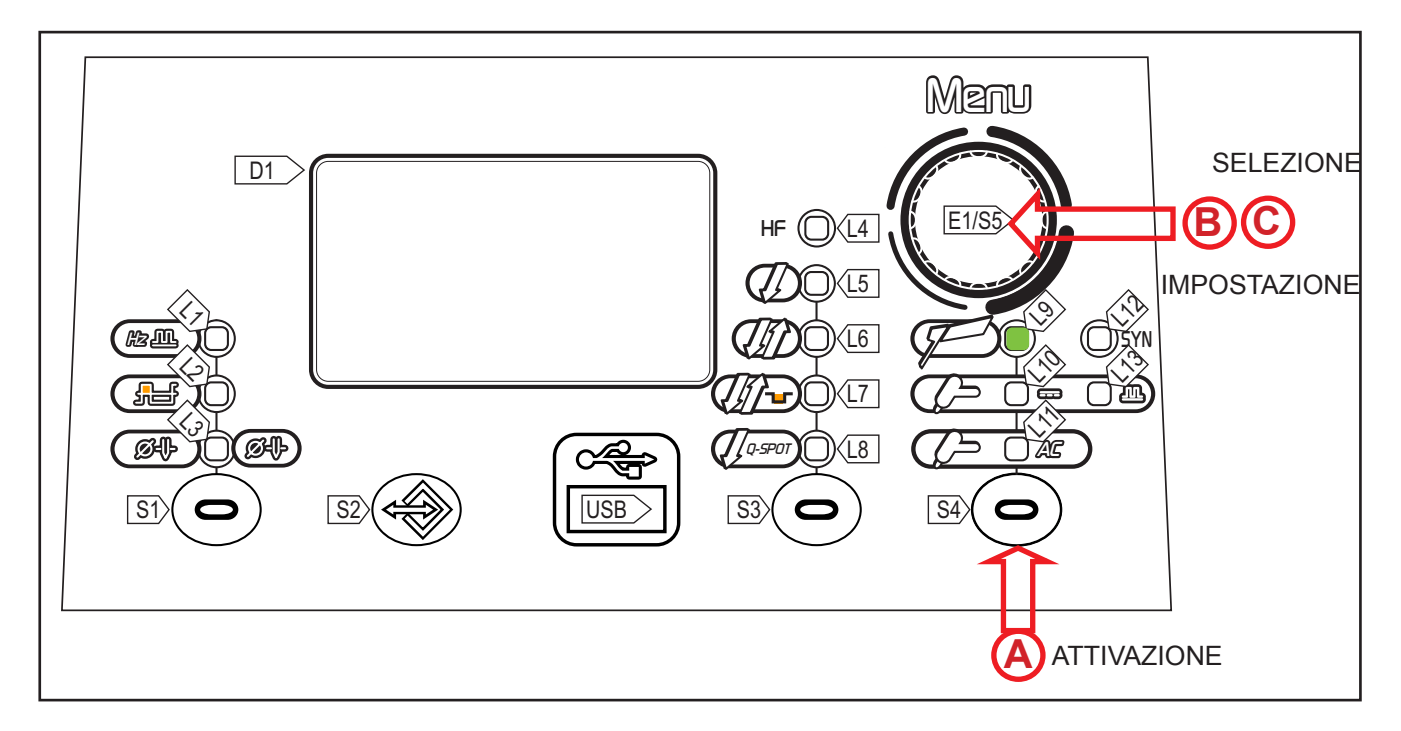

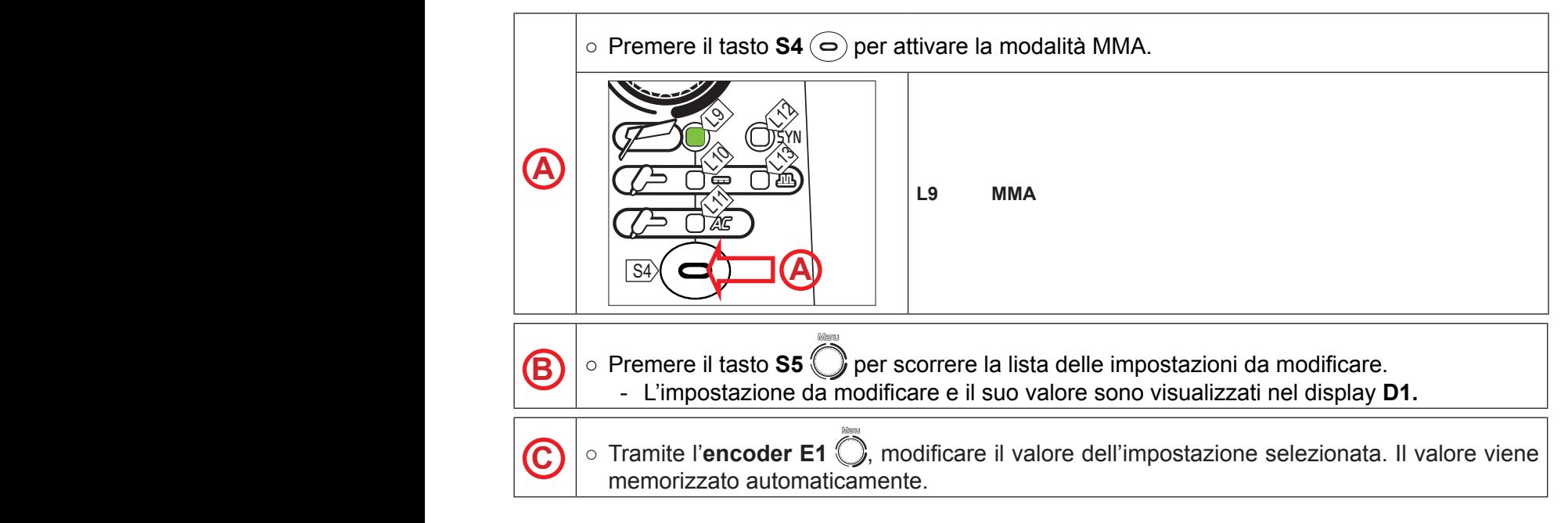

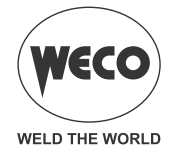

*Tab. 3 - Parametri del menu 1° livello: modalità MMA*

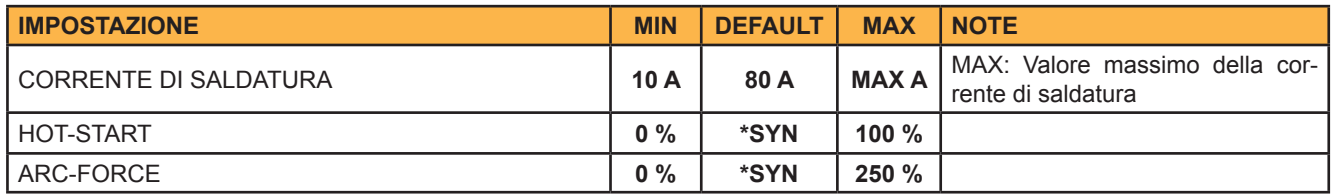

#### **- CORRENTE DI SALDATURA**

- Questo parametro regola il valore della corrente di saldatura principale.
- $\circ$  È il massimo valore di corrente erogata che si può raggiungere con il riferimento esterno del pedale.

#### **- HOT-START**

- Questo parametro aiuta l'elettrodo a fondersi nel momento dell'innesco. È impostato come percentuale riferita al valore del seguente parametro: *CORRENTE DI SALDATURA*. Il valore è limitato a 250A massimi.
- *Conseguenze di un aumento del valore:*
- Facilità nell'innesco; Maggiori spruzzi in partenza; Aumento dell'area di innesco.
- *Conseguenza di una diminuzione del valore:* 
	- Difficoltà nell'innesco; Minori spruzzi in partenza; Diminuzione dell'area di innesco.

#### **- ARC-FORCE**

- Questo parametro aiuta l'elettrodo a non incollarsi durante la saldatura. È impostato come percentuale riferita al valore del seguente parametro: *CORRENTE DI SALDATURA.*
- *Conseguenze di un aumento del valore:*
	- Scorrevolezza nella saldatura; Stabilità dell'arco di saldatura; Maggiore fusione dell'elettrodo all'interno del pezzo; Maggiori spruzzi di saldatura.
- *Conseguenza di una diminuzione del valore:*
	- L'arco si spegne con maggiore facilità; Minori spruzzi di saldatura.

#### **\*SYN:** *Questa sigla indica che la regolazione dei parametri è sinergica. Il valore ottimale del parametro è impostato automaticamente dal microprocessore in base al valore della corrente di saldatura impostata*.

Quando è presente SYN, per visualizzare il valore sinergico premere il seguente tasto: S3. Questo valore è visualizzabile ma non modificabile dall'utente.

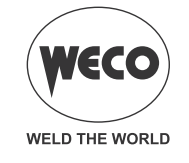

## <span id="page-21-0"></span>**8.2 SALDATURA MMA - MENÙ DI SECONDO LIVELLO**

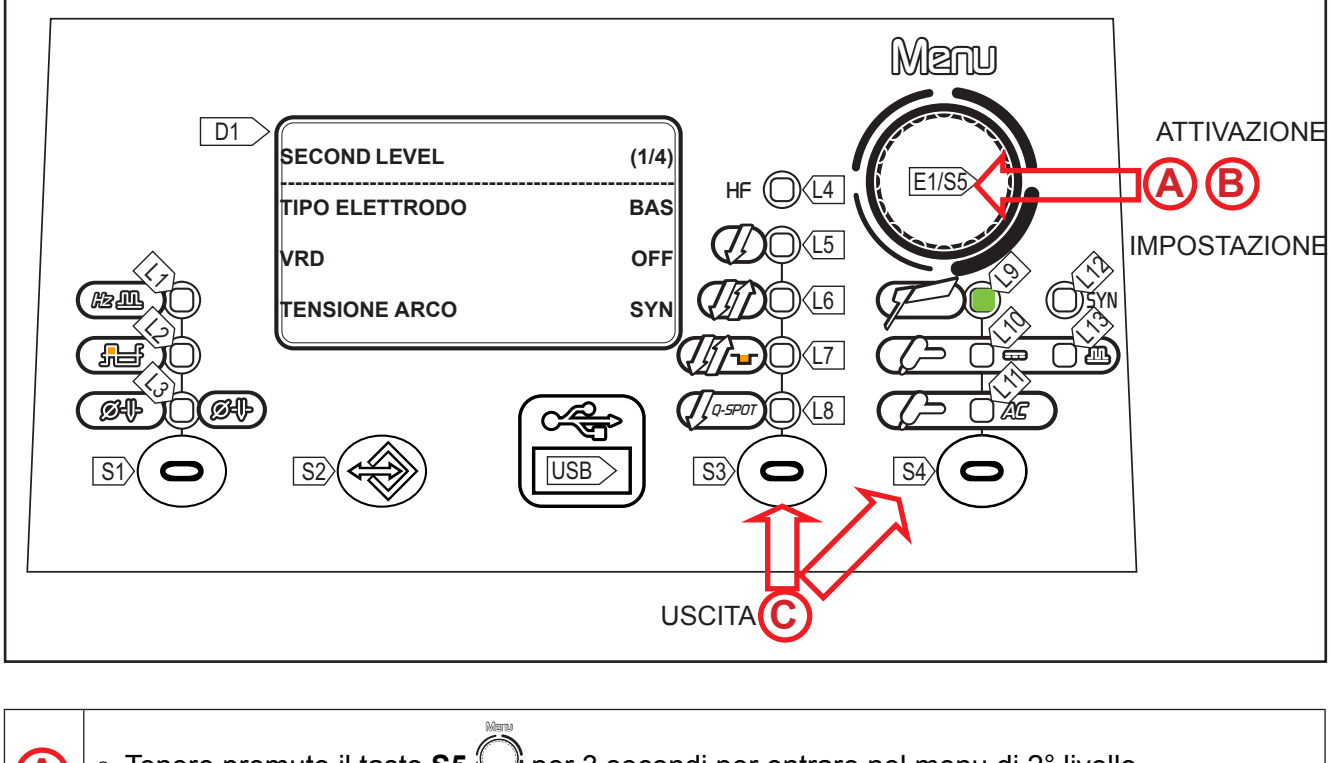

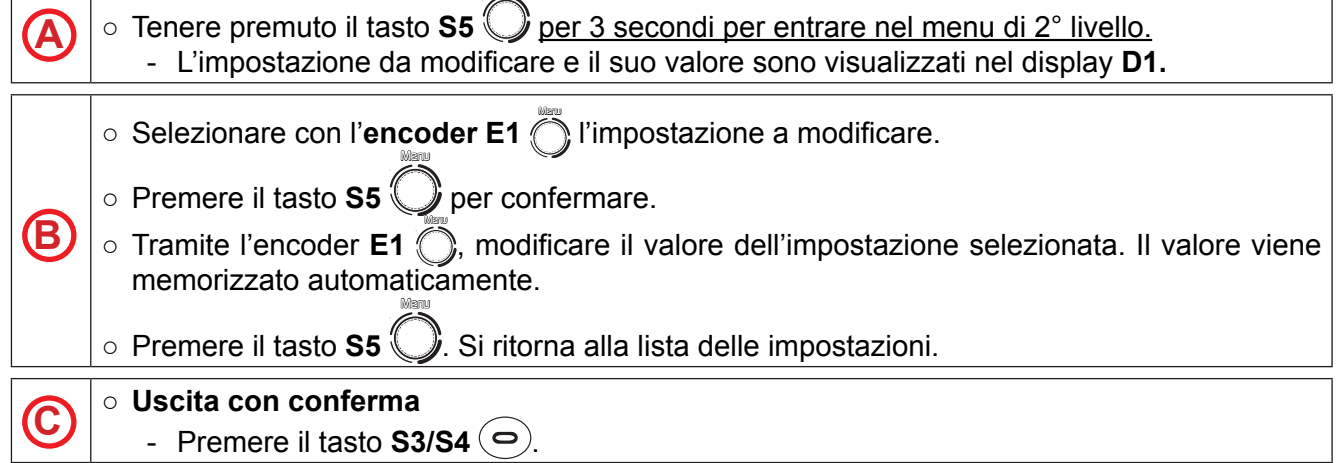

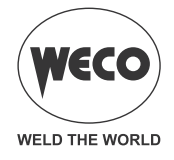

*Tab. 4 - Parametri del menu 2° livello: modalità MMA*

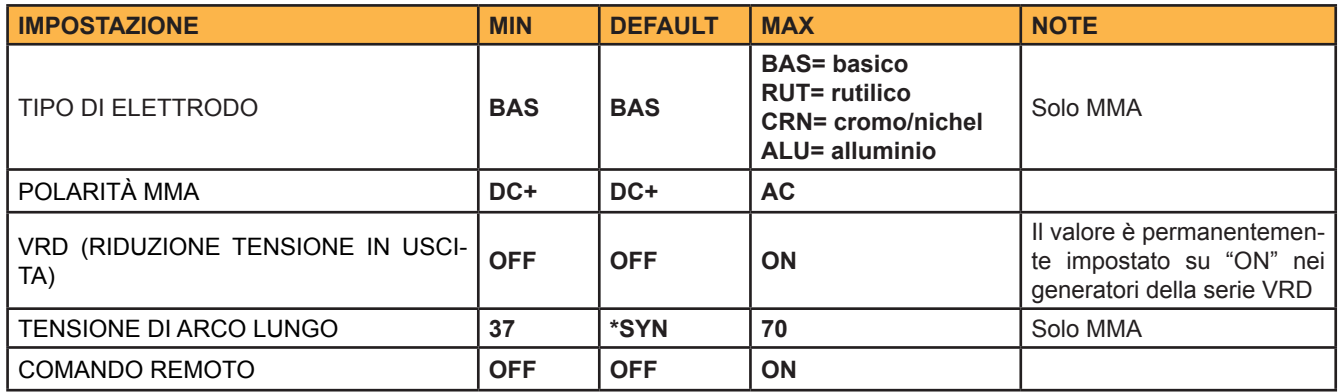

#### **- TIPO DI ELETTRODO**

○ Questo parametro permette di selezionare il tipo di elettrodo che si intende usare. La selezione permette di ottimizzare automaticamente i parametri di saldatura.

#### **- POLARITÀ MMA**

○ Selezionare la polarità di saldatura (DC+, DC-, AC) appropriata per l'elettrodo da saldare seguendo le informazioni date dal produttore dell'elettrodo. Quando la polarità selezionata è AC, diviene possibile impostare la frequenza dell'onda sinusoidale tramite il menu delle funzioni speciali.

#### **- RIDUZIONE TENSIONE IN USCITA** (**VRD)**

- Questo parametro riduce la tensione presente tra le prese di saldatura, quando non si sta saldando.
- *La procedura per innescare l'arco è la seguente:*
	- Toccare il pezzo con la punta dell'elettrodo.
	- Rialzare l'elettrodo.
	- La tensione viene sbloccata per alcuni secondi.
	- Toccare il pezzo con la punta dell'elettrodo.
	- L'arco di saldatura si innesca.

#### **- TENSIONE DI ARCO LUNGO**

- Questo parametro blocca l'erogazione di corrente quando la tensione tra elettrodo e pezzo supera la soglia impostata.
- *Conseguenze di un aumento del valore:*
	- Si mantiene l'arco di saldatura innescato anche con l'elettrodo molto staccato dal pezzo su cui si sta saldando.
- *Conseguenza di una diminuzione del valore:*
	- Uscita più rapida dalla saldatura.
- **\*SYN:** Questa sigla indica che la regolazione dei parametri è sinergica. Il valore ottimale del parametro è impostato automaticamente dal microprocessore in base al valore della corrente di saldatura impostata.
	- Quando è presente SYN, per visualizzare il valore sinergico premere il seguente tasto: **S3.**
	- Questo valore è visualizzabile ma non modificabile dall'utente.

#### **- COMANDO REMOTO**

○ Questo parametro abilita l'apparecchiatura a ricevere il riferimento di corrente da un comando remoto.

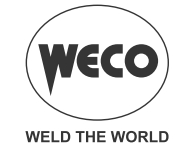

#### <span id="page-23-0"></span>**8.3 SALDATURA MMA - FUNZIONI SPECIALI**

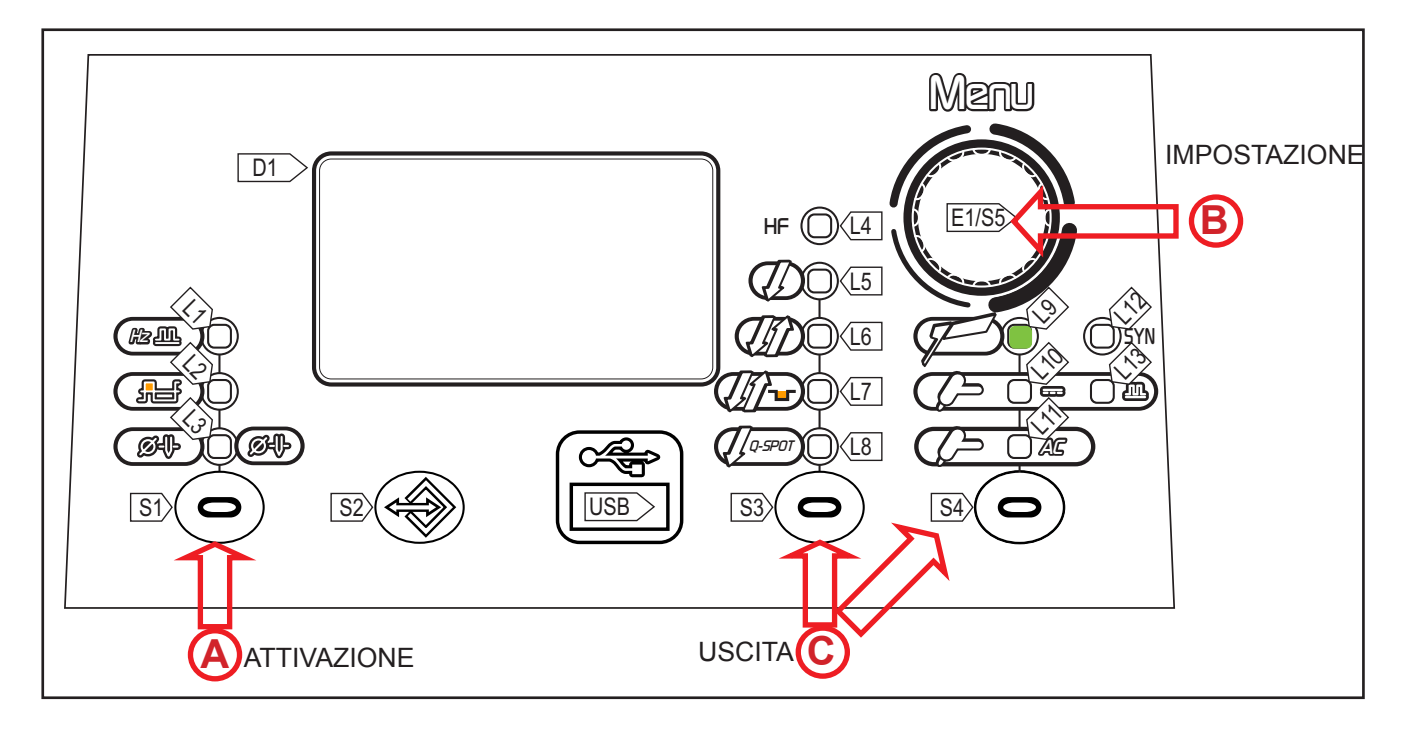

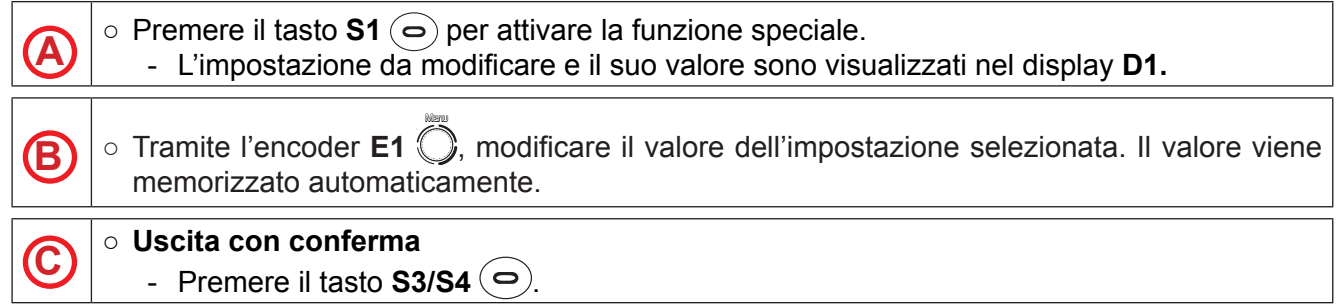

#### *Tab. 5 - Funzioni speciali in modalità MMA*

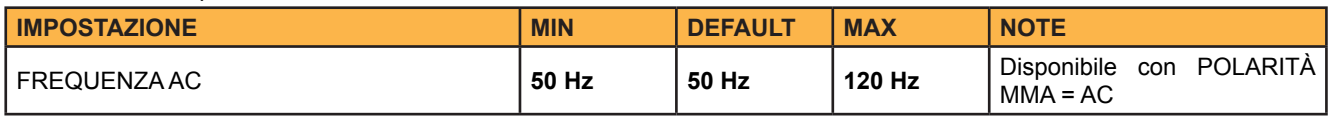

#### **- FREQUENZA AC**

- La frequenza AC è il numero di inversioni da DC+ a DC- nell'unità di tempo (T1) e si regola in Hertz (Hz). Al diminuire del valore di frequenza di inversione l'arco elettrico tende ad allargare la sua dimensione, pertanto sono consigliabili frequenze basse per la saldatura di spessori relativamente grossi o per le passate di riempimento in cianfrini multipass. Al contrario, all'aumentare del valore di frequenza di inversione la dimensione dell'arco tende a diminuire e pertanto aumenta la concentrazione del bagno e la precisione della saldatura. È quindi consigliabile utilizzare alti valori di frequenza per la saldatura di spessori molto sottili o per riporti su spigoli di stampi.
- *Conseguenze di un aumento del valore:*
	- Concentrazione dell'arco.
	- Riduzione della zona termicamente alterata.
	- Minore velocità di fusione.

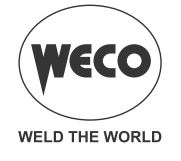

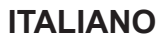

## <span id="page-24-0"></span>**9 SALDATURA TIG**

#### **9.1 SALDATURA TIG - MENÙ DI PRIMO LIVELLO**

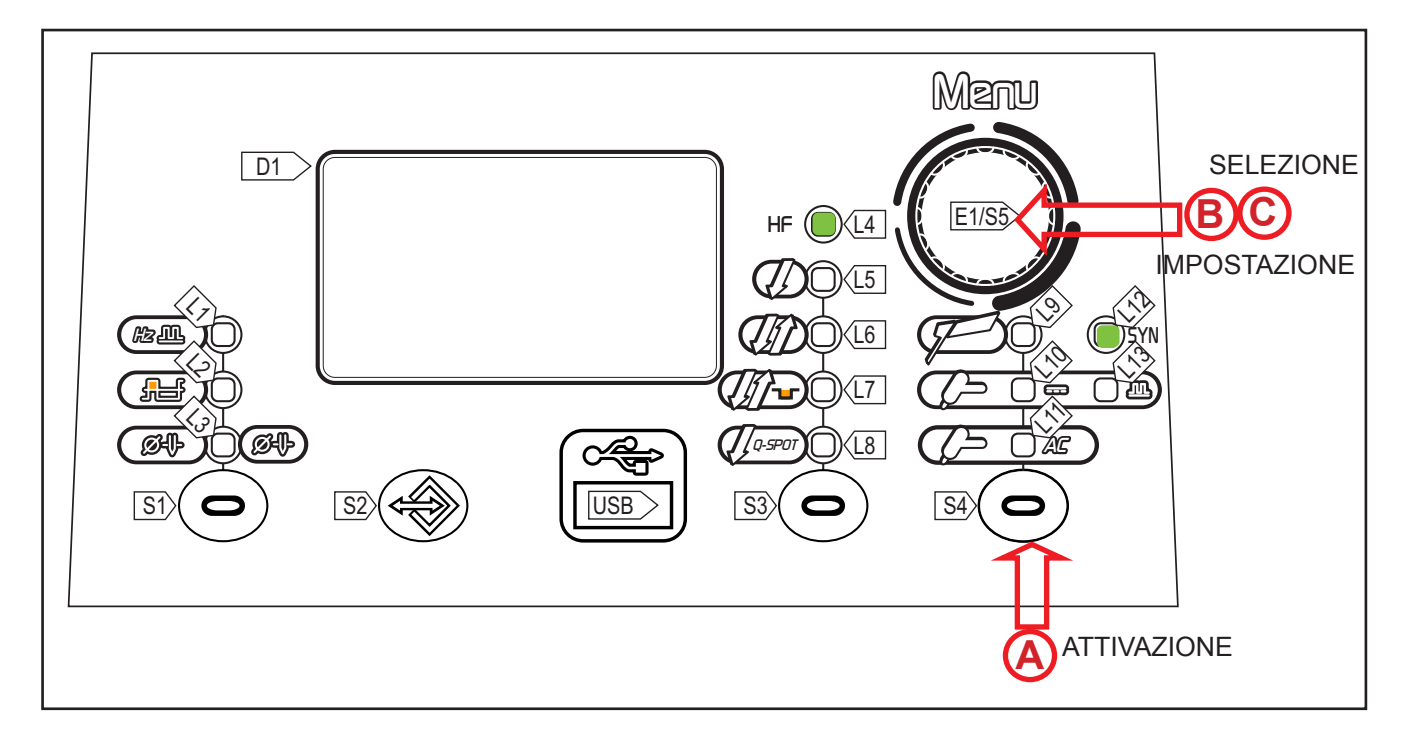

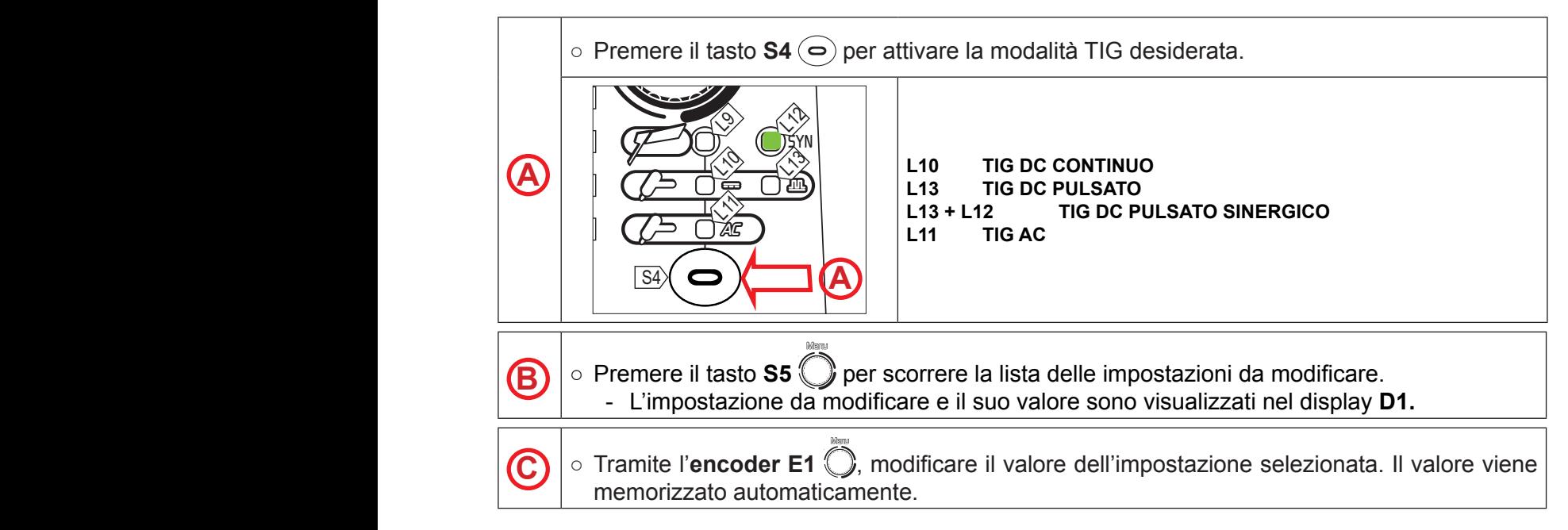

La disponibilità di alcune impostazioni è possibile previa abilitazione o settaggio di determinati parametri o procedimenti del pulsante torcia.

*Tab. 6 - Parametri del menu 1° livello: modalità TIG DC CONTINUO e TIG AC*

| <b>IMPOSTAZIONE</b>     | <b>MIN</b> | <b>DEFAULT</b> | <b>I MAX</b> | <b>CONSIGLI UTILI</b>          |  |  |
|-------------------------|------------|----------------|--------------|--------------------------------|--|--|
| <b>TEMPO DI PRE-GAS</b> | 0.0 s      | 0.1 s          | 10.0 s       | Valore consigliato 0.3 s       |  |  |
| CORRENTE INIZIALE       | 5 A        | 50 A           | <b>MAX A</b> |                                |  |  |
|                         | 2%         | 50%            | 200 %        | Valore consigliato 30 % o 15 A |  |  |

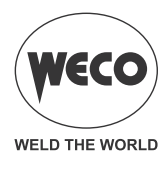

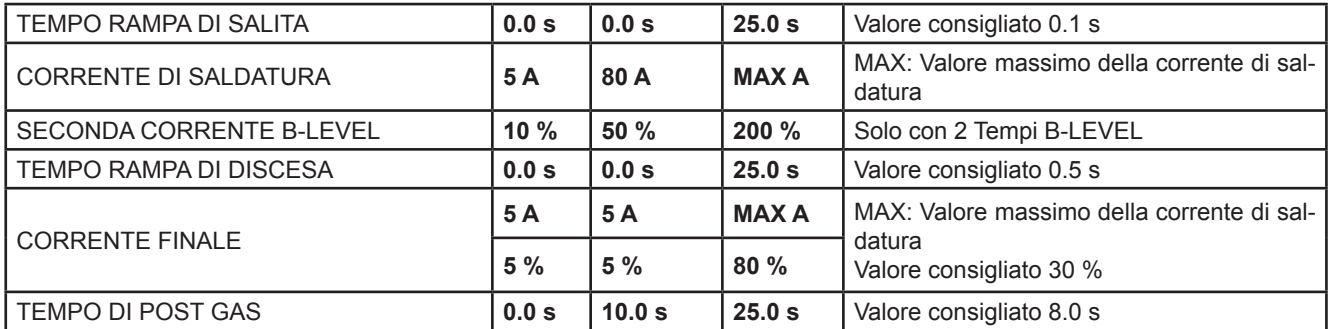

#### *Tab. 7 - Parametri del menu 1° livello: modalità TIG DC PULSATO; TIG DC PULSATO SINERGIC*

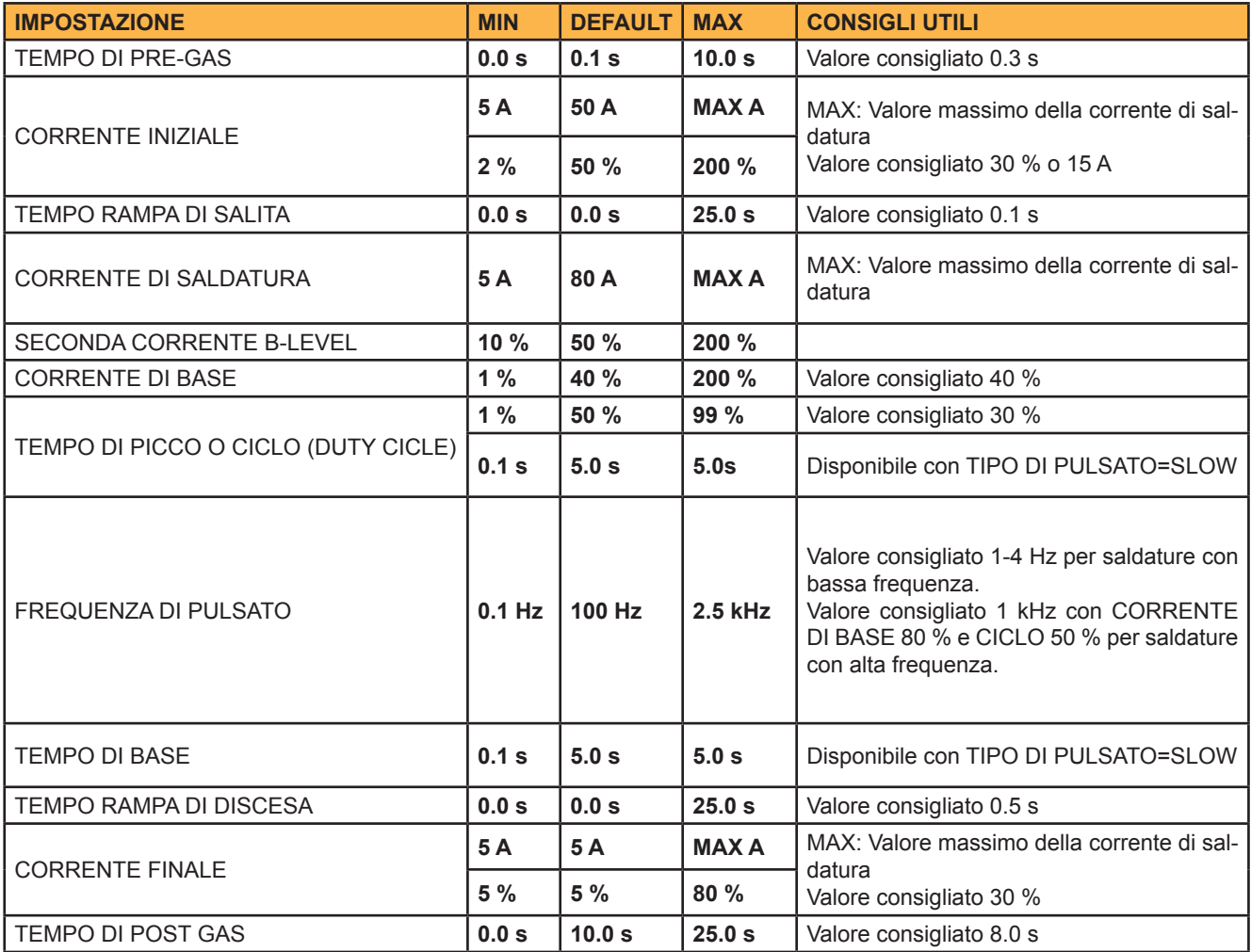

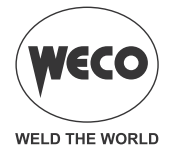

Per meglio comprendere la funzione dei parametri descritti di seguito fare riferimento al grafico seguente.

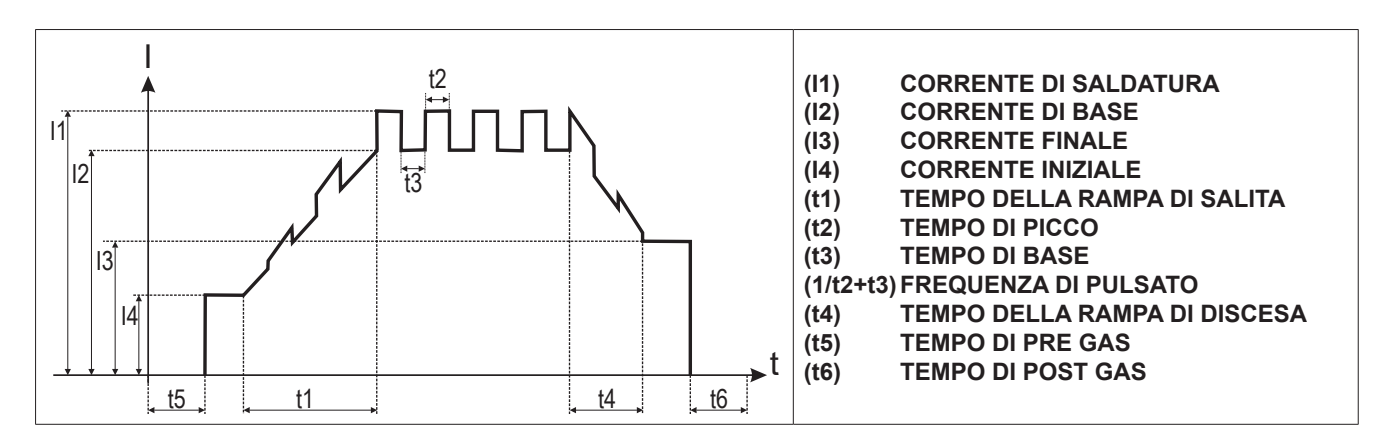

**- Il TIG DC PULSATO SINERGICO** permette di ottenere un arco fortemente concentrato. È un arco molto stabile, e sposta il bagno con forti oscillazioni. Si adatta perfettamente alla puntatura, alla creazione di cordoni sottili. Lo si consiglia per spessori sottili, e soprattutto laddove viene richiesto l´utilizzo di un arco molto stabile (bagni viscosi).

Con questa modalità di saldatura i parametri del pulsato: CORRENTE DI BASE; TEMPO DI PICCO; FREQUENZA DI PULSATO sono solo di visualizzazione e non possono essere modificati.

#### **- TEMPO DI PRE-GAS**

- Tempo di emissione del gas precedente l'innesco dell'arco di saldatura.
- Questa regolazione è necessaria quando si devono fare dei punti di fissaggio oppure quando si deve saldare in posizioni difficili da raggiungere e che necessitino di un'atmosfera inerte prima di accendere l'arco elettrico.
- *Conseguenze di un aumento del valore:* 
	- Il parametro crea un ambiente inerte eliminando le impurità a inizio saldatura.

#### **- CORRENTE INIZIALE**

○ Valore di corrente erogato dall'apparecchiatura immediatamente dopo l'innesco dell'arco di saldatura. Il valore del parametro è impostabile come percentuale rispetto alla corrente di saldatura o come valore assoluto espresso in Ampere. Il parametro viene visualizzato ma non è usato durante la saldatura quando è presente la seguente impostazione: MULTI TACK = ON. L'utilità di avere una corrente iniziale di saldatura regolabile è quella di non andare a saldare il pezzo con valori di corrente troppo alta e quindi rovinarlo. Particolarmente vantaggioso nella saldatura di lamiere sottili.

#### **- RAMPA DI SALITA**

- Tempo in cui la corrente si porta da quella iniziale a quella di saldatura tramite un rampa.
- Questa regolazione si utilizza per evitare di danneggiare i lembi del giunto con correnti troppo alte nel momento dell'innesco. Si fa salire gradualmente il valore della corrente principale di saldatura al fine di controllare la regolarità del deposito e la penetrazione. Il parametro non è usato durante la saldatura quando è presente la seguente impostazione: MULTI TACK = ON

#### **- CORRENTE DI SALDATURA**

- Questo parametro regola il valore della corrente di saldatura principale.
- $\circ$  È il massimo valore di corrente erogata che si può raggiungere con il riferimento esterno del controllo remoto.

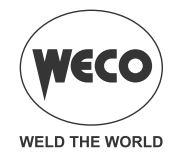

#### **- SECONDA CORRENTE B-LEVEL**

- Con una rapida pressione e rilascio (inferiore a 0.5 secondi) del tasto della torcia durante la saldatura il valore della corrente erogata si porta a quello impostato tramite "seconda corrente B-level".
- Questa funzionalità consente di non interrompere la saldatura nel caso di un cambio di geometrie del pezzo da saldare oppure si può ridurre la corrente di saldatura per diminuire l'apporto termico che si dà al pezzo nel caso questo raggiunga temperature troppo alte durante l'esecuzione.
- In TIG DC il parametro è utile se si devono saldare spessori diversi durante la stessa saldatura; quando si passa da uno spessore all'altro, si varia il valore della corrente semplicemente con la pressione del pulsante torcia.

#### **- CORRENTE DI BASE**

- Corrente minima dell'onda pulsata.
- *Conseguenze di un aumento del valore:* 
	- - Creazione più veloce del bagno di saldatura.
	- - Aumento della zona termicamente alterata.

#### **- TEMPO DI PICCO**

- Tempo in cui l'impulso di corrente è al valore massimo.
- Con impostazione di SET UP, TIPO DI PULSATO = FAST la regolazione è in % del CICLO di PULSAZIONE (TEMPO DI CICLO=1/FREQUENZA DI PULSATO).
- Con impostazione di SET UP, TIPO DI PULSATO = SLOW la regolazione è in secondi.
- *Conseguenze di un aumento del valore:*
	- - Maggiore larghezza del cordone e maggiore penetrazione nella saldatura.
	- - Possibilità di maggiori incisioni.
- *Conseguenza di una diminuzione del valore:*
	- - Diminuzione del cordone e della zona termicamente alterata.
	- - Difficoltà nel creare il bagno di saldatura.

#### **- FREQUENZA DEL PULSATO**

- Tanto maggiore è la frequenza tanto più serrata sarà la coppatura del cordone e maggiore sarà il tempo di saldatura. All'aumentare della frequenza si restringe la zona termicamente alterata. L'arco pulsato con alte frequenze (kHz) è adatto ai cordoni piatti (testa a testa o sovra testa) per spessori inferiori ad 1mm.
- *Conseguenze di un aumento del valore:*
	- - Minore velocità di fusione.
	- - Diminuzione della zona termicamente alterata.

#### **- TEMPO DI BASE**

- Tempo in cui la corrente erogata è al valore di base. Disponibile con impostazione di SET UP, TIPO DI PULSATO = SLOW, e la regolazione è in secondi.
- *Conseguenze di un aumento del valore:*
	- - Il materiale apportato viene spalmato meglio.
	- - Aumento della zona termicamente alterata.

#### **- RAMPA DI DISCESA**

 $\circ$  Tempo in cui la corrente si porta da quella di saldatura a quella finale tramite un rampa. Impedisce la formazione di crateri in fase di spegnimento d'arco. Il parametro non è usato durante la saldatura quando è presente la seguente impostazione: MULTI TACK = ON

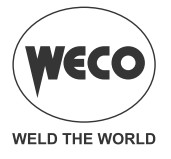

#### **- CORRENTE FINALE**

- Nella saldatura con apporto di materiale il parametro consente di ottenere un deposito uniforme dall'inizio alla fine della saldatura chiudendo il cratere del deposito con una corrente tale per depositare un ultima goccia di materiale di apporto.
- Il valore del parametro è impostabile come percentuale rispetto alla corrente di saldatura o come valore assoluto espresso in Ampere.
- Il parametro viene visualizzato ma non è usato durante la saldatura quando è presente la seguente impostazione: MULTI TACK = ON.
- Tenendo premuto il pulsante torcia durante il 3° tempo si mantiene la corrente di chiusura cratere (crater filler current) che permette una chiusura ottimale del cratere fino al rilascio del pulsante torcia (4° tempo) che avvia il tempo di post gas.

#### **- TEMPO DI POST GAS**

- Tempo di emissione del gas successivo allo spegnimento dell'arco di saldatura.
- *Conseguenze di un aumento del valore:*
	- - Maggiore decapaggio (miglioramento estetico della parte finale della saldatura).
	- - Maggior consumo di gas.
- *Conseguenza di una diminuzione del valore:*
	- - Minor consumo di gas.
	- - Ossidazione della punta (peggior innesco).

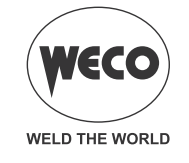

## <span id="page-29-0"></span>**9.2 SALDATURA TIG - MENÙ DI SECONDO LIVELLO**

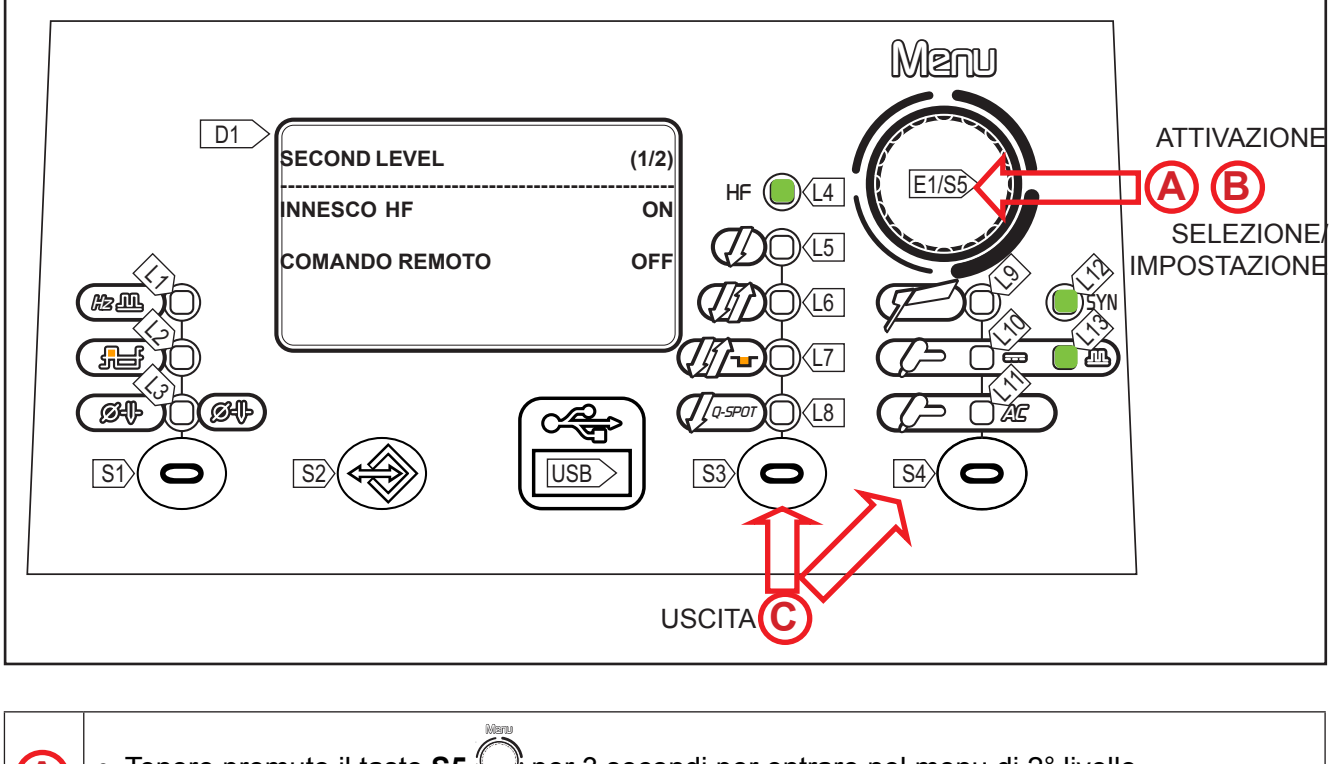

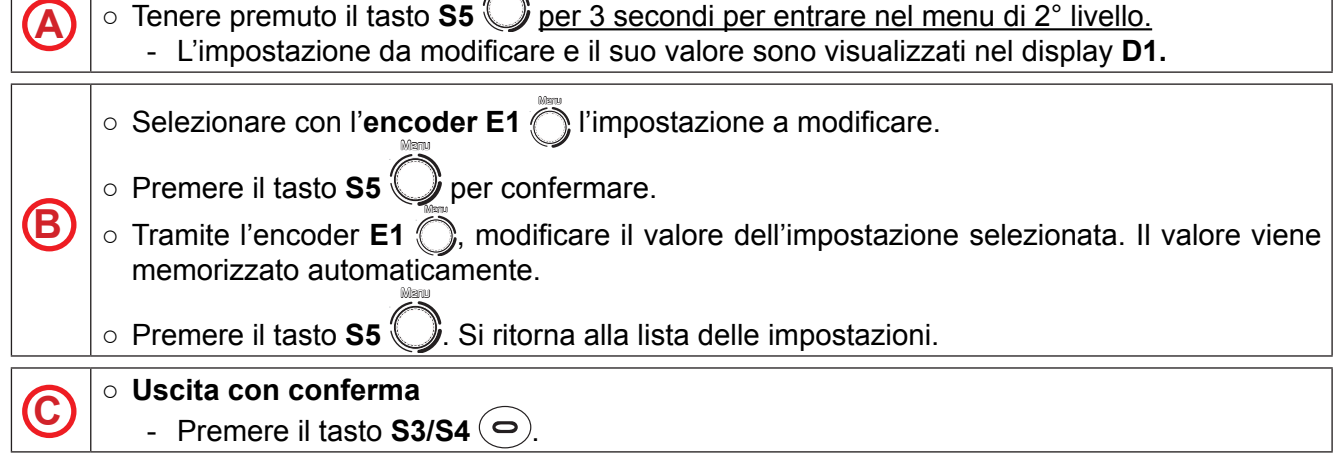

 $\bigcirc$  La disponibilità di alcune impostazioni è possibile previa abilitazione o settaggio di determinati parametri o procedimenti del pulsante torcia.

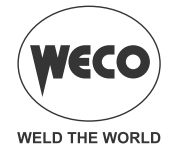

*Tab. 8 - Parametri del menu 2° livello: modalità TIG DC*

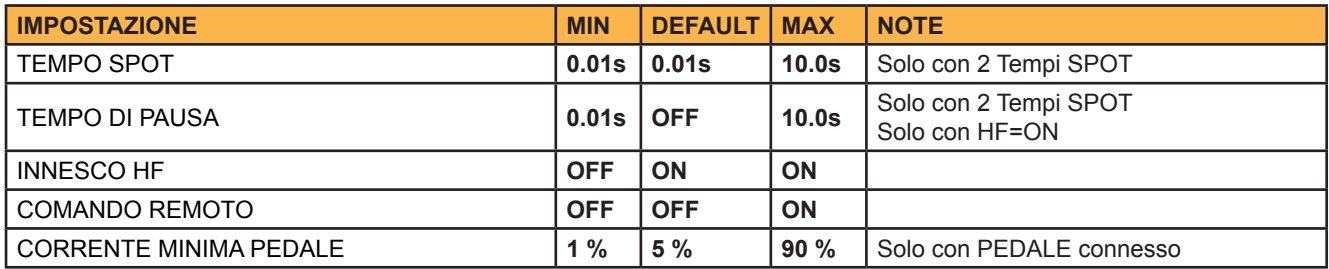

*Tab. 9 - Parametri del menu 2° livello: modalità TIG AC*

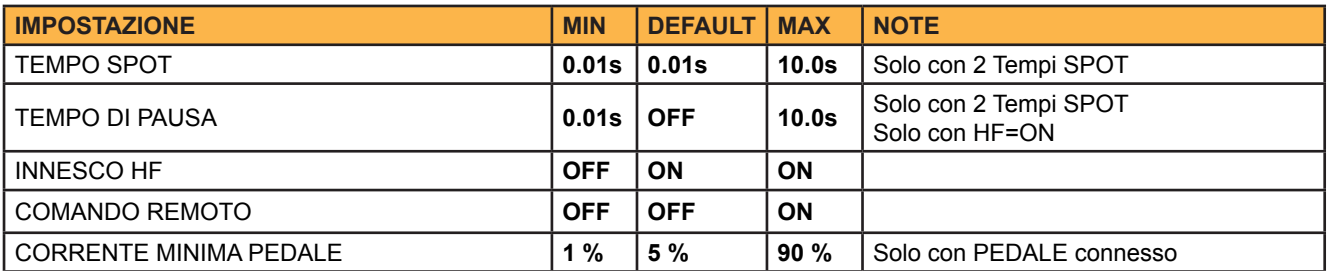

#### **- TEMPO DI SPOT**

- Disponibile solo con 2 Tempi SPOT. Premendo il pulsante torcia l'arco di saldatura dura per il tempo impostato con il parametro. Ripremere il pulsante torcia per riprendere nuovamente la saldatura.
- Il risultato è un punto preciso non ossidato con assenza di deformazione della lamiera.

#### **- TEMPO DI PAUSA**

○ Disponibile solo con 2 Tempi SPOT e innesco arco con HF attivato. Determina un tempo di pausa prestabilito tra due tempi di puntatura. Premendo il pulsante torcia l'arco di saldatura dura per il tempo impostato con il parametro TEMPO DI SPOT, poi l'arco rimane spento per il tempo impostato con TEMPO DI PAUSA, per poi innescarsi nuovamente. Il processo dura finché non viene rilasciato il pulsante torcia. Quando il parametro è impostato su OFF, la modalità di funzionamento del Q-SPOT è quella standard.

#### **- INNESCO ARCO CON HF**

- Il parametro abilita l'innesco dell'arco di saldatura in TIG tramite scarica ad alta frequenza (HF). L'innesco con HF evita inclusioni di impurità all'inizio della saldatura. Se in OFF il tipo di innesco è a striscio "LIFT-ARC".
	- **HF:** Questo tipo di innesco avviene per mezzo di una scarica elettrica ad alto voltaggio ma a basso amperaggio (HF) tra la punta dell'elettrodo e il pezzo da saldare. Una volta che l'arco elettrico si è stabilito il generatore smette di erogare la scarica di HF. Questo tipo di innesco oltre ad essere molto agevole ed immediato, consente di allungare la vita dell'elettrodo e di mantenerlo molto puro consentendo all'operatore di lavorare con un arco molto preciso e stabile.

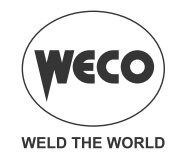

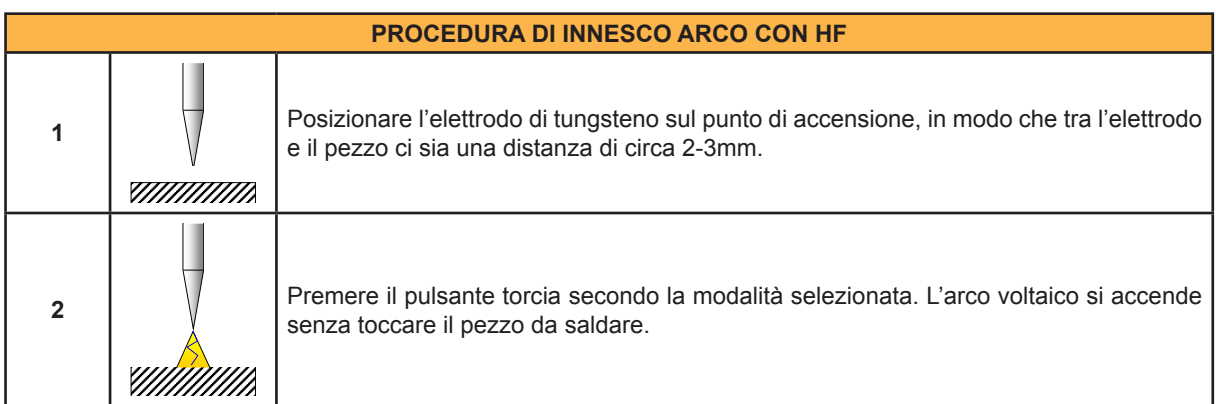

• **LIFT-ARC:** Questo tipo di innesco dell'arco deriva da un corto circuito a basso amperaggio (per evitare il danneggiamento dell'elettrodo) che l'operatore crea tra la punta dell'elettrodo e il pezzo da saldare e il conseguente innalzamento della punta dell'elettrodo che mantiene il passaggio di corrente creando il cosiddetto arco elettrico. È consigliabile utilizzare l'innesco LIFT-ARC in applicazioni come la manutenzione su macchinari in funzione, saldature vicine a circuiti stampati o saldature vicino a computer.

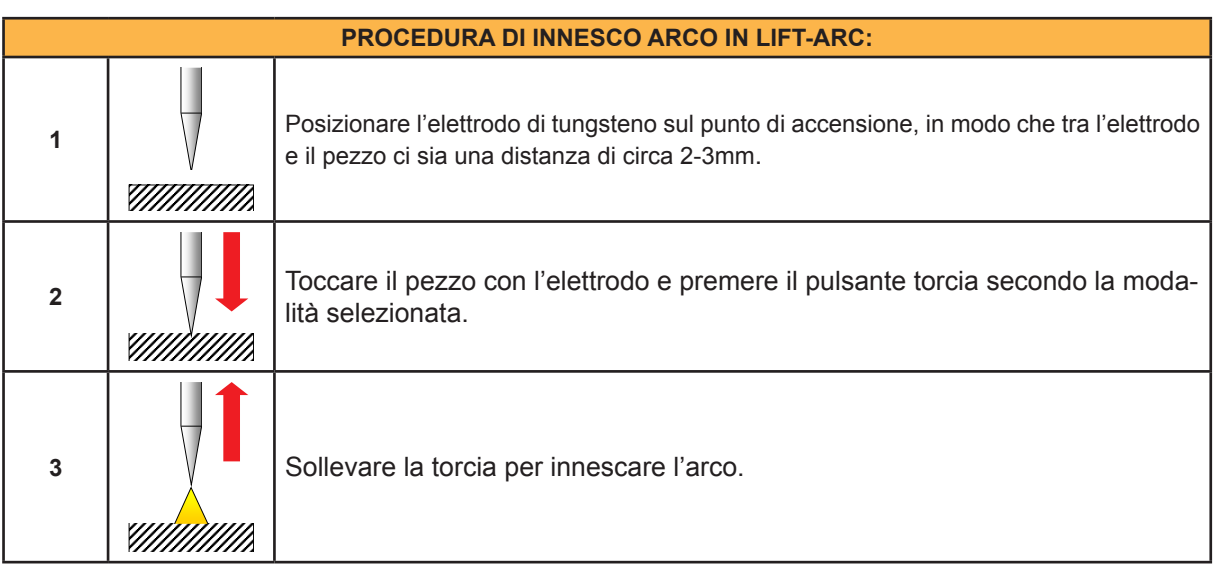

#### **- CORRENTE MINIMA DI PEDALE**

○ Minimo valore di corrente erogata che si può raggiungere con il riferimento esterno del pedale. La corrente è impostata come percentuale rispetto al valore del parametro "corrente massima di pedale".

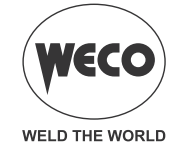

#### <span id="page-32-0"></span>**9.3 SALDATURA TIG DC - MENÙ FUNZIONI SPECIALI**

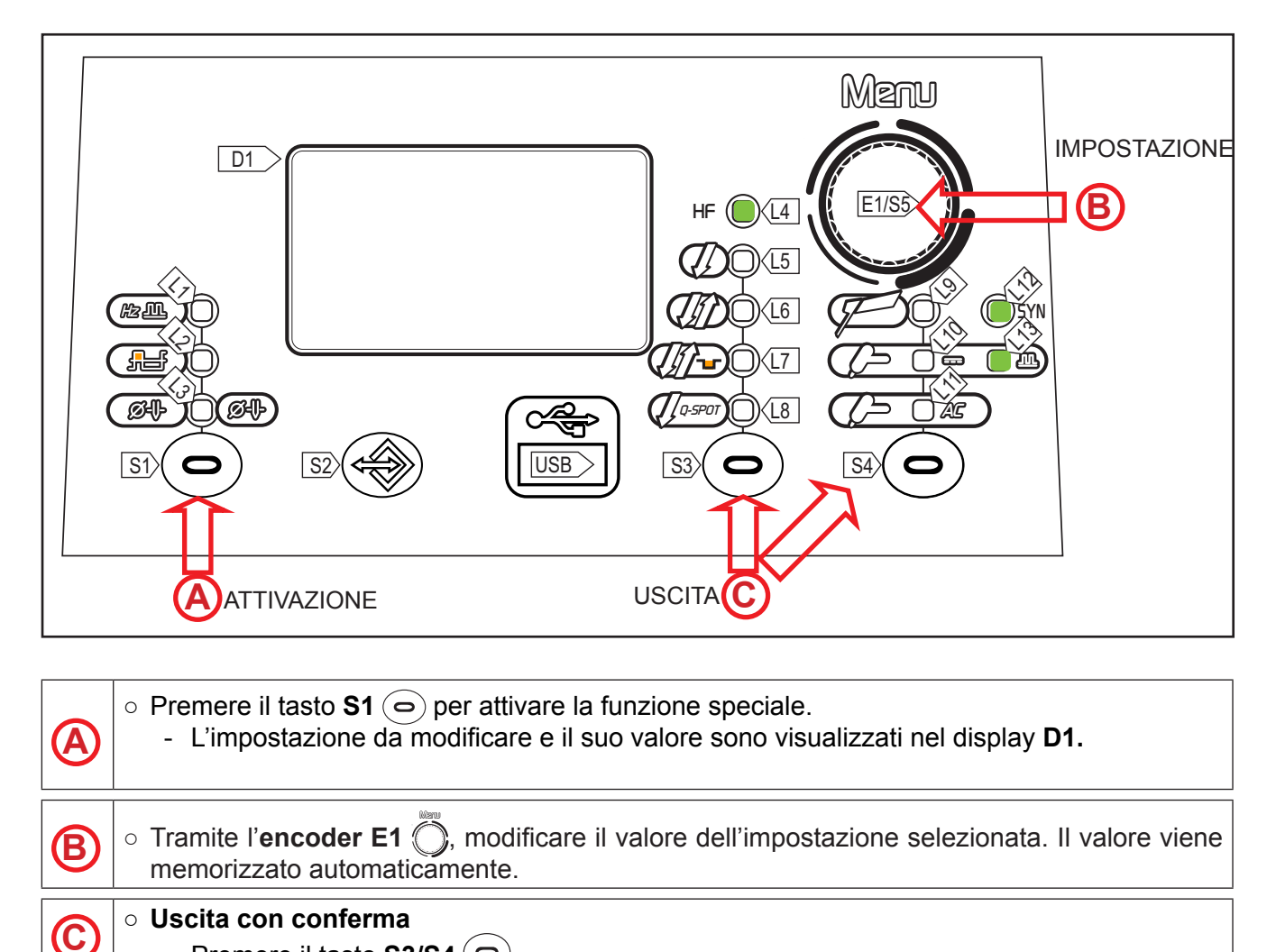

**- DIAMETRO ELETTRODO**

- Premere il tasto  $\textbf{S3/S4}$  ( $\textcolor{red}{\bullet}$ 

○ Il parametro ottimizza l'innesco dell'arco di saldatura TIG DC in base al diametro dell'elettrodo scelto.

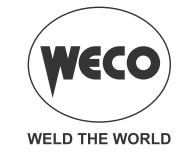

#### <span id="page-33-0"></span>**9.4 SALDATURA TIG AC - MENÙ FUNZIONI SPECIALI**

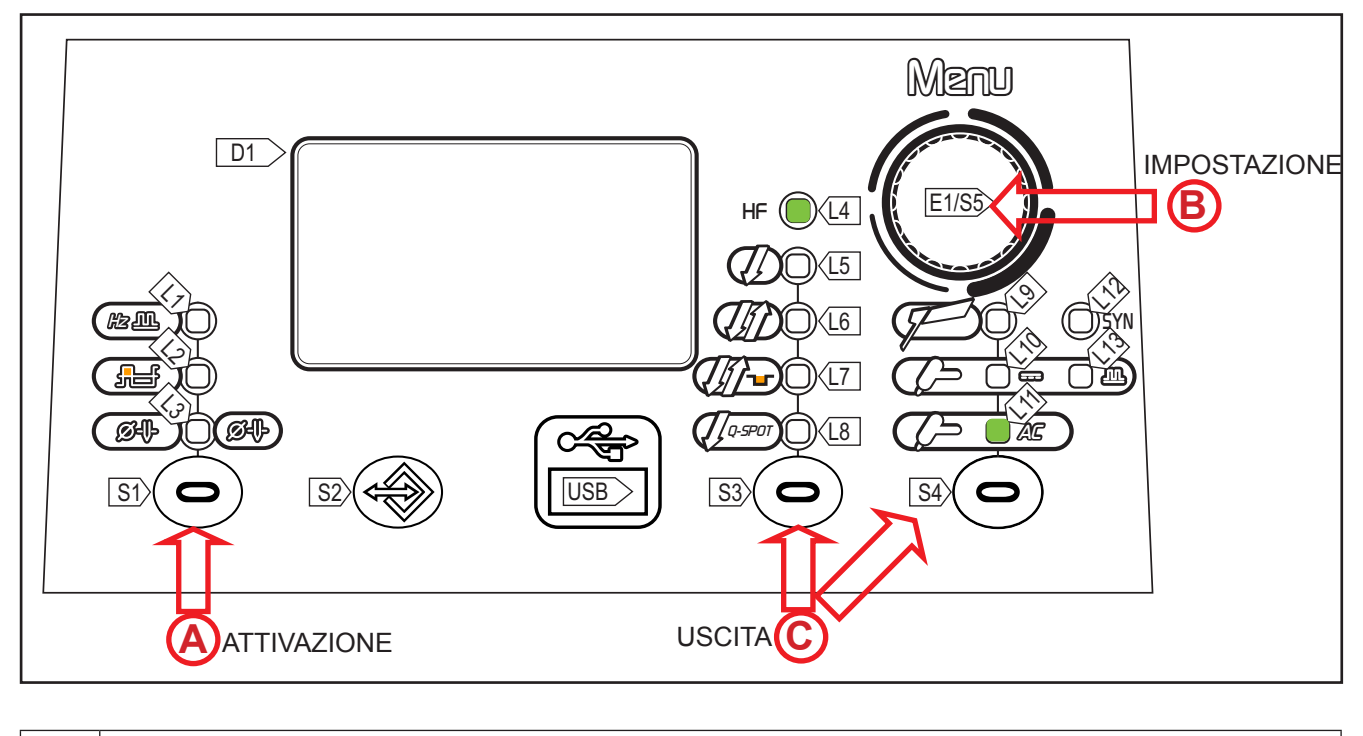

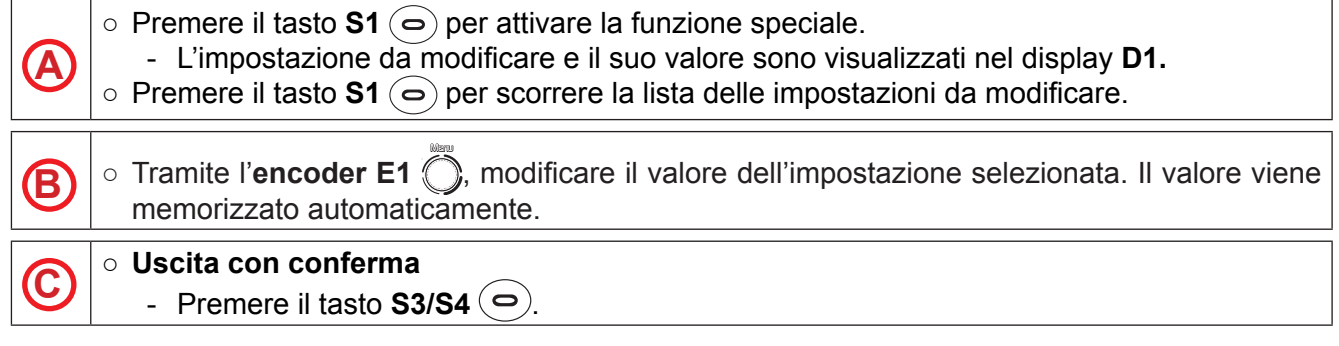

 La disponibilità di alcune impostazioni è possibile previa abilitazione o settaggio di determinati parametri o procedimenti del pulsante torcia.

#### *Tab. 16 - Funzioni speciali in modalità TIG AC*

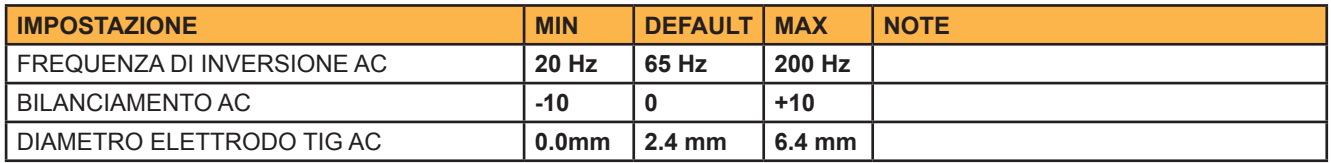

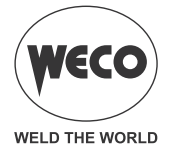

#### **- FREQUENZA DI INVERSIONE AC**

- La frequenza in TIG AC è il numero di inversioni da DC+ a DC- nell'unità di tempo (T1) e si regola in Hertz (Hz). Al diminuire del valore di frequenza di inversione l'arco elettrico tende ad allargare la sua dimensione, pertanto sono consigliabili frequenze basse per la saldatura di spessori relativamente grossi o per le passate di riempimento in cianfrini multipass. Al contrario, all'aumentare del valore di frequenza di inversione la dimensione dell'arco tende a diminuire e pertanto aumenta la concentrazione del bagno e la precisione della saldatura. È quindi consigliabile utilizzare alti valori di frequenza per la saldatura di spessori molto sottili o per riporti su spigoli di stampi.
- *Conseguenze di un aumento del valore:*
	- Concentrazione dell'arco.
	- Riduzione della zona termicamente alterata.
	- Minore velocità di fusione.

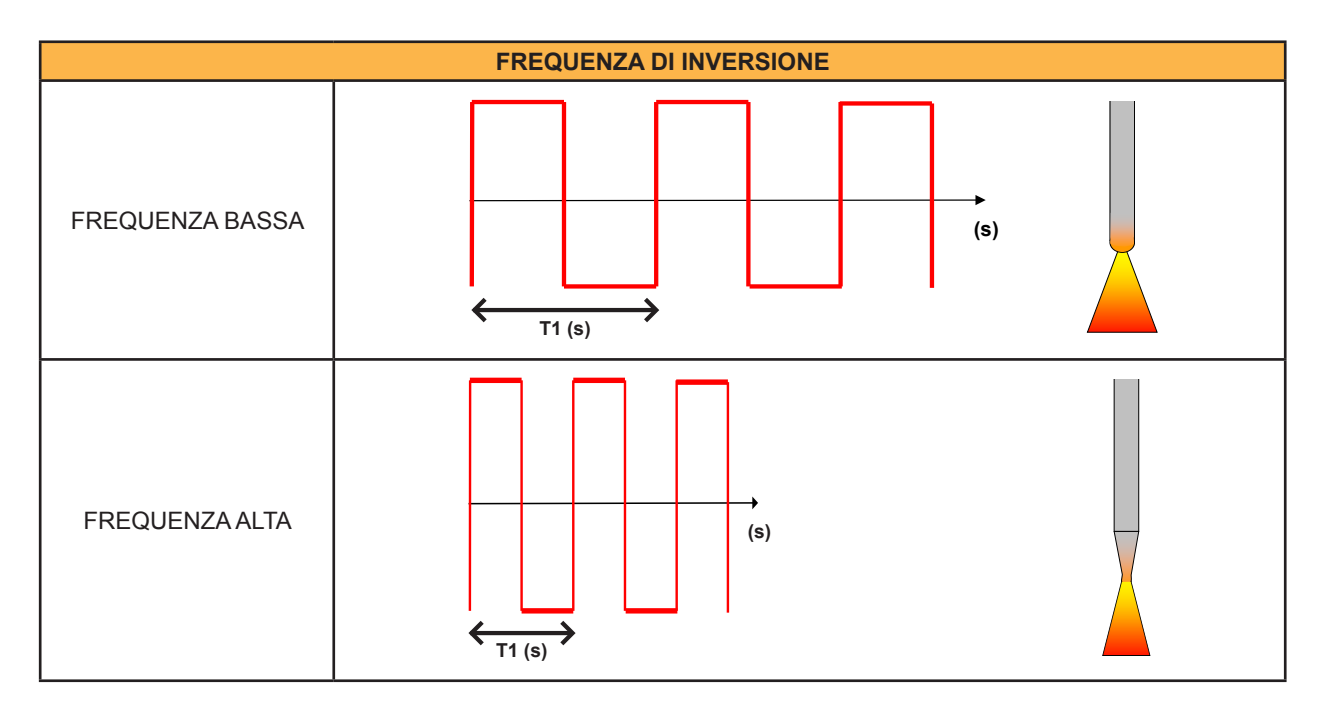

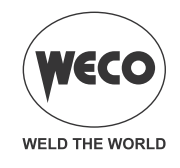

#### **- BILANCIAMENTO AC**

- Il parametro determina il rapporto tra il tempo di onda positiva rispetto all'onda negativa. L'immagine seguente mostra i grafici con onde dal valore di bilanciamento AC differente: il BILAN-CIAMENTO "0" rappresenta il rapporto ottimale tra "Pulizia e Penetrazione". Il BILANCIAMENTO "+" rappresenta la curva di corrente con un bilanciamento AC di valore positivo (più pulizia); in questo caso la percentuale di onda positiva è pari a quella negativa. Il BILANCIAMENTO "-" rappresenta la curva della corrente con bilanciamento AC di valore negativo (più penetrazione) in cui si può notare una bassa percentuale di onda positiva rispetto a quella negativa.
- *Conseguenze di un aumento del valore:*
	- Maggiore penetrazione della saldatura.
	- Minore pulizia.

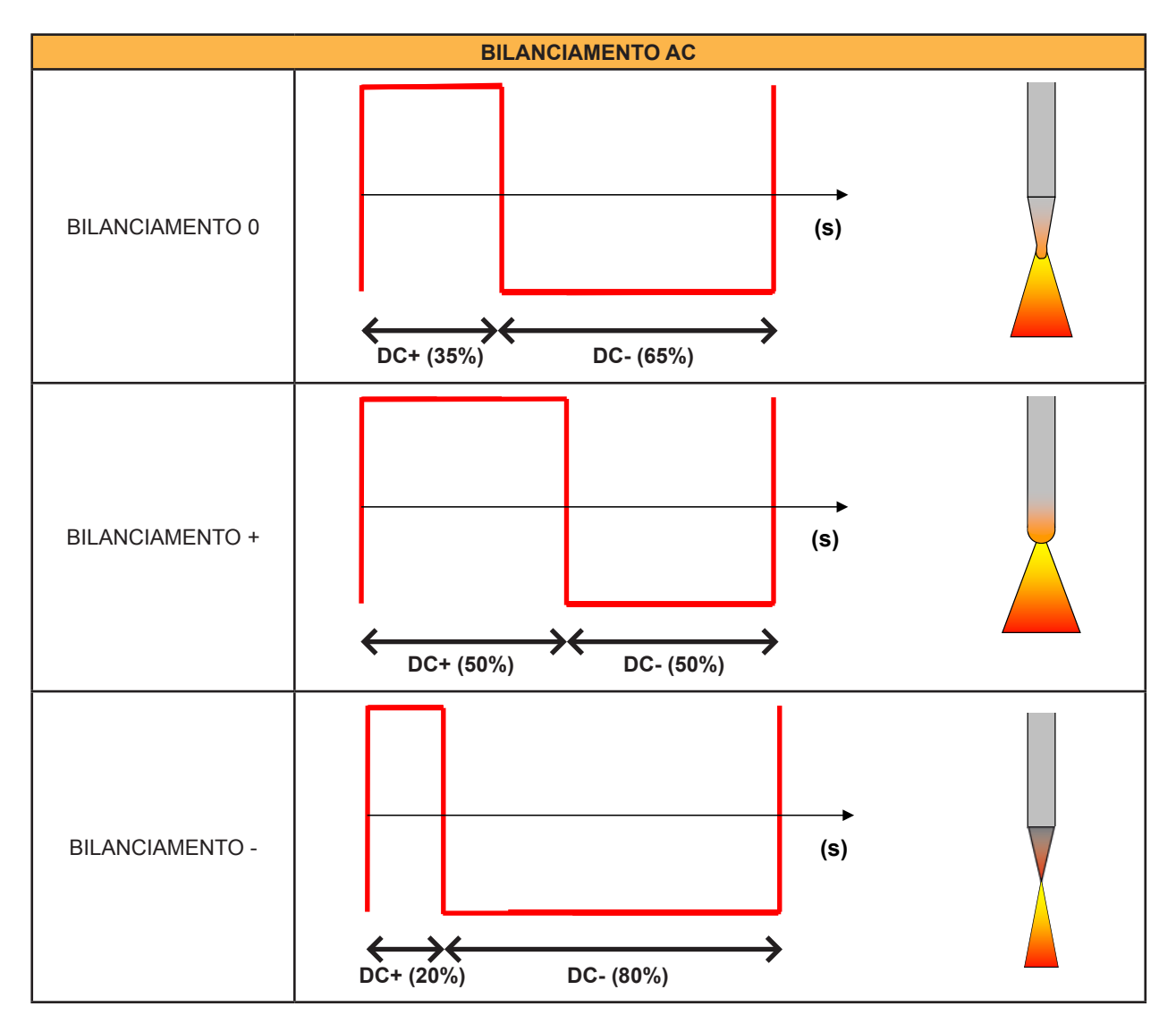

#### **- DIAMETRO ELETTRODO**

○ Il parametro ottimizza l'innesco dell'arco di saldatura TIG AC in base al diametro dell'elettrodo scelto.

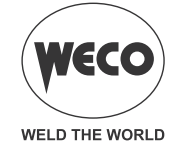

## <span id="page-36-0"></span>**10 PROCEDIMENTO DEL PULSANTE TORCIA**

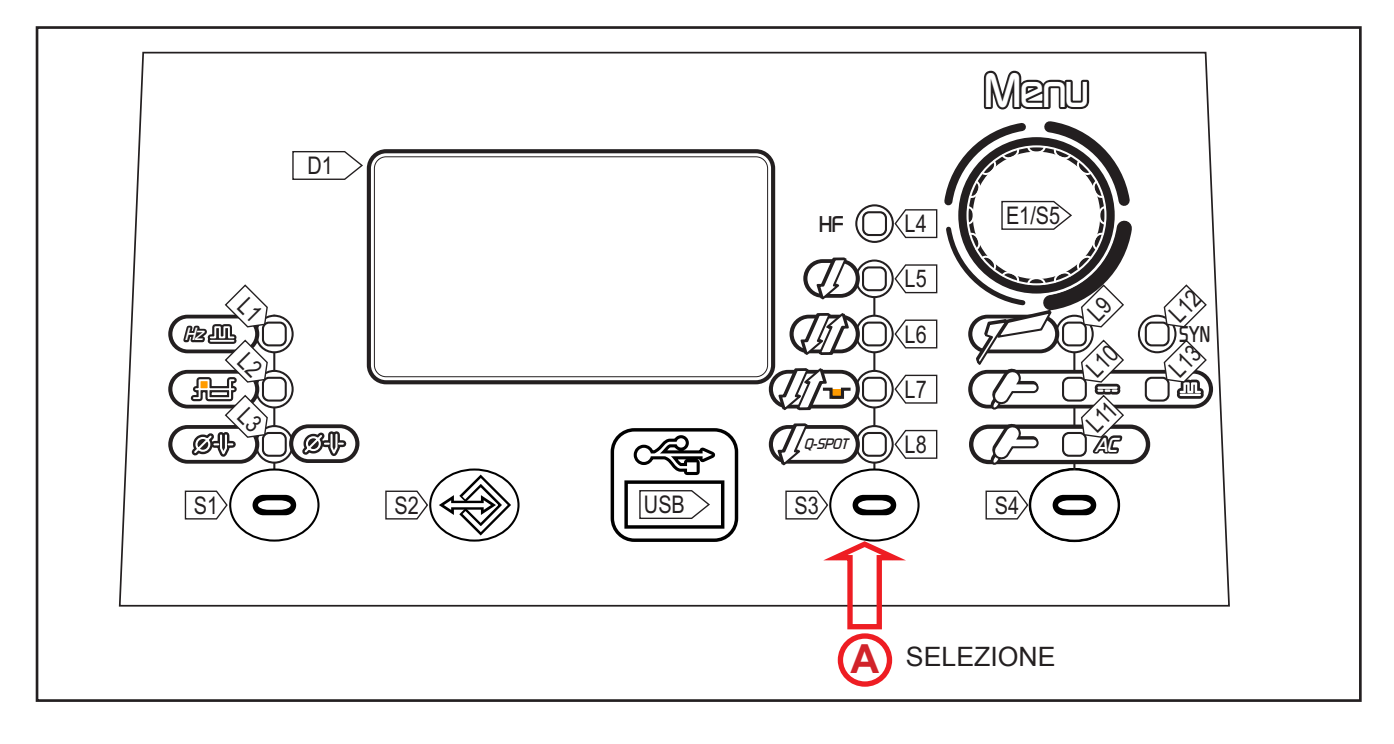

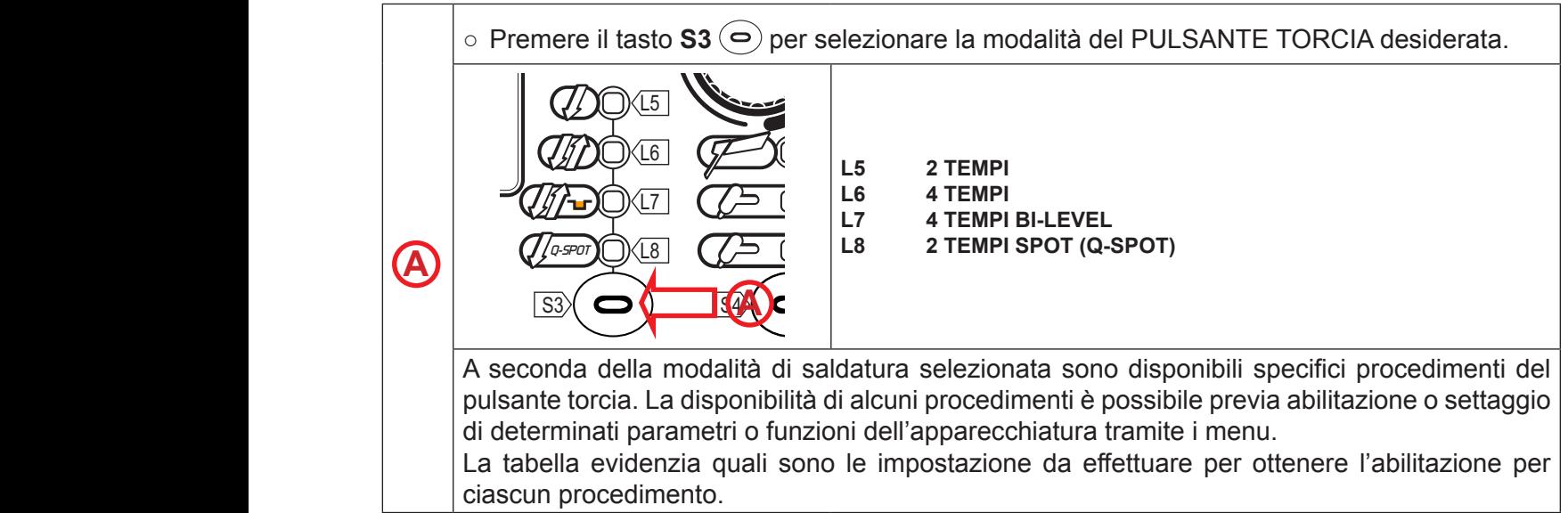

#### **LEGENDA**

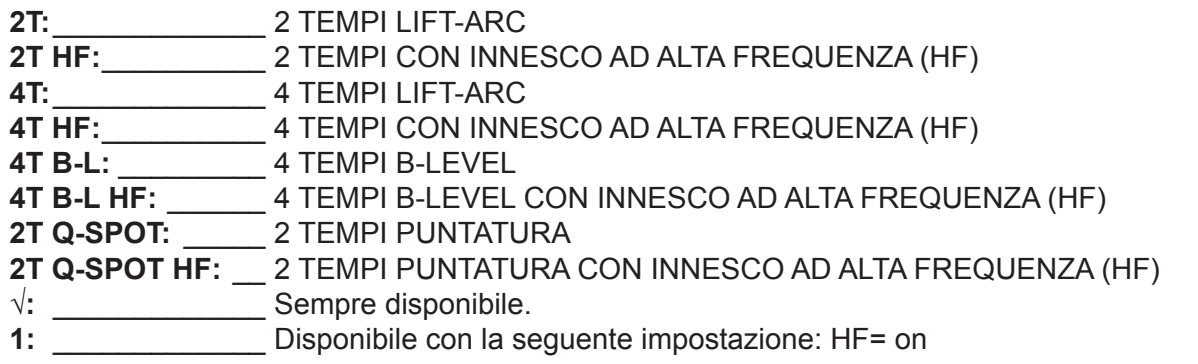

*Tab. 17 - Tabella Modalità Pulsante Torcia*

| $\rightarrow$                                       | <b>PROCEDIMENTO</b> |                                 |                          |             |               |                        |                      |                                   |  |  |  |
|-----------------------------------------------------|---------------------|---------------------------------|--------------------------|-------------|---------------|------------------------|----------------------|-----------------------------------|--|--|--|
|                                                     | Ŋ                   | $\operatorname{\mathscr{J}}$ HF | $\ell\!\!\beta\!\!\beta$ | <i>∭</i> HF | <i>∭</i> ~    | $\mathcal{W}$ of $H$ F | $\int$ <i>Q-SPOT</i> | $\mathcal J$ o-spot $\textsf{HF}$ |  |  |  |
| <b>MODALITÀ</b>                                     | 2T                  | 2T HF                           | 4T                       | 4T HF       | 4T B-L        | 4T B-L HF              | 2T Q-SPOT            | 2T Q-SPOT HF                      |  |  |  |
| <b>MMA</b>                                          |                     |                                 |                          |             |               |                        |                      |                                   |  |  |  |
| TIG DC<br>CONTINUO                                  | V                   |                                 | V                        |             |               |                        |                      |                                   |  |  |  |
| /da<br>TIG DC<br><b>PULSATO</b>                     | $\sqrt{ }$          |                                 | V                        |             | $\mathcal{N}$ |                        |                      |                                   |  |  |  |
| <b>SYN</b><br>TIG DC<br><b>PULSATO</b><br>SINERGICO | $\sqrt{ }$          |                                 | V                        |             | $\mathcal{N}$ |                        |                      |                                   |  |  |  |
| Æ<br>TIG AC                                         |                     |                                 |                          |             |               |                        |                      |                                   |  |  |  |

#### **- 2 TEMPI LIFT:**

- Toccare il pezzo in lavorazione con l'elettrodo della torcia.
- Premere (1T) e mantenere premuto il pulsante della torcia.
- Rialzare lentamente la torcia per innescare l'arco.
- La corrente di saldatura raggiunge il valore impostato eseguendo una eventuale rampa di salita.
- Rilasciare (2T) il pulsante per iniziare la procedura di completamento della saldatura.
- La corrente raggiunge il valore corrente finale in un tempo pari alla rampa di discesa.
- L'arco elettrico si spegne.
- Continua l'erogazione del gas per un tempo pari al post gas.

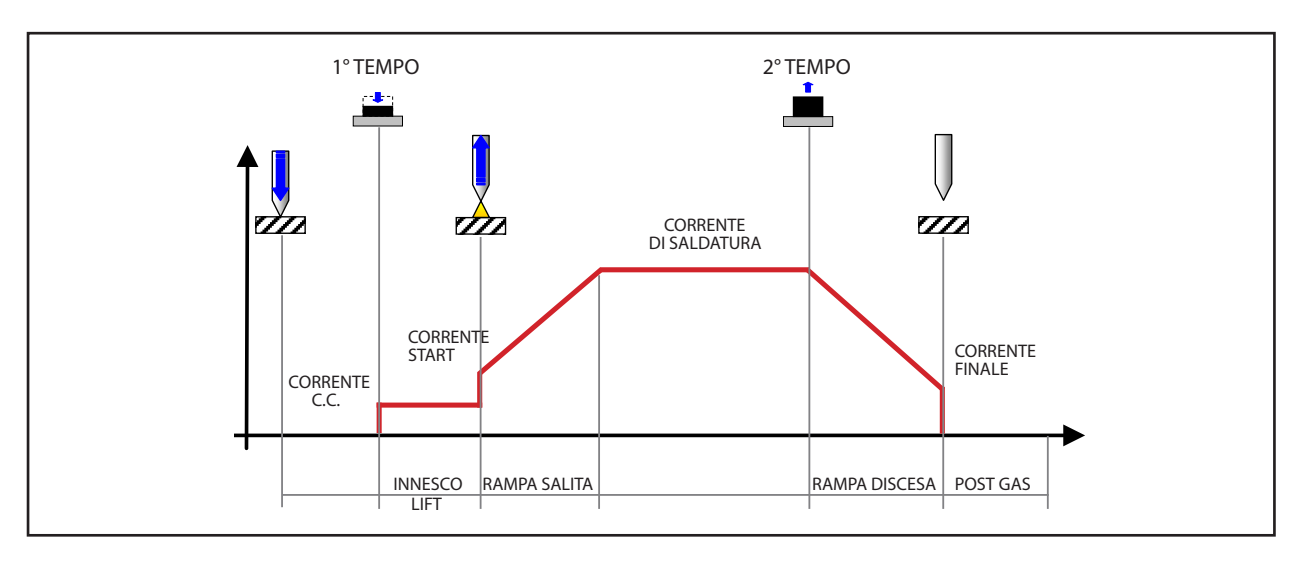

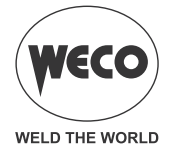

#### **- 2 TEMPI HF:**

- Avvicinare la torcia al pezzo da saldare distanziando la punta dell'elettrodo di 2 o 3 mm dal pezzo stesso.
- Premere (1T) e mantenere premuto il pulsante della torcia.
- L'arco si innesca senza contatto con il pezzo e le scariche di tensione (HF) si arrestano automaticamente.
- La corrente di saldatura raggiunge il valore impostato eseguendo una eventuale rampa di salita.
- Rilasciare (2T) il pulsante per iniziare la procedura di completamento della saldatura.
- La corrente raggiunge il valore corrente finale impostato in un tempo pari alla rampa di discesa.
- L'arco elettrico si spegne.
- Continua l'erogazione del gas per un tempo pari al post gas.

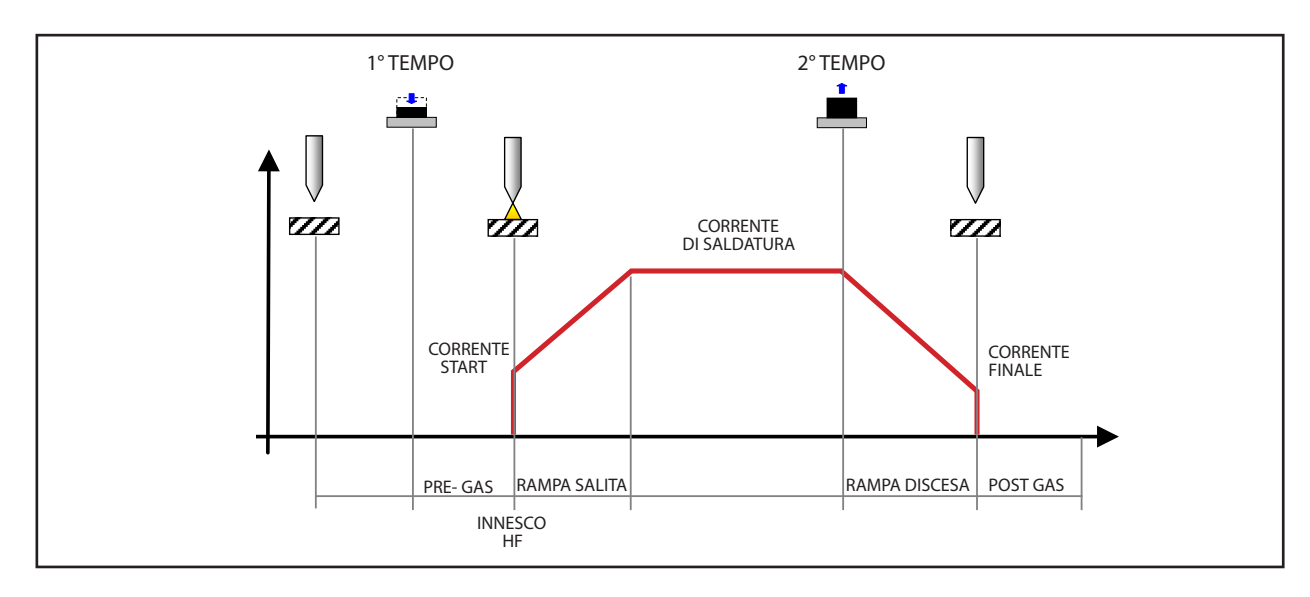

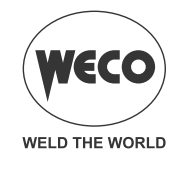

#### **- 4 TEMPI LIFT:**

- Toccare il pezzo in lavorazione con l'elettrodo della torcia.
- Premere (1T) e e mantenere premuto il pulsante della torcia.
- Rialzare lentamente la torcia per innescare l'arco.
- L'arco si innesca, la corrente di saldatura si porterà al valore di corrente pilota. (se attivato da menù di SET UP)
- Rilasciare (2T) il pulsante della torcia.
- La corrente di saldatura raggiunge il valore impostato eseguendo una eventuale rampa di salita.
- Premere (3T) e mantenere premuto il pulsante per iniziare la procedura di completamento della saldatura.
- La corrente raggiunge il valore corrente finale in un tempo pari alla rampa di discesa.
- L'arco elettrico resta acceso e viene erogata una corrente pari alla corrente finale.
- In queste condizioni è possibile eseguire la chiusura del bagno di saldatura (crater filler current).
- Rilasciare (4T) il pulsante per interrompere l'arco.
- Continua l'erogazione del gas per un tempo pari al post gas.

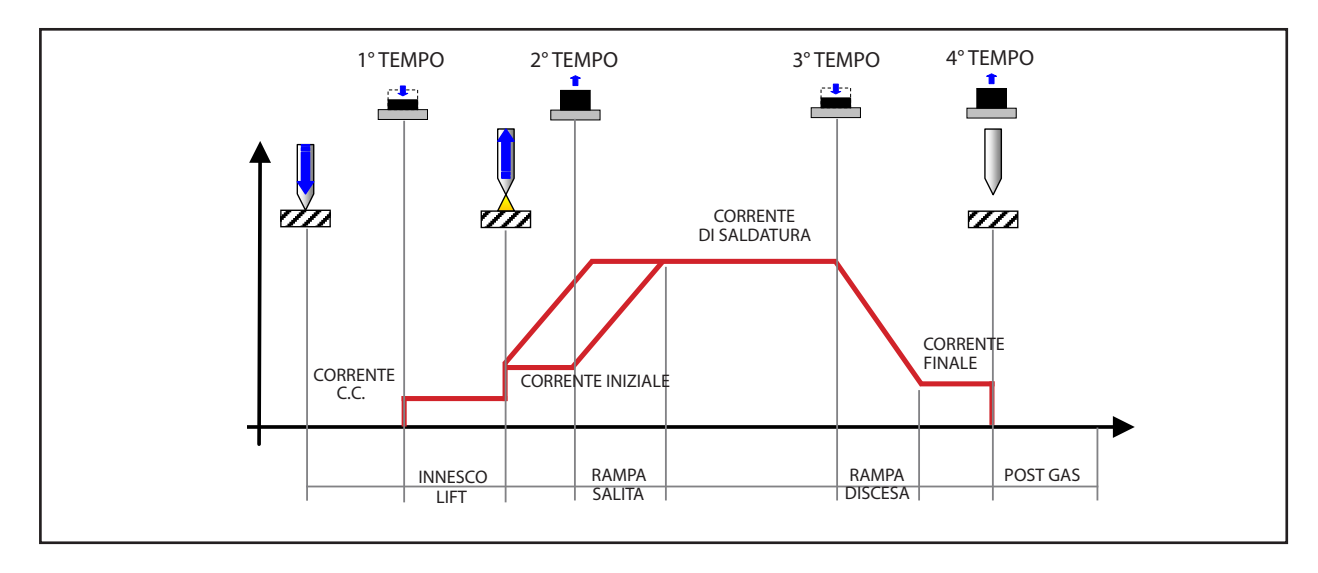

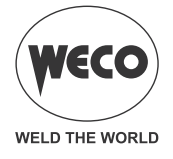

#### **- 4 TEMPI HF:**

- Avvicinare la torcia al pezzo da saldare distanziando la punta dell'elettrodo di 2 o 3 mm dal pezzo stesso.
- Premere (1T) e mantenere premuto il pulsante della torcia.
- L'arco si innesca senza contatto con il pezzo e le scariche di tensione (HF) si arrestano automaticamente. la corrente di saldatura si porterà al valore di corrente pilota. (se attivato da menù di SET UP)
- Rilasciare (2T) il pulsante della torcia.
- La corrente di saldatura raggiunge il valore impostato eseguendo una eventuale rampa di salita.
- Premere (3T) e mantenere premuto il pulsante per iniziare la procedura di completamento della saldatura.
- La corrente raggiunge il valore corrente finale impostato in un tempo pari alla rampa di discesa.
- L'arco elettrico resta acceso e viene erogata una corrente pari alla corrente finale.
- In queste condizioni è possibile eseguire la chiusura del bagno di saldatura (crater filler current).
- Rilasciare (4T) il pulsante per interrompere l'arco.
- Continua l'erogazione del gas per un tempo pari al post gas.

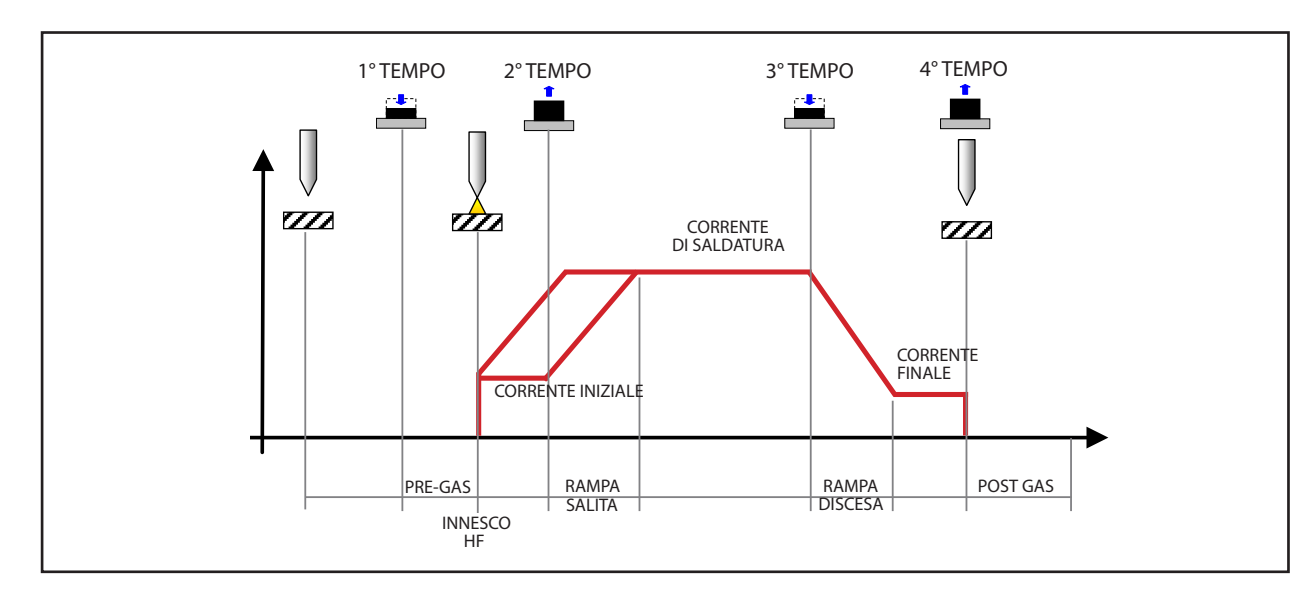

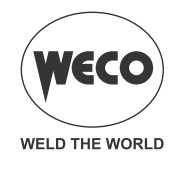

#### **- 4 TEMPI B-LEVEL LIFT:**

- Toccare il pezzo in lavorazione con l'elettrodo della torcia.
- Premere (1T) e e mantenere premuto il pulsante della torcia.
- Rialzare lentamente la torcia per innescare l'arco.
- L'arco si innesca, la corrente di saldatura si porterà al valore di corrente pilota. (se attivato da menù di SET UP).
- Rilasciare (2T) il pulsante della torcia.
- La corrente di saldatura raggiunge il valore impostato eseguendo una eventuale rampa di salita.
- Premere e rilasciare subito il pulsante della torcia per passare alla seconda corrente di saldatura.
- Il pulsante non deve rimanere premuto per più di 0.3 secondi altrimenti inizia la fase di completamento della saldatura.
- Premendo e rilasciando subito questo pulsante, si ritorna alla corrente di saldatura.
- Premere (3T) e mantenere premuto il pulsante per iniziare la procedura di completamento della saldatura.
- La corrente raggiunge il valore corrente finale impostato in un tempo pari alla rampa di discesa.
- L'arco elettrico resta acceso e viene erogata una corrente pari alla corrente finale.
- In queste condizioni è possibile eseguire la chiusura del bagno di saldatura (crater filler current).
- Rilasciare (4T) il pulsante per interrompere l'arco.
- Continua l'erogazione del gas per un tempo pari al post gas.

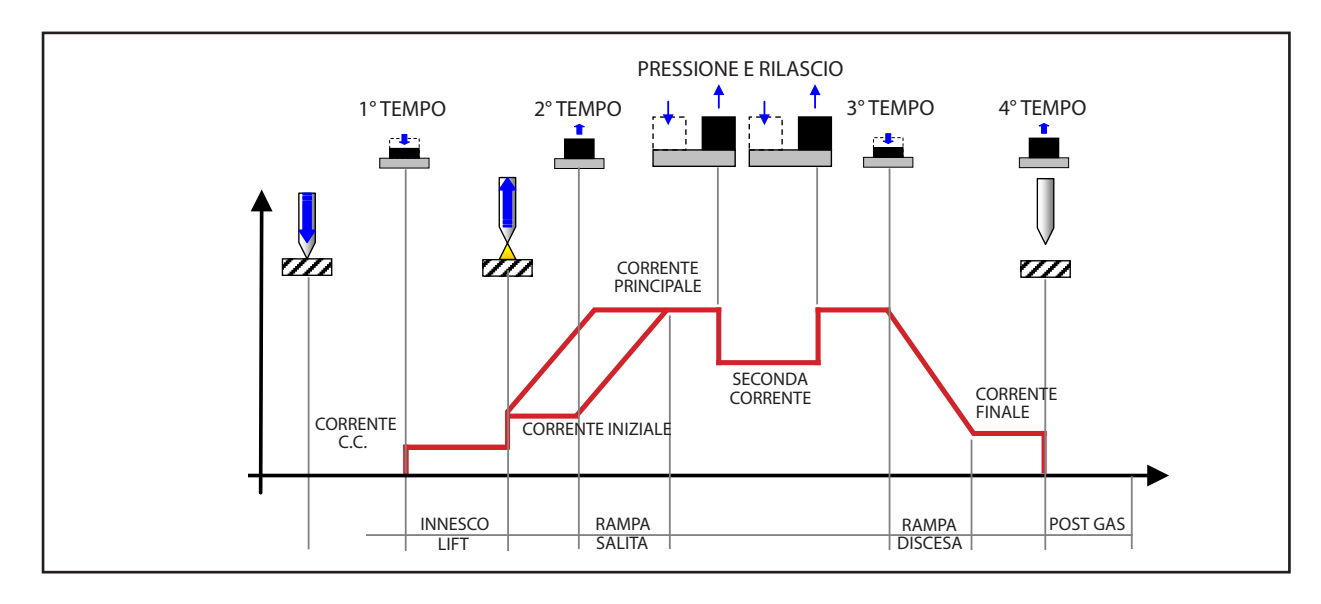

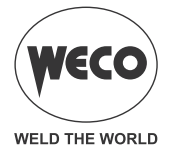

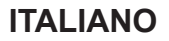

#### **- 4 TEMPI B-LEVEL HF:**

- Avvicinare la torcia al pezzo da saldare distanziando la punta dell'elettrodo di 2 o 3 mm dal pezzo stesso.
- Premere (1T) e mantenere premuto il pulsante della torcia.
- L'arco si innesca senza contatto con il pezzo e le scariche di tensione (HF) si arrestano automaticamente. la corrente di saldatura si porterà al valore di corrente pilota. (se attivato da menù di SET UP)
- Rilasciare (2T) il pulsante della torcia.
- L'arco si innesca senza contatto con il pezzo e le scariche di tensione (HF) si arrestano automaticamente.
- La corrente di saldatura raggiunge il valore impostato eseguendo una eventuale rampa di salita.
- Premere e rilasciare subito il pulsante della torcia per passare alla seconda corrente di saldatura.
- Il pulsante non deve rimanere premuto per più di 0.3 secondi altrimenti inizia la fase di completamento della saldatura.
- Premendo e rilasciando subito questo pulsante, si ritorna alla corrente di saldatura.
- Premere (3T) e mantenere premuto il pulsante per iniziare la procedura di completamento della saldatura.
- La corrente raggiunge il valore corrente finale impostato in un tempo pari alla rampa di discesa.
- L'arco elettrico resta acceso e viene erogata una corrente pari alla corrente finale.
- In queste condizioni è possibile eseguire la chiusura del bagno di saldatura (crater filler current).
- Rilasciare (4T) il pulsante per interrompere l'arco.
- Continua l'erogazione del gas per un tempo pari al post gas.

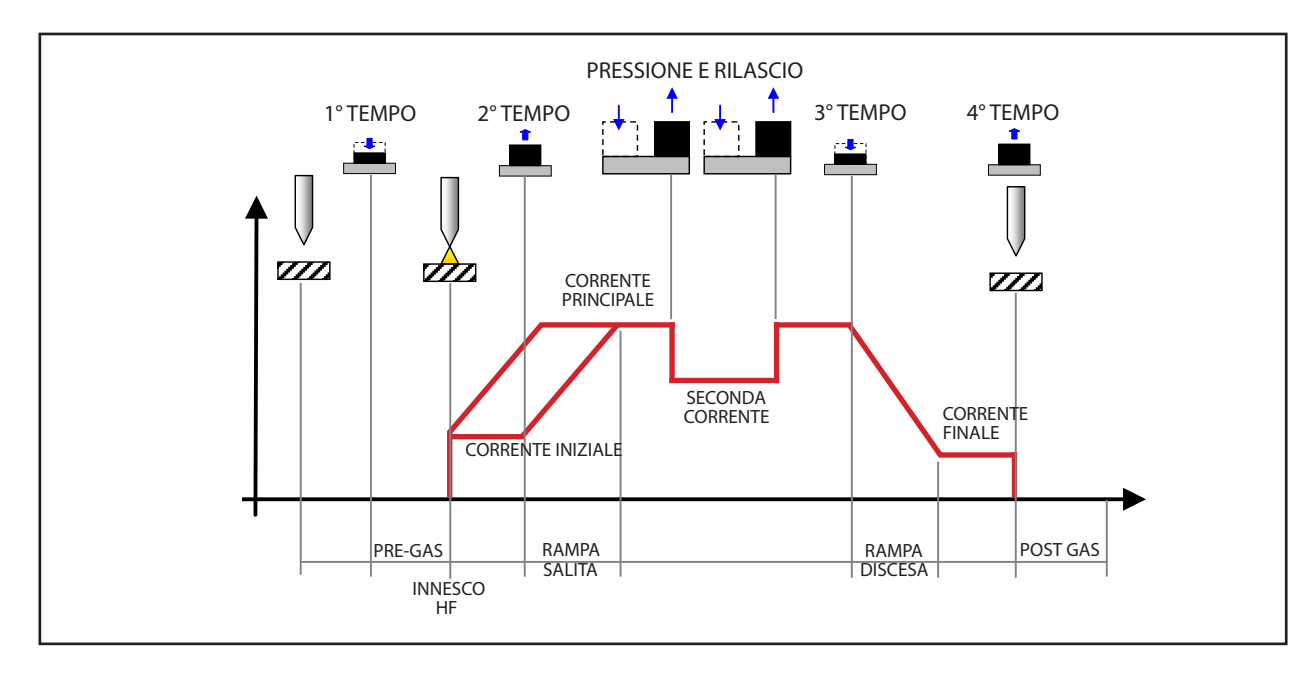

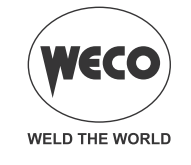

#### <span id="page-43-0"></span>**10.1 2 TEMPI SPOT - FUNZIONE Q-SPOT**

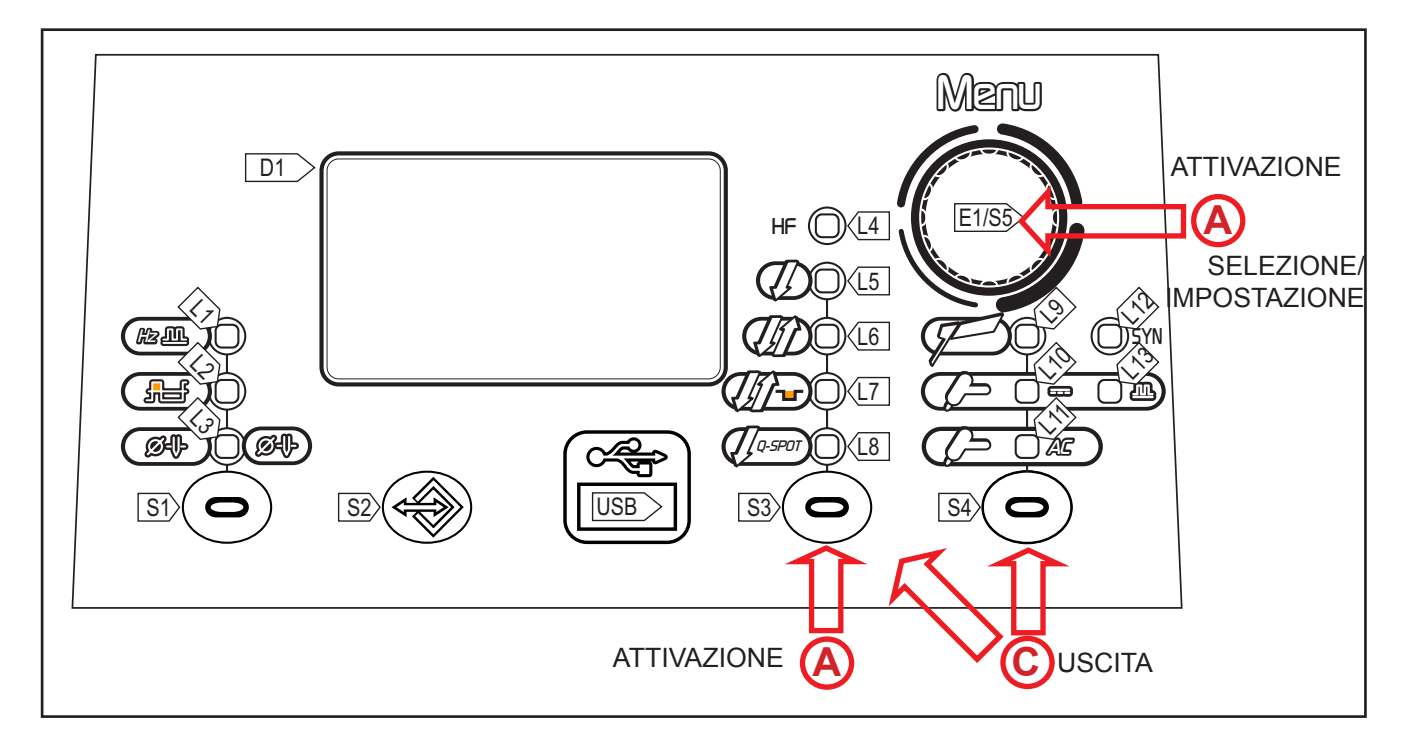

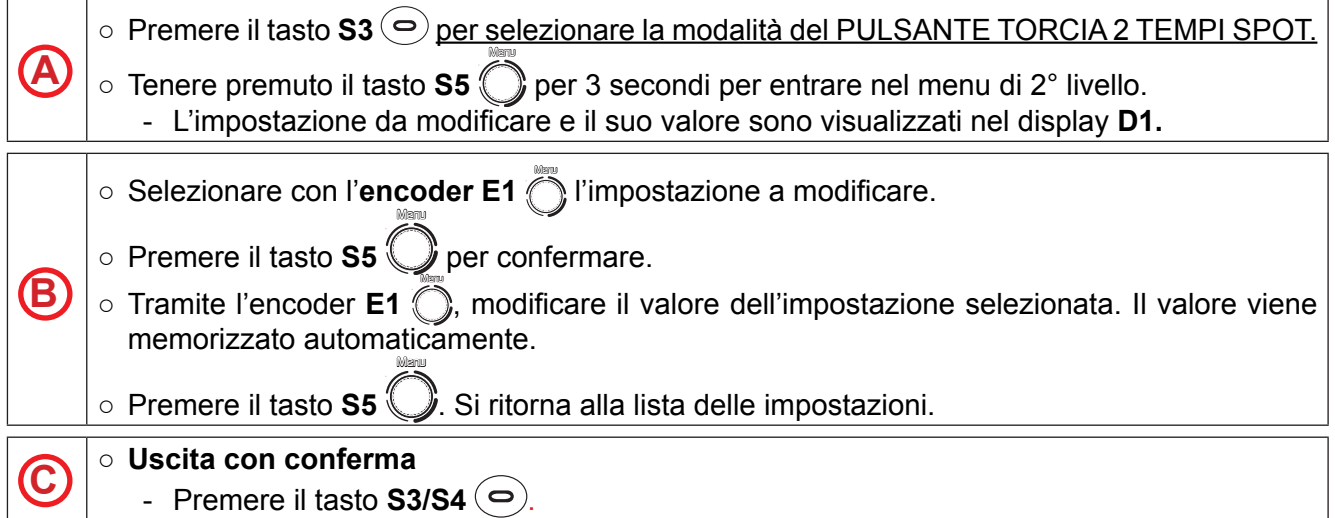

*Tab. 18 - Parametri del menu 2° livello: modalità 2 TEMPI SPOT*

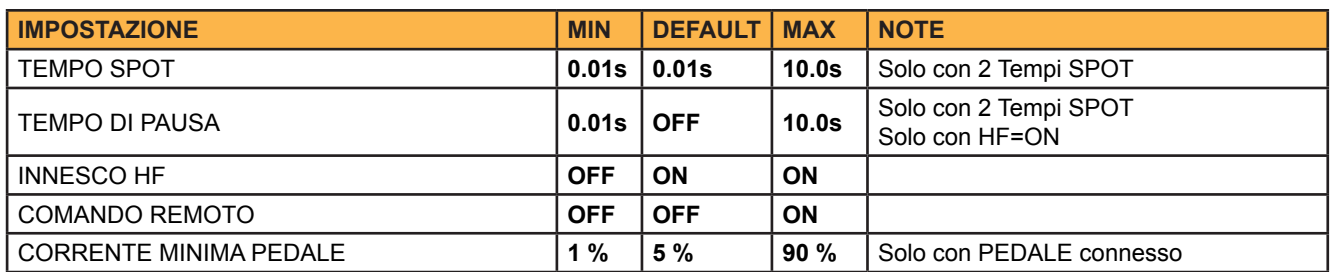

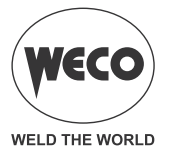

#### **- Q-SPOT:**

- Questa funzione, presente solo in 2 TEMPI SPOT, facilita in modo determinante la saldatura a punti:
	- Consente l'esatto posizionamento dell'elettrodo nel punto da unire. L'elettrodo viene comodamente appoggiato nel punto desiderato.
	- Solo dopo il sollevamento dell'elettrodo, la macchina emette l'impulso di saldatura per il tempo stabilito.
	- Si riduce considerevolmente il rischio di contaminazione del giunto con l'elettrodo.
	- Tenendo premuto il tasto torcia, sarà possibile ripetere il procedimento quante volte si desidera.
- Questa funzione si adatta perfettamente alla puntatura degli spessori più sottili, in posizione testa a testa e sui tubi. Posizionare la torcia con l´elettrodo sul punto preciso da fissare.
	- Premere il pulsante torcia e successivamente sollevare.
	- Dopo aver sollevato la torcia seguirà un preciso innesco.
- *Consigliato:* impostare la corrente più elevata possibile con il tempo più basso possibile. Valore: 0,01-0,5 Sec.
- *Attenzione:* importante verificare che le rampe di salita e discesa siano nulle (0sec.). Se il tempo di puntatura è inferiore a 1.0s le rampe di salita e discesa vengono eliminate automaticamente dal processo di saldatura, nonostante rimangano visualizzate e impostabili tramite l'interfaccia utente.
- La funzione Q-Spot ha una doppia modalità, cioè è possibile effettuare la puntatura anche senza che si effettui il contatto con il pezzo.
	- Si consiglia la puntatura con ricerca della posizione (elettrodo che tocca il pezzo) per spessori fini (inferiori a 1.5mm) mentre per spessori maggiori, senza effettuare il contatto con il pezzo.

#### **- 2 TEMPI SPOT LIFT:**

- Toccare il pezzo in lavorazione con l'elettrodo della torcia.
- Premere (1T) e mantenere premuto il pulsante della torcia.
- Rialzare lentamente la torcia per innescare l'arco.
- Rilasciare (2T) il pulsante della torcia.
- La corrente di saldatura raggiunge il valore impostato eseguendo una eventuale rampa di salita.
- Si rimane in saldatura, alla corrente impostata, per il tempo impostato con il parametro tempo di spot.
- La corrente raggiunge il valore corrente finale impostato in un tempo pari alla rampa di discesa.
- L'arco elettrico si spegne.
- Continua l'erogazione del gas per un tempo pari al post gas.

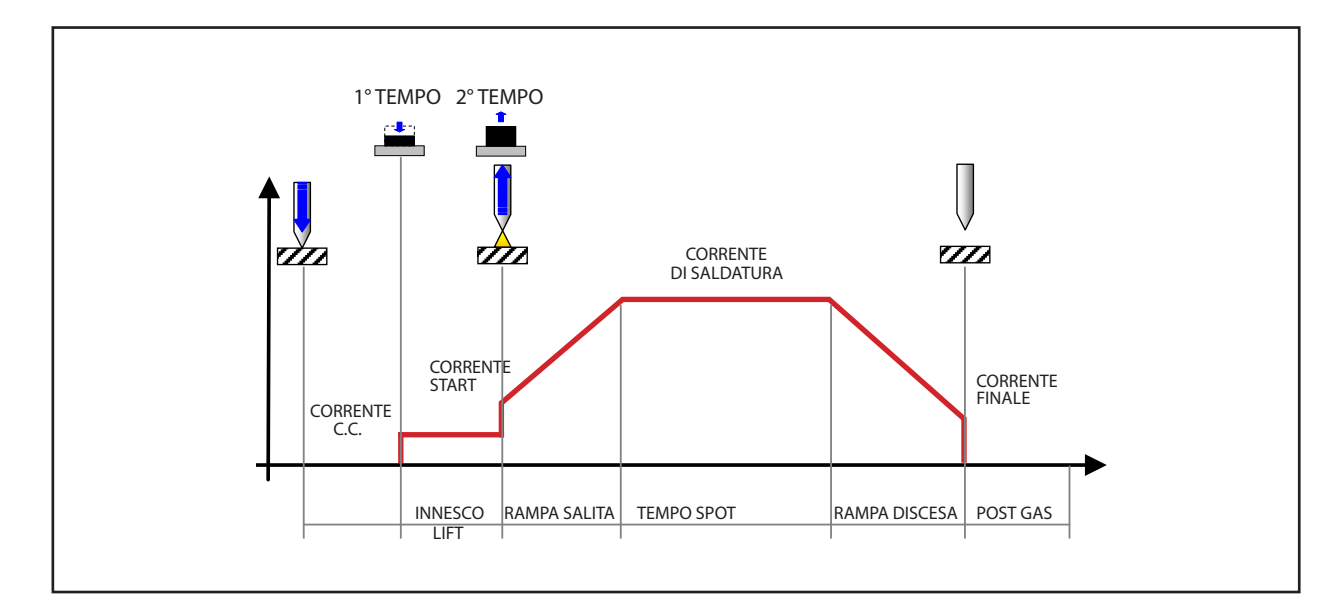

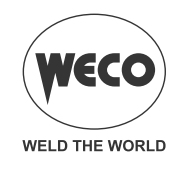

#### **- 2 TEMPI SPOT HF:**

- Avvicinare la torcia al pezzo da saldare distanziando la punta dell'elettrodo di 2 o 3 mm dal pezzo stesso.
- Premere (1T) il pulsante della torcia.
- L'arco si innesca senza contatto con il pezzo e le scariche di tensione (HF) si arrestano automaticamente.
- Rilasciare (2T) il pulsante della torcia.
- La corrente di saldatura raggiunge il valore impostato eseguendo una eventuale rampa di salita.
- Si rimane in saldatura, alla corrente impostata, per il tempo impostato con il parametro tempo di spot.
- La corrente raggiunge il valore corrente finale impostato in un tempo pari alla rampa di discesa.
- L'arco elettrico si spegne.
- Continua l'erogazione del gas per un tempo pari al post gas.

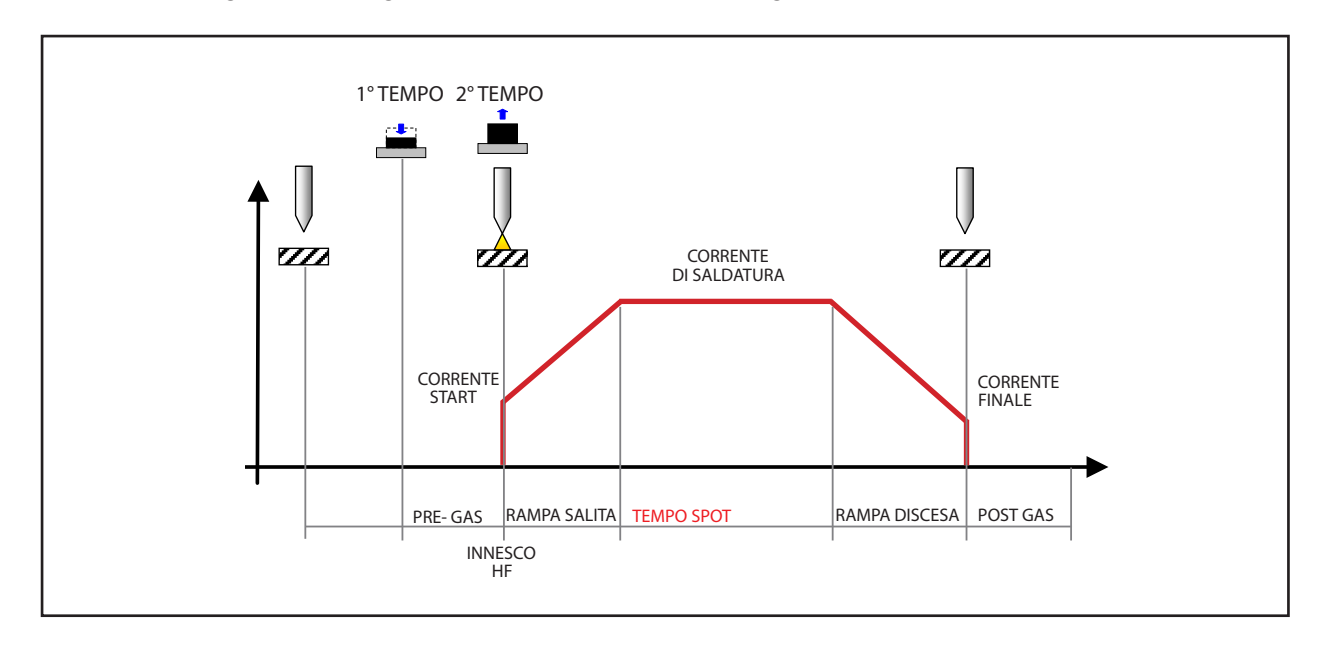

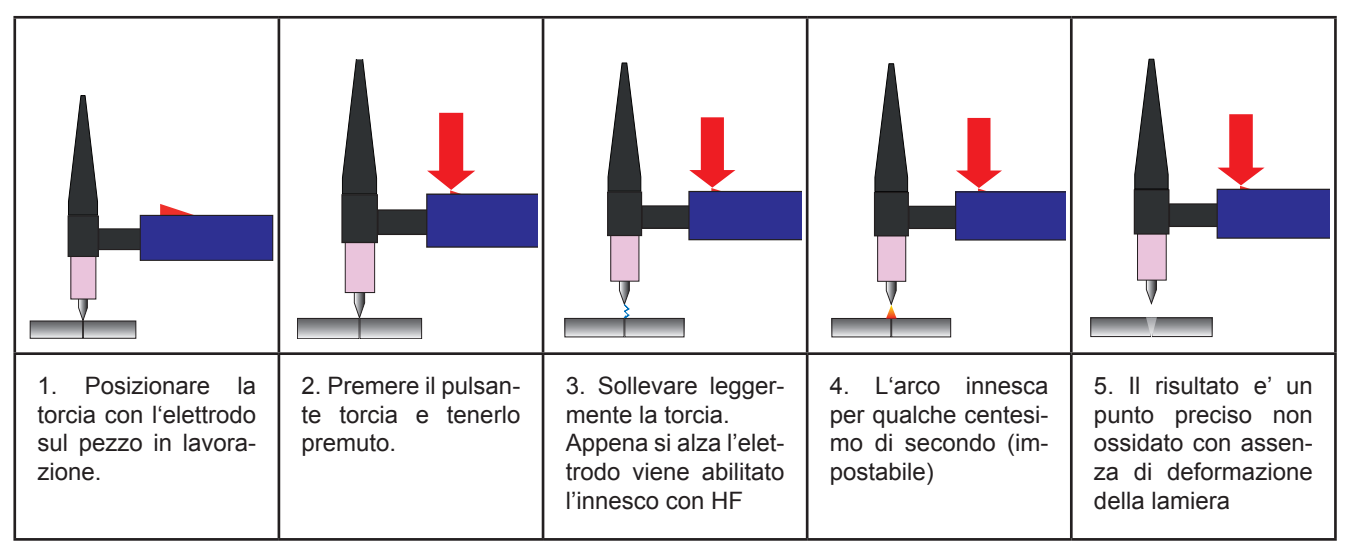

#### **PROCEDURA CON PRESSIONE CONTINUA DEL PULSANTE TORCIA**

- Avvicinare la torcia al pezzo da saldare distanziando la punta dell'elettrodo di 2 o 3 mm dal pezzo stesso.
- Premere (1T) il pulsante della torcia.

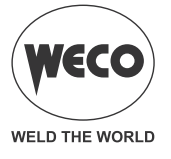

- L'arco si innesca senza contatto con il pezzo e le scariche di tensione (HF) si arrestano automaticamente.
- La corrente di saldatura raggiunge il valore impostato eseguendo una eventuale rampa di salita.
- Si rimane in saldatura, alla corrente impostata, per il tempo impostato con il parametro tempo di spot.
- La corrente raggiunge il valore corrente finale impostato in un tempo pari alla rampa di discesa.
- L'arco elettrico si spegne.
- Continua l'erogazione del gas per un tempo pari al post gas.
- Toccare il pezzo in lavorazione con l'elettrodo della torcia.
- Rialzare lentamente la torcia per innescare l'arco.

I parametri di saldatura sono disponibili a seconda della modalità e del procedimento di saldatura impostati.

La disponibilità di alcuni parametri è possibile previa abilitazione o settaggio di altri parametri o funzioni dell'apparecchiatura.

La tabella evidenzia quali sono le impostazione da effettuare per ottenere l'abilitazione per ciascun parametro.

#### **LEGENDA**

- **√ :** \_\_\_\_Sempre disponibile.
- **1 :** \_\_\_\_ Disponibile con la seguente impostazione: MULTI TACK = OFF
- **2 :** \_\_\_\_ Disponibile quando il controllo remoto è abilitato e un controllo remoto a pedale è collegato all'apparecchiatura.
- **3 :** \_\_\_\_ Disponibile con la seguente impostazione: INNESCO HF = ON
- **4 :** \_\_\_\_ Disponibile quando il controllo remoto a pedale è disabilitato.
- **5 :** \_\_\_\_ Disponibile con la seguente impostazione: TIPO DI PULSATO = SLOW
- **6 :** \_\_\_\_ Disponibile con la seguente impostazione: TIPO DI PULSATO = FAST

Interpretazione della simbologia

**1+2** = Devono essere soddisfatte tutte le condizioni (sia la 1 che la 2).

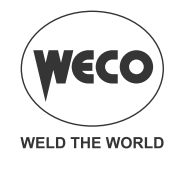

#### *Tab. 19 - Tabella abilitazione Parametri di Saldatura*

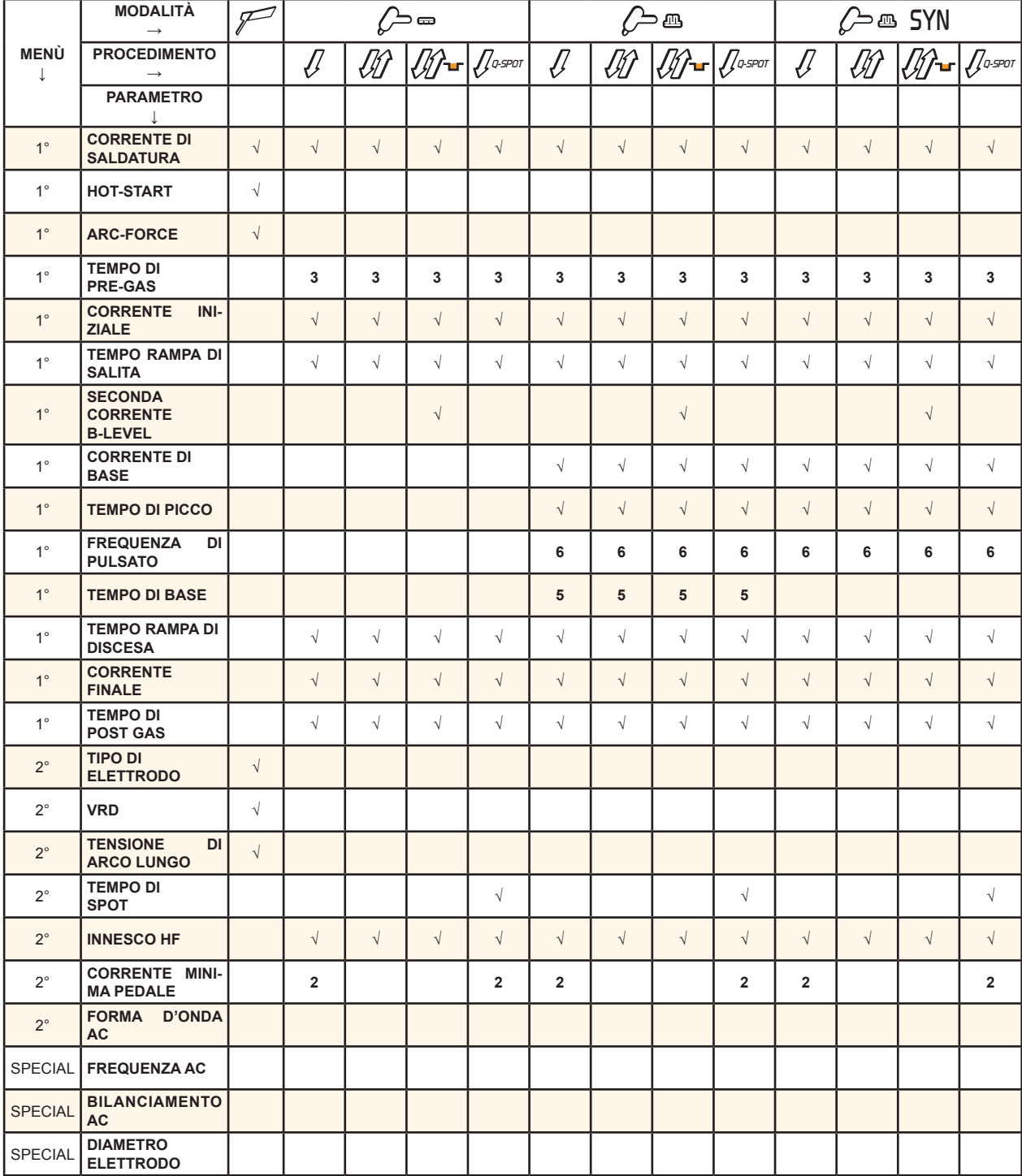

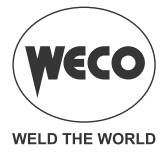

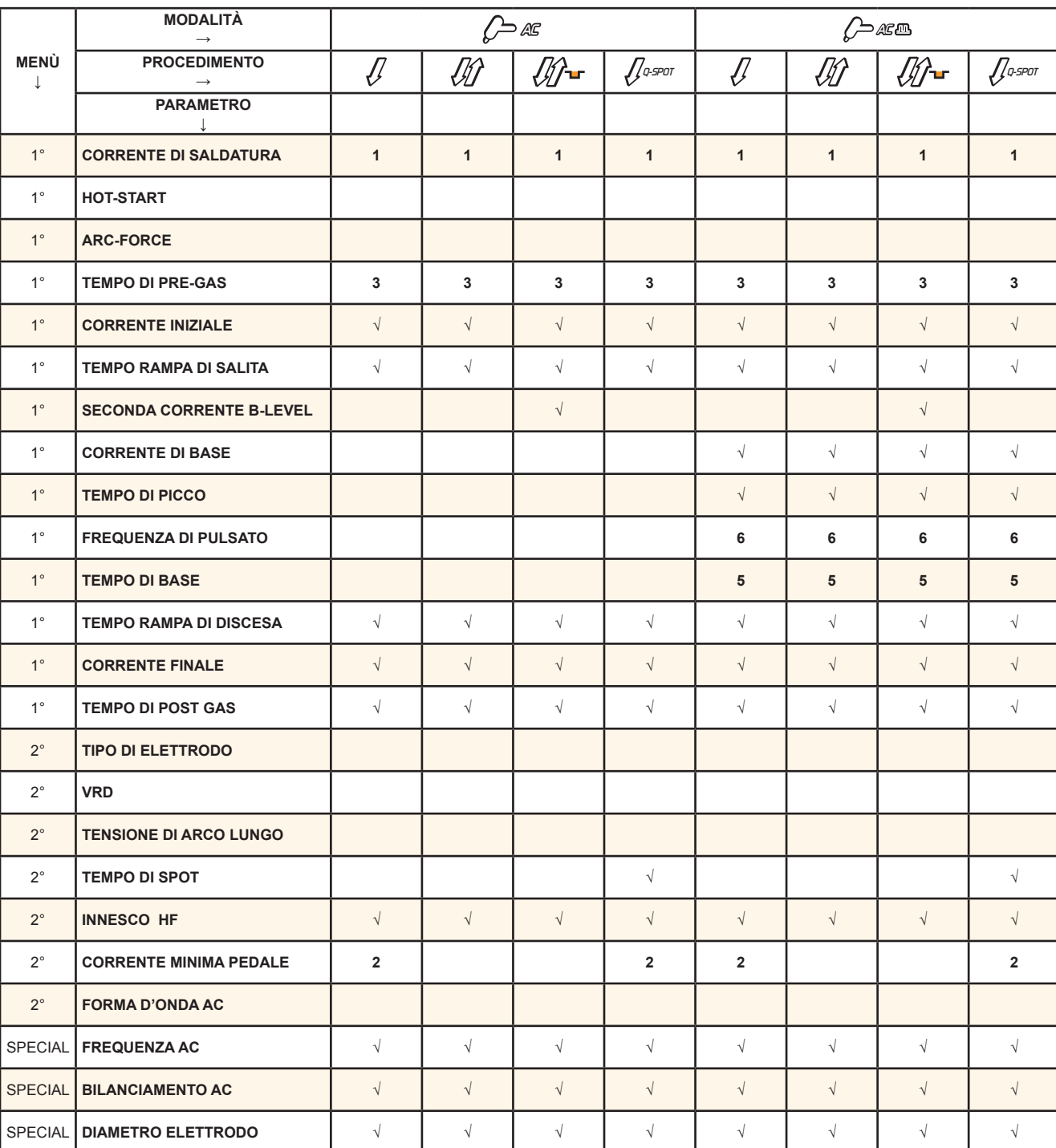

#### *Tab. 19 - Tabella abilitazione Parametri di Saldatura TIG AC*

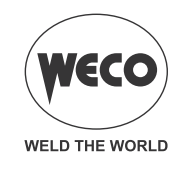

## <span id="page-49-0"></span>**11 GESTIONE DEI JOB**

Si possono salvare e caricare impostazioni di saldatura personalizzate in locazioni di memoria chiamate JOB. Sono disponibili 50 JOB (j01-j50).

La gestione dei JOB è possibile solo quando non si è in saldatura.

Le impostazioni del menu di SETUP non sono memorizzabili tramite i JOB.

Quando un JOB è caricato e sull'apparecchiatura è installata una torcia UP/DOWN, è possibile selezionare i vari JOB memorizzati tramite la pressione dei tasti della torcia.

Se non ci sono JOB caricati, con i tasti UP/DOWN della torcia si varia la corrente di saldatura.

#### **11.1 SALVATAGGIO JOB**

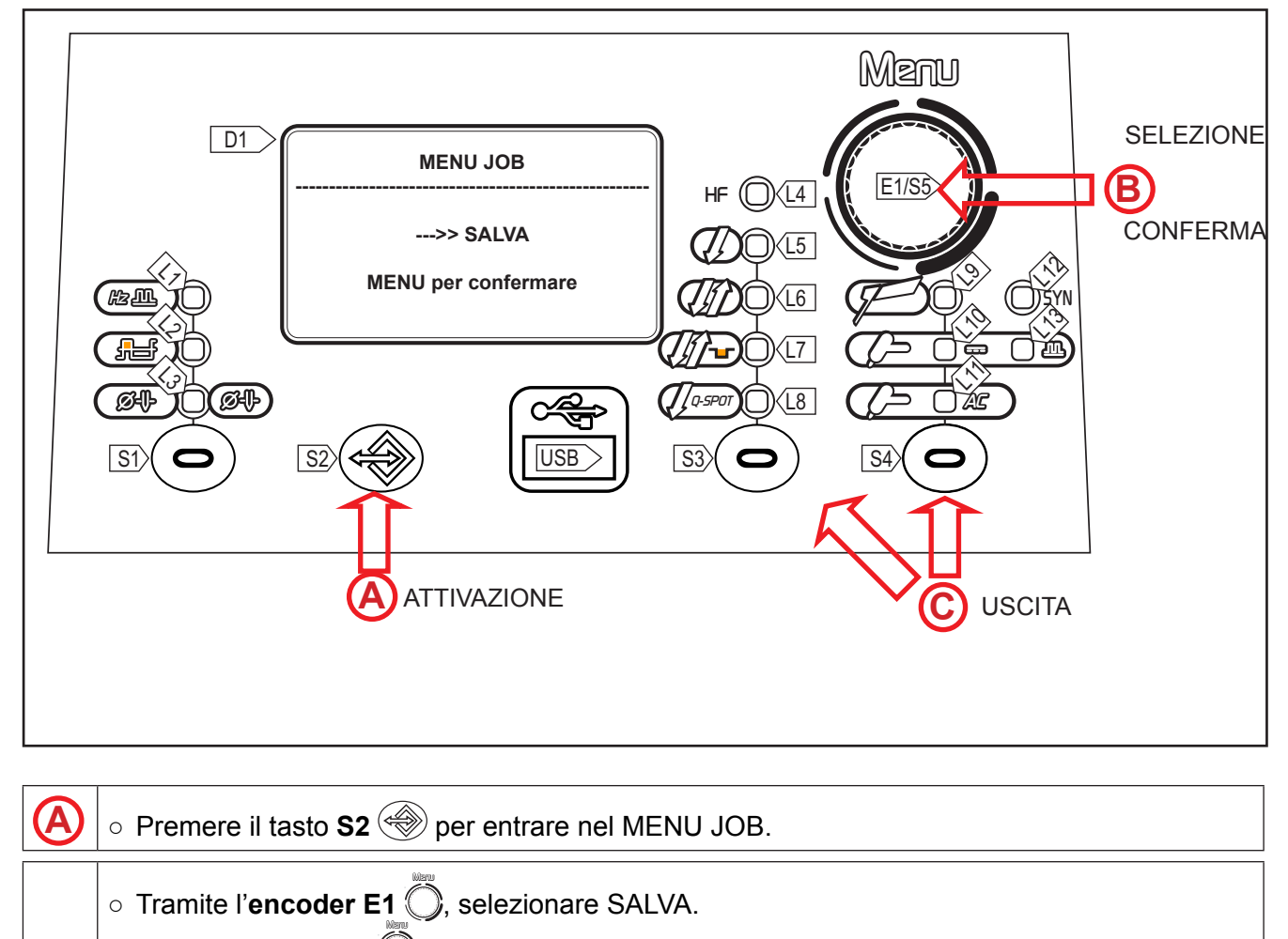

○ Premere il tasto **S5**  $\ell$  per confermare.

**B** ○ Tramite l'encoder **E1** ( ), selezionare la posizione del JOB. (Selezionando il numero di una posizione in cui è già stato salvato un JOB il numero del job compare su sfondo illuminato.) ○ Premere il tasto **S5** Menu per confermare.

## **<sup>C</sup>** ○ **Uscita senza conferma**

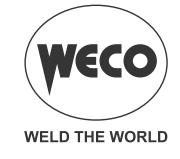

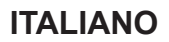

#### <span id="page-50-0"></span>**11.2 CANCELLAZIONE JOB**

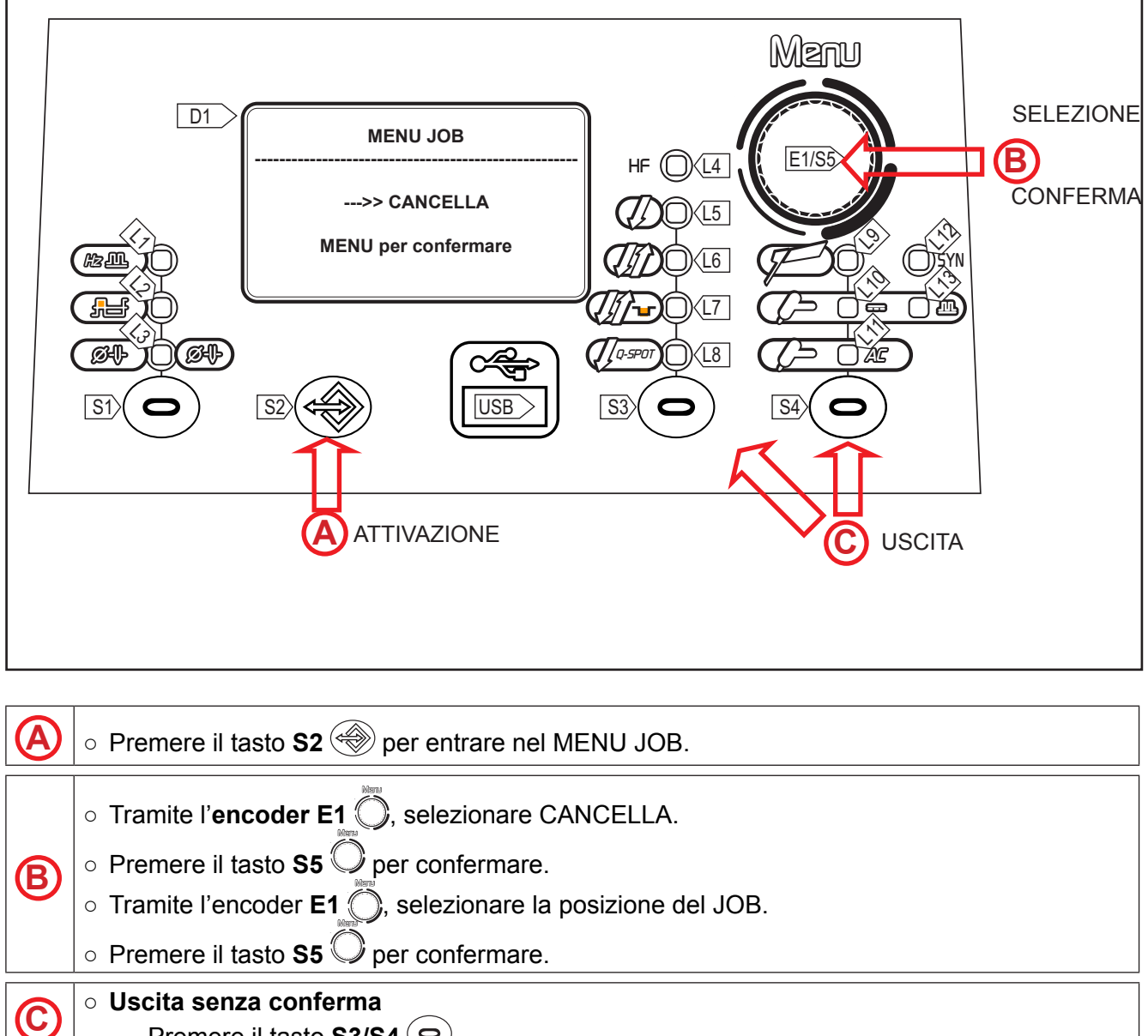

- Premere il tasto  $\textbf{S3/S4} \left( \textbf{0} \right)$ 

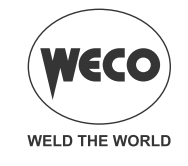

<span id="page-51-0"></span>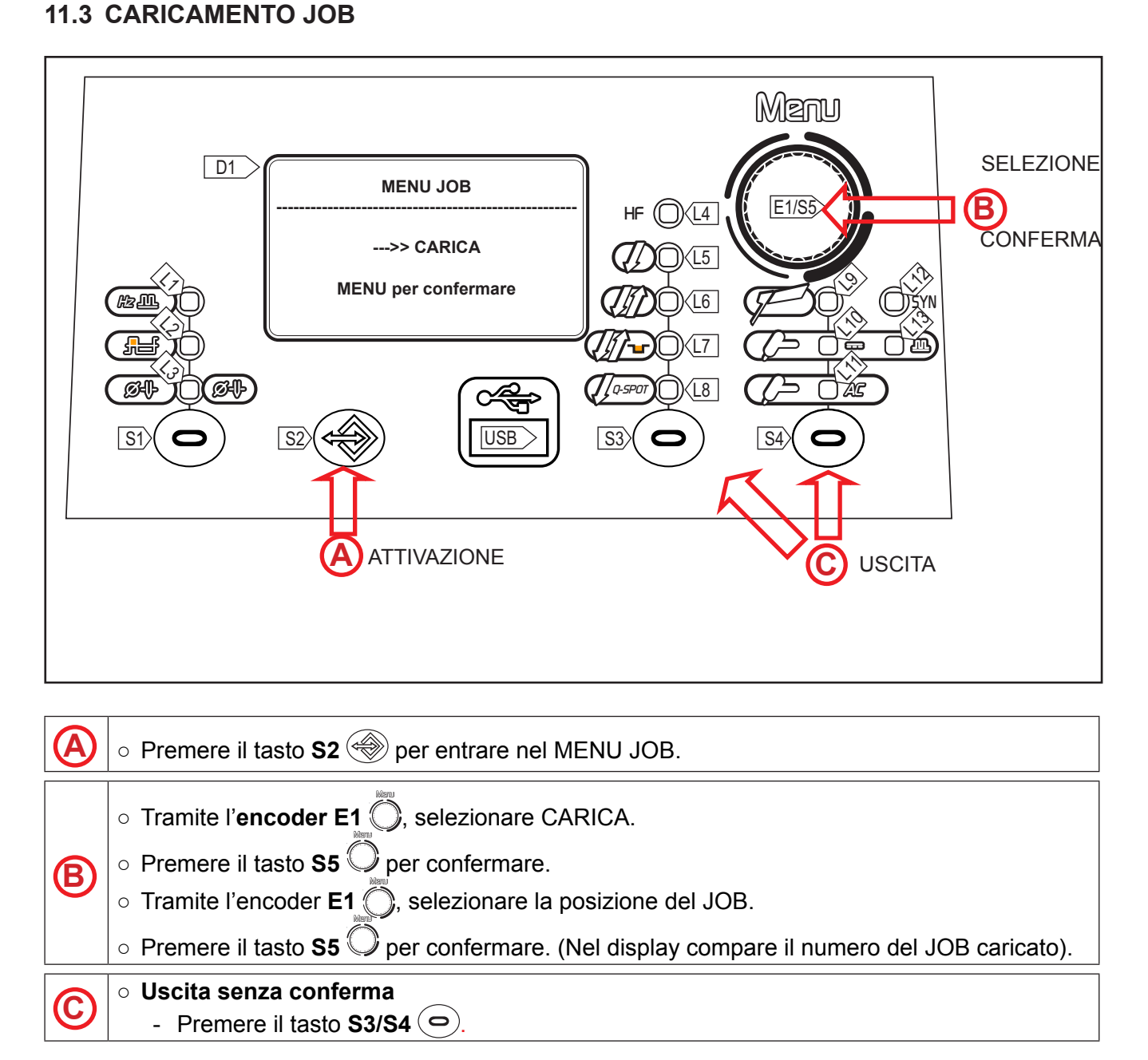

Per uscire dal JOB caricato modificare un'impostazione qualsiasi tramite l'interfaccia utente del generatore.

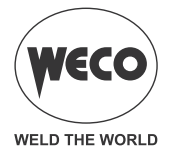

#### <span id="page-52-0"></span>**11.4 ESPORTAZIONE/IMPORTAZIONE JOB (tramite USB)**

Tramite una chiavetta USB è possibile esportare i JOB memorizzati nel pannello e importarli in un altro. Quando si collega una chiavetta USB, nel MENU JOB compaiono le voci relative alla procedura di importazione ed esportazione.

**ATTENZIONE!** I JOB vengono esportati nella chiavetta USB con il nome della posizione nella quale sono memorizzati nel pannello. Se si modificano i nomi dei file dei JOB presenti all'interno della chiavetta USB con l'utilizzo di un PC, quando questi verranno importati nel pannello di destinazione saranno salvati comunque nella posizione originale. Questo comporta che se nel pannello di destinazione ci sono già dei JOB salvati nella stessa posizione di quelli esportati nella chiavetta, questi verranno sovrascritti.

**Si consiglia di non modificare i nomi dei file esportati nella chiavetta USB. L'estensione (.bin) dei file non deve essere mai modificata.**

**Nel pannello di destinazione si devono spostare i JOB che si vogliono conservare in una posizione diversa da quelli esportati nella chiavetta USB.**

La chiavetta deve essere formattata come FAT32 per poter essere utilizzabile.

I JOB sono scambiabili solo tra generatori della stessa tipologia e purchè ci sia compatibilità tra le versioni software.

#### **ESPORTAZIONE JOB**

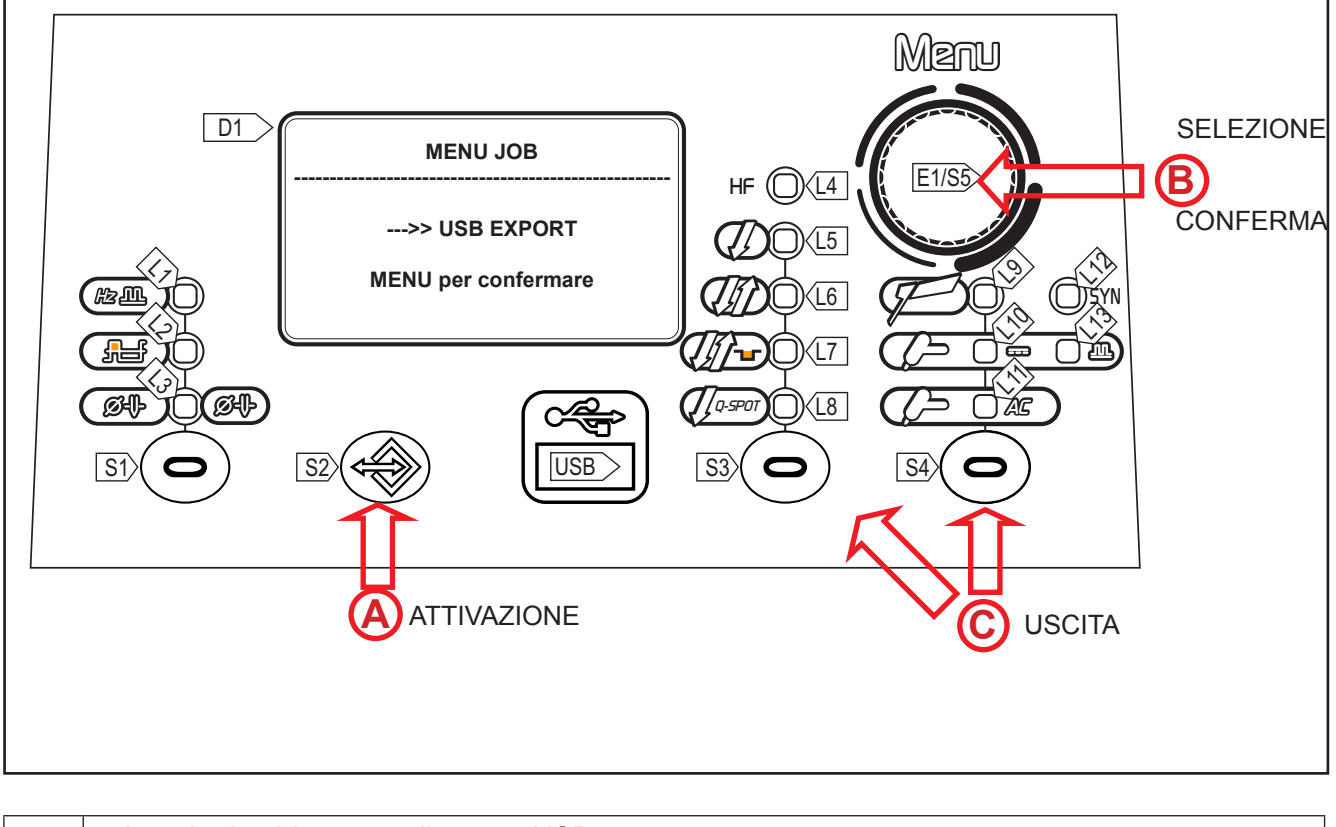

**<sup>A</sup>** ○ Inserire la chiavetta nella porta USB

 $\circ$  Premere il tasto  $S2 \lll$  per entrare nel MENU JOB.

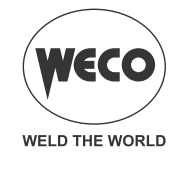

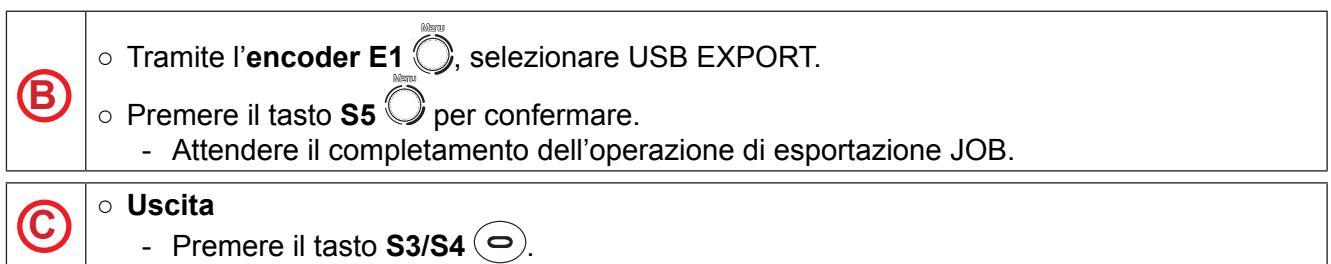

#### *Tab. 20 - Messaggi operazioni di esportazione JOB*

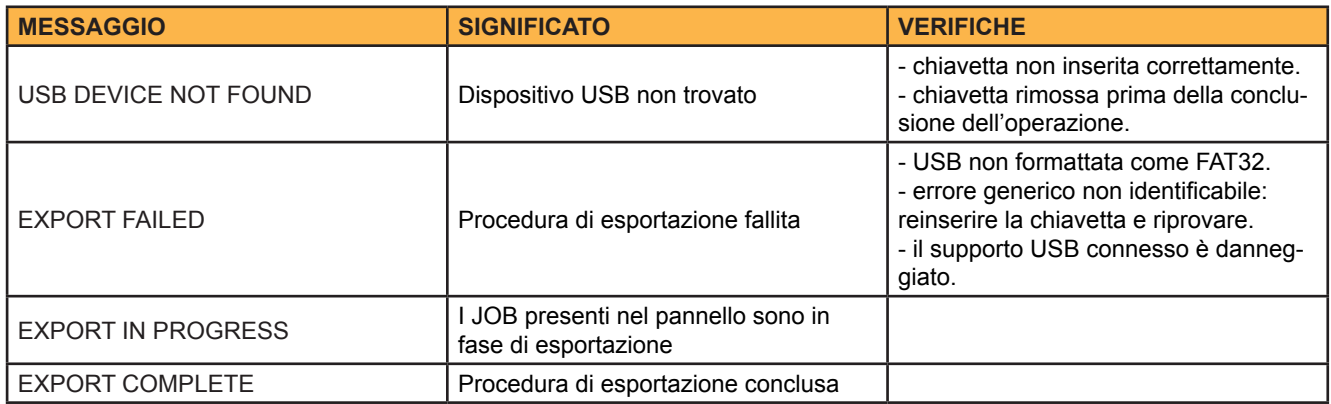

#### **IMPORTAZONE JOB**

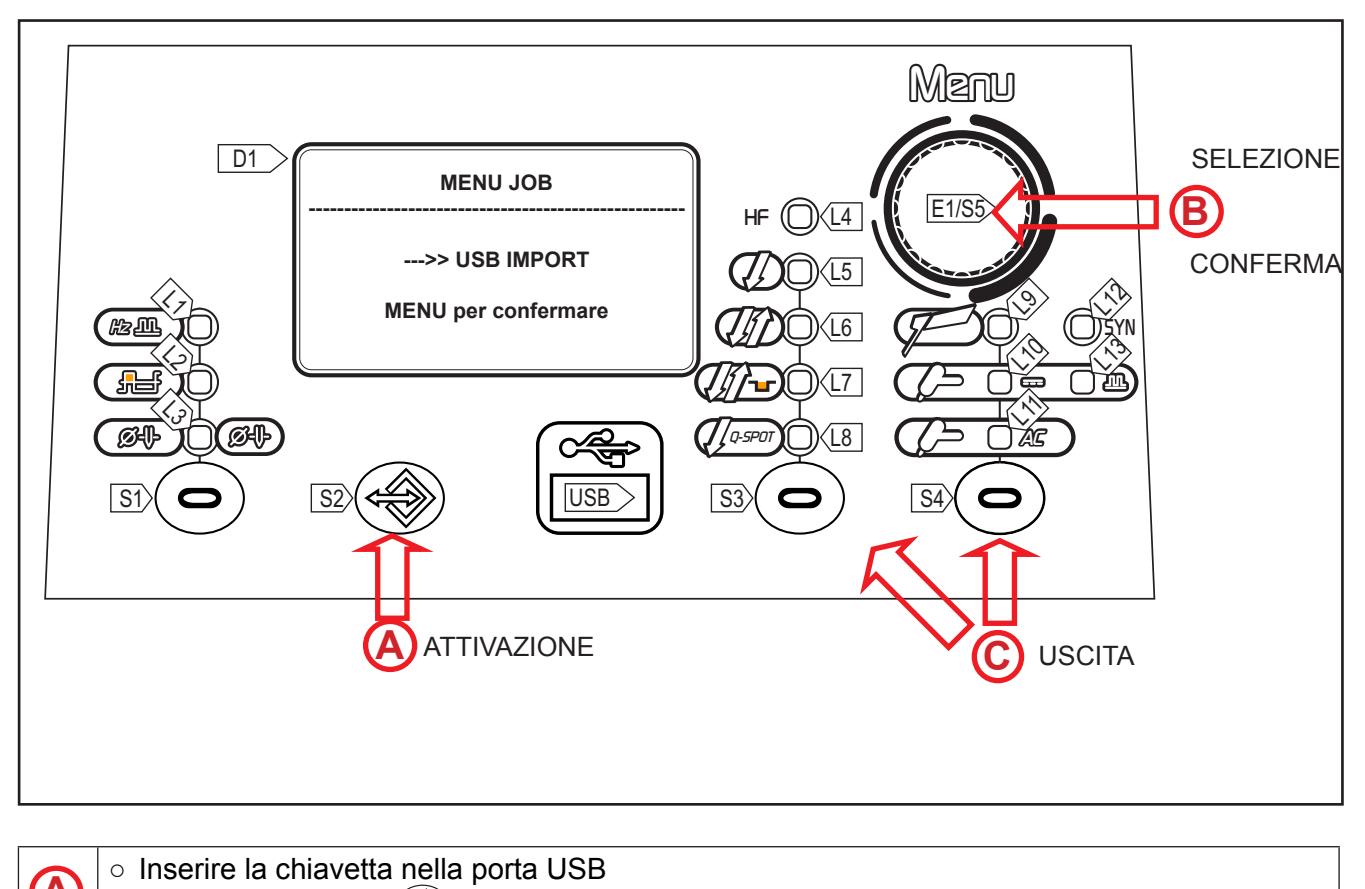

**A**  $\vert$  ∘ Inserire la chiavetta nella porta USB<br>
⊙ Premere il tasto **S2** sper entrare nel MENU JOB.

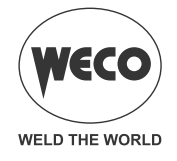

<span id="page-54-0"></span>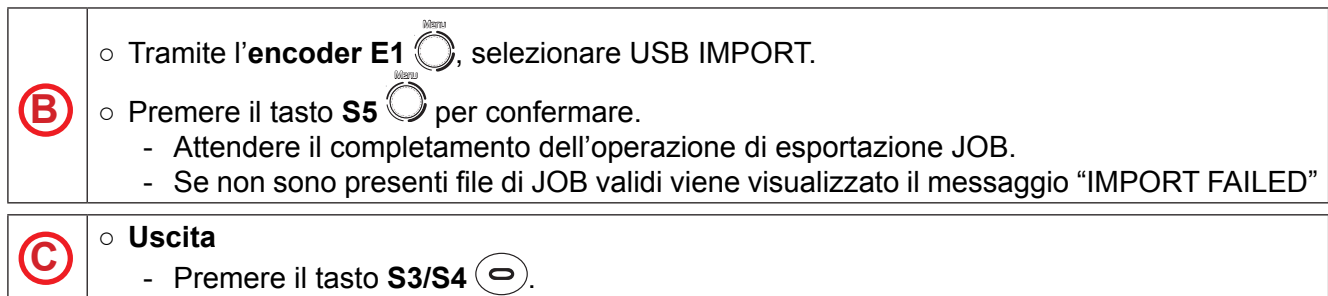

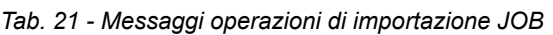

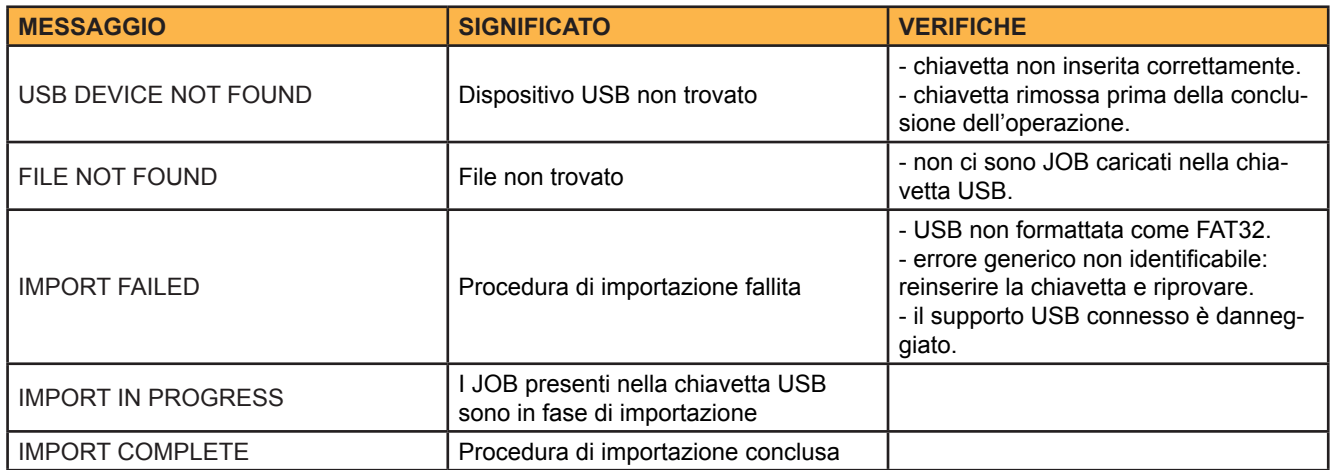

#### **11.5 SELEZIONE DEI JOB TRAMITE I TASTI DELLA TORCIA**

Quando è installata una torcia UP/DOWN è possibile selezionare i JOB appartenenti ad una sequenza di JOB tramite i tasti della torcia. Per creare la sequenza di JOB, lasciare una locazione di memoria libera prima e dopo il gruppo di JOB di cui si vuole creare la sequenza.

Per creare la sequenza di JOB, lasciare una locazione di memoria libera prima e dopo il gruppo di JOB di cui si vuole creare la sequenza.

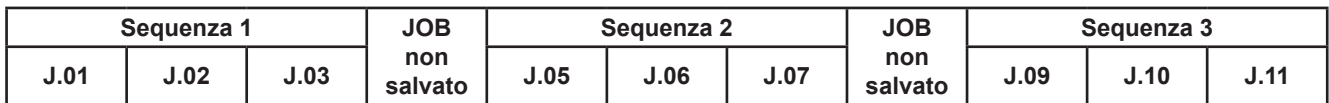

Tramite l'interfaccia utente del generatore selezionare e caricare uno dei JOB appartenenti alla sequenza desiderata (per esempio J.06).

Tramite i tasti della torcia si potrà ora scorrere tra i JOB della sequenza 2 (J.05,J.06,J.07).

<span id="page-55-0"></span> $\equiv$ 

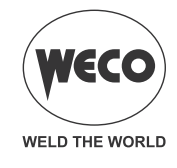

## <span id="page-55-1"></span>**12 DATI TECNICI**

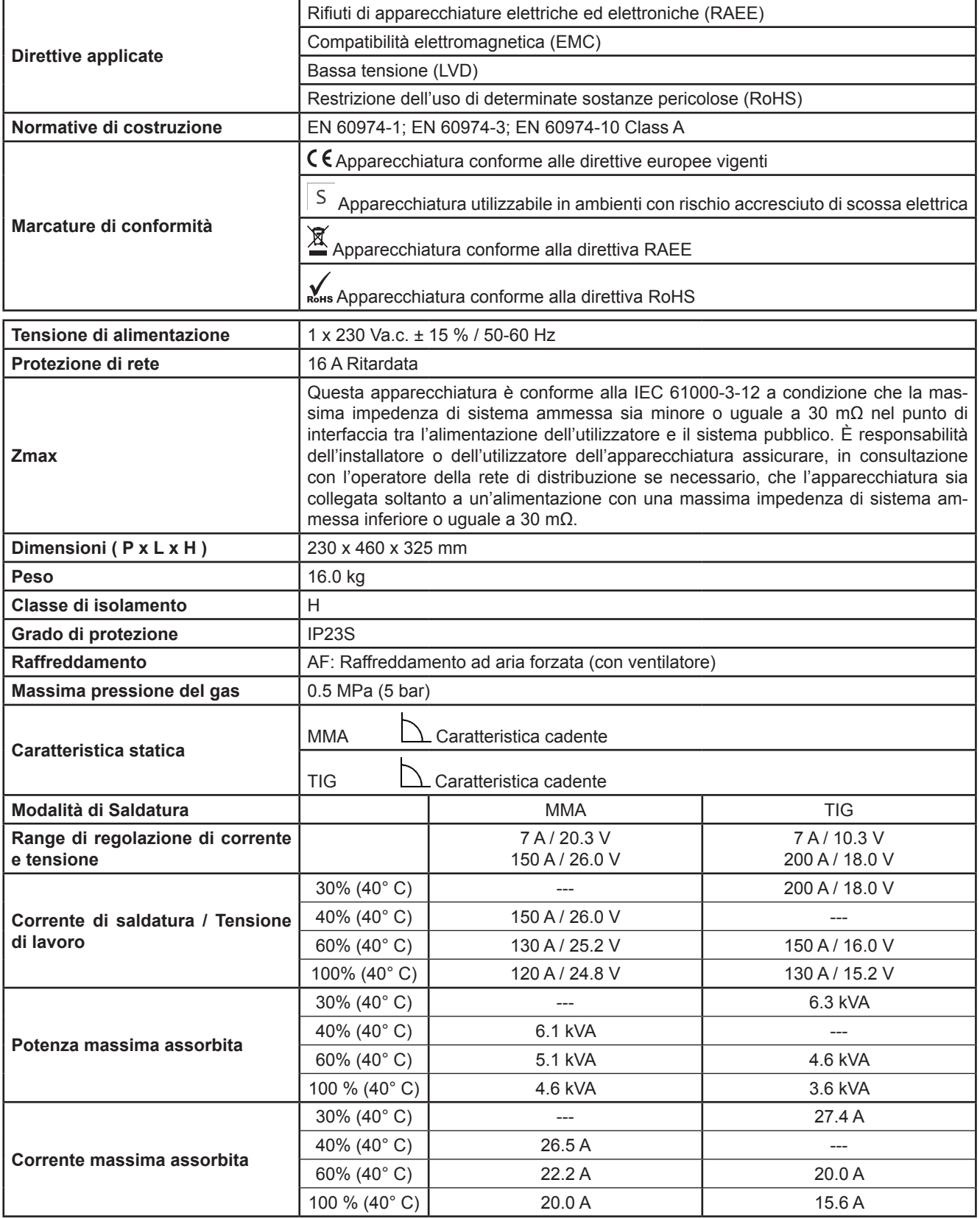

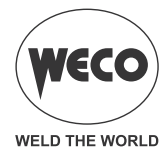

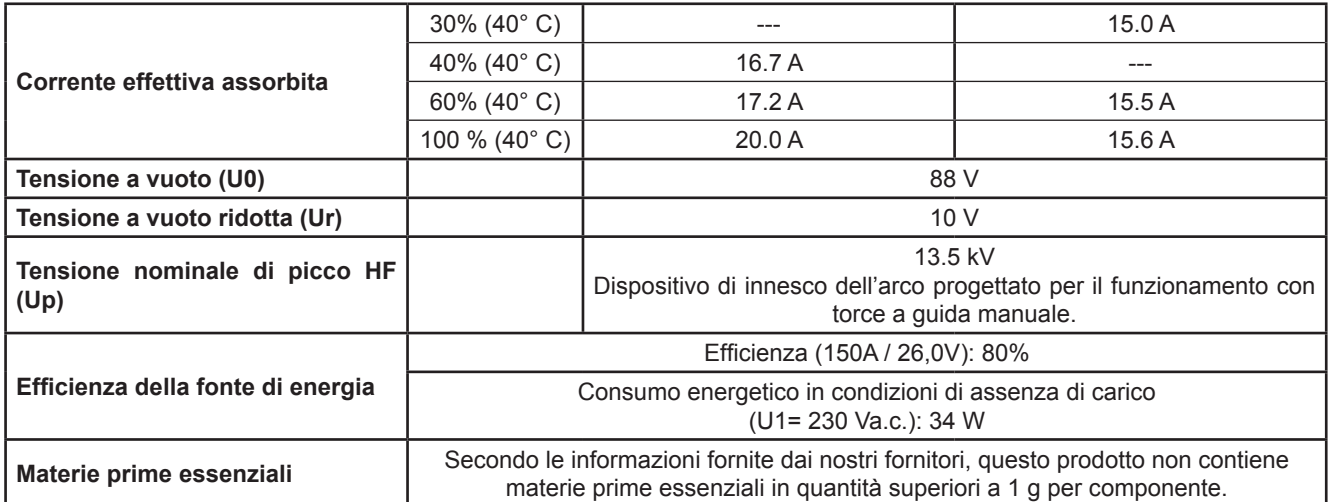

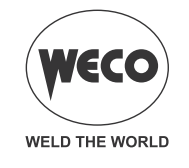

## <span id="page-57-0"></span>**13 SCHEMA ELETTRICO**

## **13.1 CONNETTORE PER TORCIA (pannello frontale)**

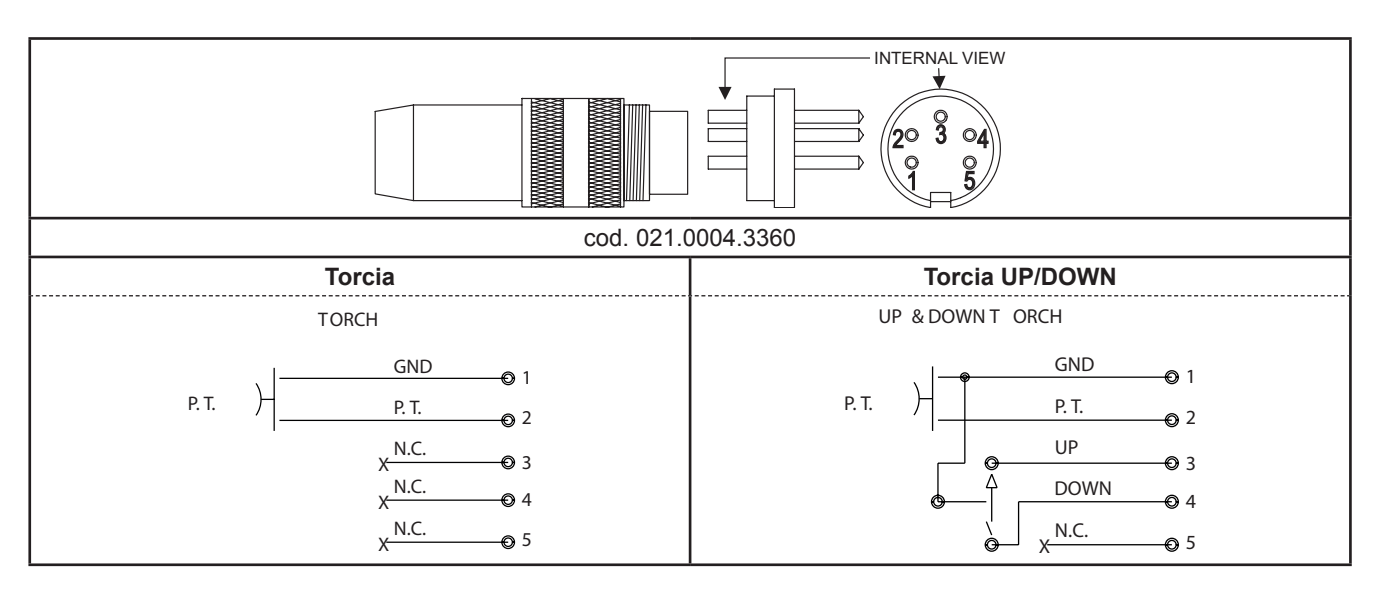

#### **13.2 CONNETTORE PER CONTROLLO REMOTO (pannello posteriore)**

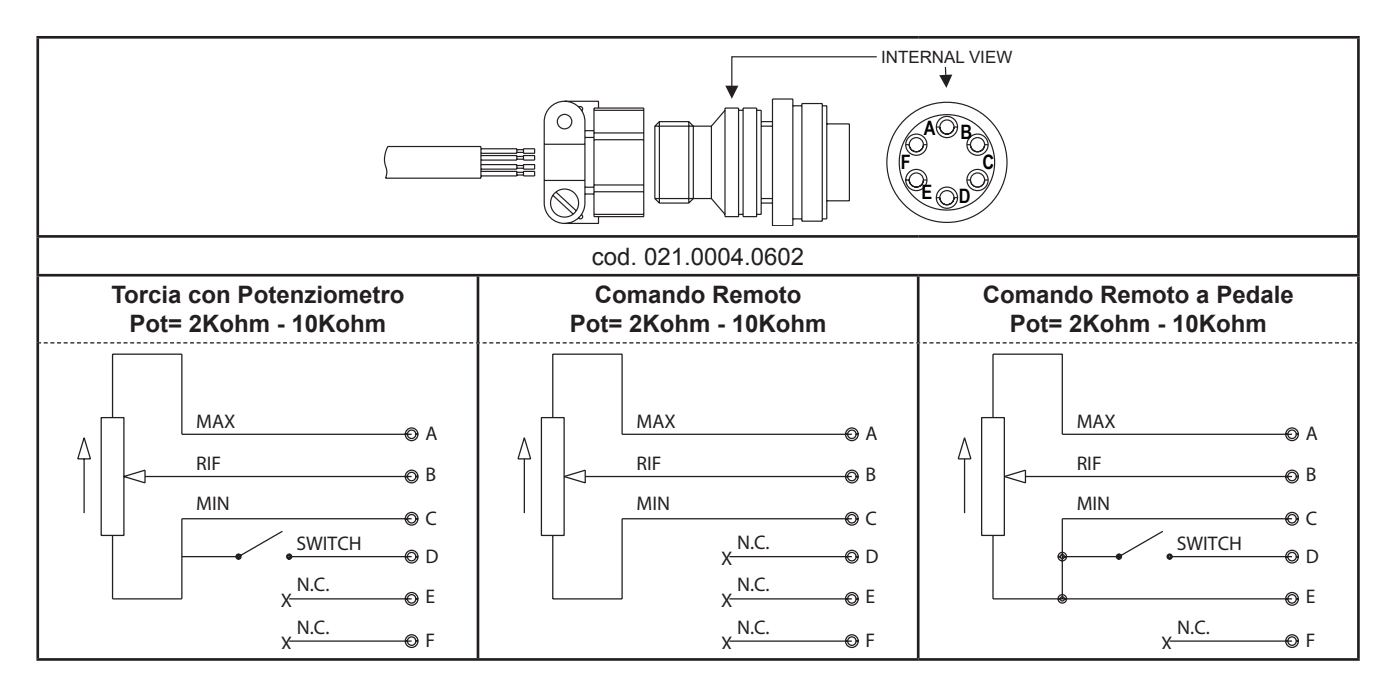

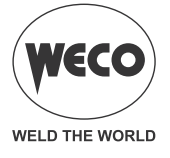

Cod. 006.0001.2320 13/02/2023 V.1.0

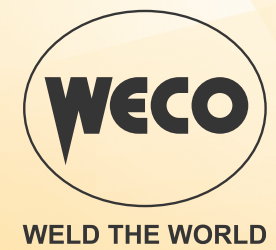

www.weco.it